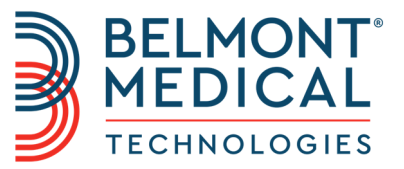

# CritiCool® Podręcznik użytkownika

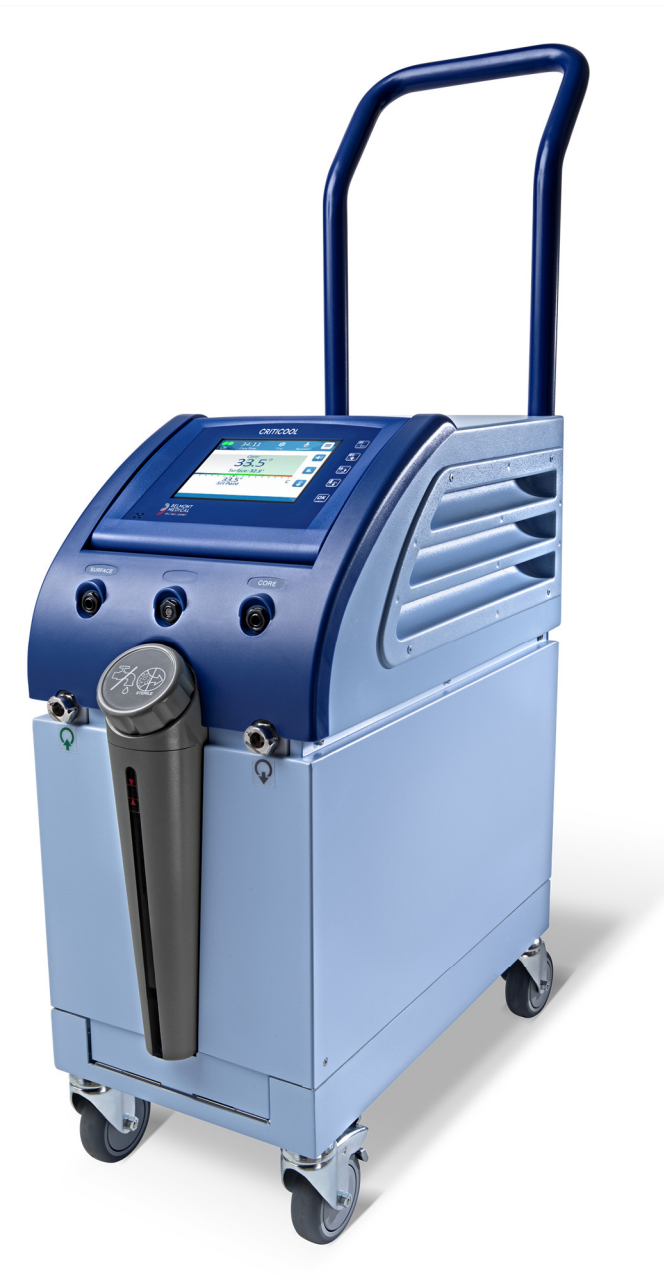

DDT136017 Rev. 001 Polski

Zgodność według Dyrektywy Rady 93/42/EWG

# $C \in 1434$

#### **Wyprodukowano dla:**

**MAN** Belmont Medical Technologies 780 Boston Road Billerica, MA 01821 USA Technical Service 885-397-4547 (USA) +1-978-663-0212 (NA CAŁYM ŚWIECIE) www.BelmontMedTech.com

#### **Przedstawiciel na terenie UE:**

ECREP Emergo Europe BV Prinsessegracht 20 2514 AP Haga Holandia

#### **Autoryzowany przedstawiciel w Szwajcarii:**

CH REP Medenvoy Switzerland Gotthardstrasse 28 6302 ZUG **Szwajcaria** 

Copyright Belmont Medical Technologies. WSZELKIE PRAWA ZASTRZEŻONE Zastrzeżone znaki towarowe są własnością intelektualną odpowiednich właścicieli.

# **Przeznaczenie instrukcji**

Niniejsza instrukcja przeznaczona jest dla przeszkolonego personelu medycznego w celu zrozumienia zasad działania i obsługi systemu. Bardzo ważne jest przeczytanie niniejszej instrukcji i dokładne zapoznanie się z jej treścią przed rozpoczęciem obsługi systemu. W przypadku trudności ze zrozumieniem jakiejkolwiek części niniejszej instrukcji lub jakichkolwiek niejasności bądź dwuznaczności należy się skontaktować z lokalnym przedstawicielem firmy Belmont Medical Technologies.

System CritiCool® opisany w niniejszym podręczniku został zaprojektowany pod kątem zgodności z międzynarodowymi normami bezpieczeństwa i działania. System może być obsługiwany wyłącznie przez przeszkolony personel medyczny, a operatorzy muszą mieć pełną wiedzę na temat prawidłowej obsługi systemu.

Informacje zawarte w niniejszej instrukcji nie zastępują standardowych procedur szkolenia medycznego.

Niniejsza instrukcja powinna być zawsze przechowywana razem z systemem. Cały wykwalifikowany personel obsługujący system powinien wiedzieć, gdzie się znajduje instrukcja. Aby uzyskać dodatkowe egzemplarze niniejszej instrukcji, należy się skontaktować z lokalnym przedstawicielem firmy Belmont Medical Technologies.

### **Szkolenie**

Firma Belmont Medical Technologies lub jej upoważniony dystrybutor zapewnią szkolenie dla użytkowników systemu zgodnie z przewidzianym zastosowaniem systemu.

Kierownictwo szpitala jest odpowiedzialne za zapewnienie, że sprzęt będzie obsługiwany wyłącznie przez użytkowników przeszkolonych w zakresie bezpiecznej jego obsługi.

# **Profil operatora**

Specjalista odpowiedzialny za termoregulację w placówce klinicznej powinien podłączyć i skonfigurować system.

# **Wa***ż***na informacja**

Żadnej części niniejszego podręcznika nie wolno powielać ani kopiować w żadnej postaci przy pomocy jakichkolwiek środków graficznych, elektronicznych lub mechanicznych – w tym z zastosowaniem kserokopiarek, skanerów, maszyn do pisania lub systemów do wyszukiwania informacji – bez uprzedniej pisemnej zgody firmy Belmont Medical Technologies.

### **Zastrze***ż***enie**

**UWAGA:** Instrukcje dotyczące wielorazowych sond temperatury NIE mają zastosowania na rynku USA.

Firma Belmont Medical Technologies nie ponosi odpowiedzialności za żadne szkody wtórne lub przypadkowe ani za żadnego rodzaju koszty oraz wady lub uszkodzenia innych towarów wynikające z następujących sytuacji:

- a. Instalacja, obsługa lub konserwacja niezgodna z instrukcjami, uwagami i ostrzeżeniami firmy Belmont Medical Technologies zawartymi w niniejszym podręczniku.
- b. Ignorowanie jakichkolwiek ostrzeżeń, środków ostrożności i środków bezpieczeństwa zawartych w niniejszej instrukcji.
- c. Wymiana, naprawa lub modyfikacja wykonana przez osobę inną niż pracownik firmy Belmont Medical Technologies lub członek upoważnionego personelu.
- d. Używanie akcesoriów i innych części lub sprzętu innych producentów, bez względu na to, czy jest objęte gwarancją tych producentów, które zostały przymocowane lub podłączone do systemu po instalacji, chyba że takie akcesoria i inne części zostały dostarczone i przymocowane lub zainstalowane przez firmę Belmont Medical Technologies.
- e. Używanie systemu w sposób niezgodny ze wskazaniami zawartymi w niniejszej instrukcji lub używanie systemu do celów innych niż określone w niniejszej instrukcji.

# **SPIS TREŚCI**

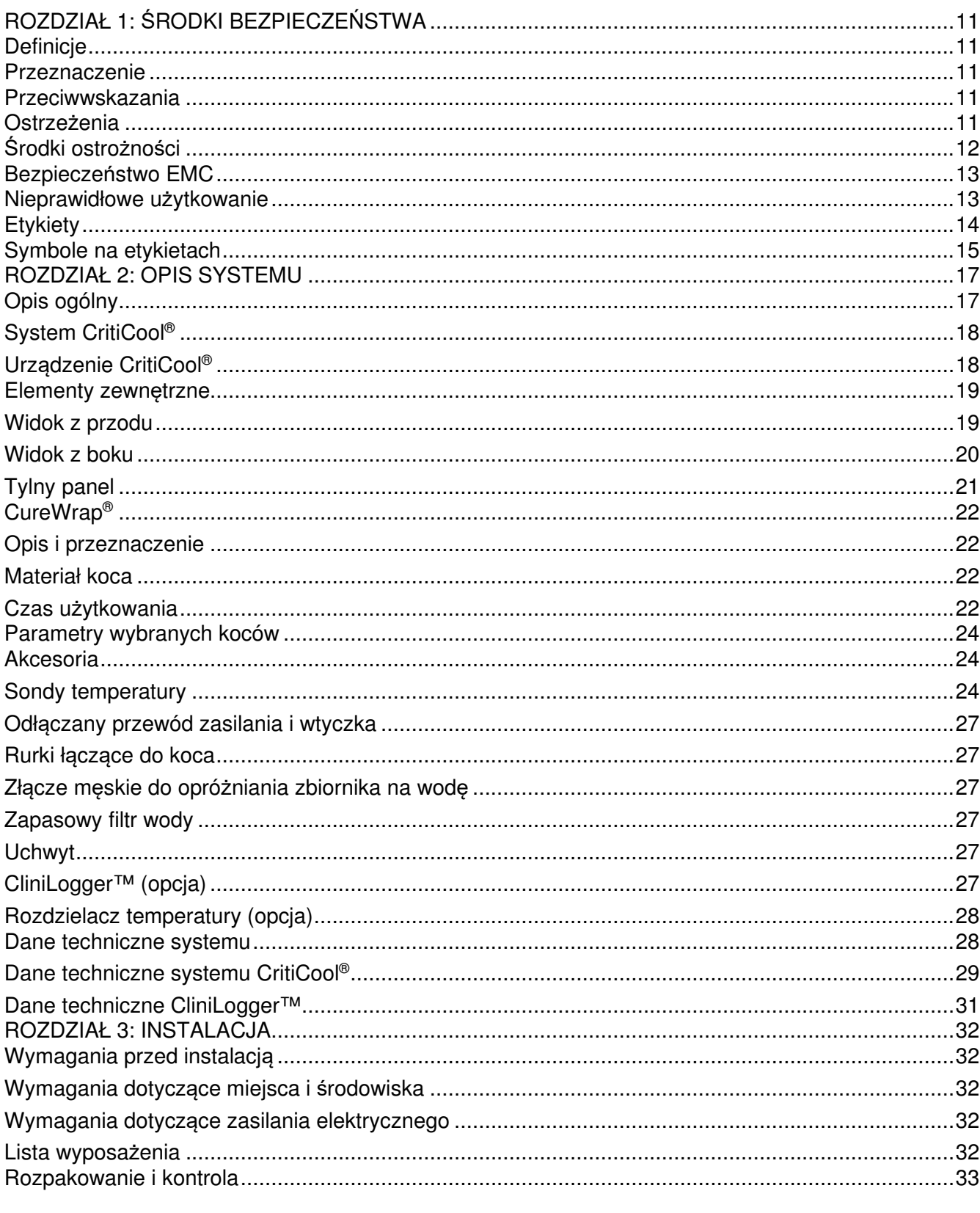

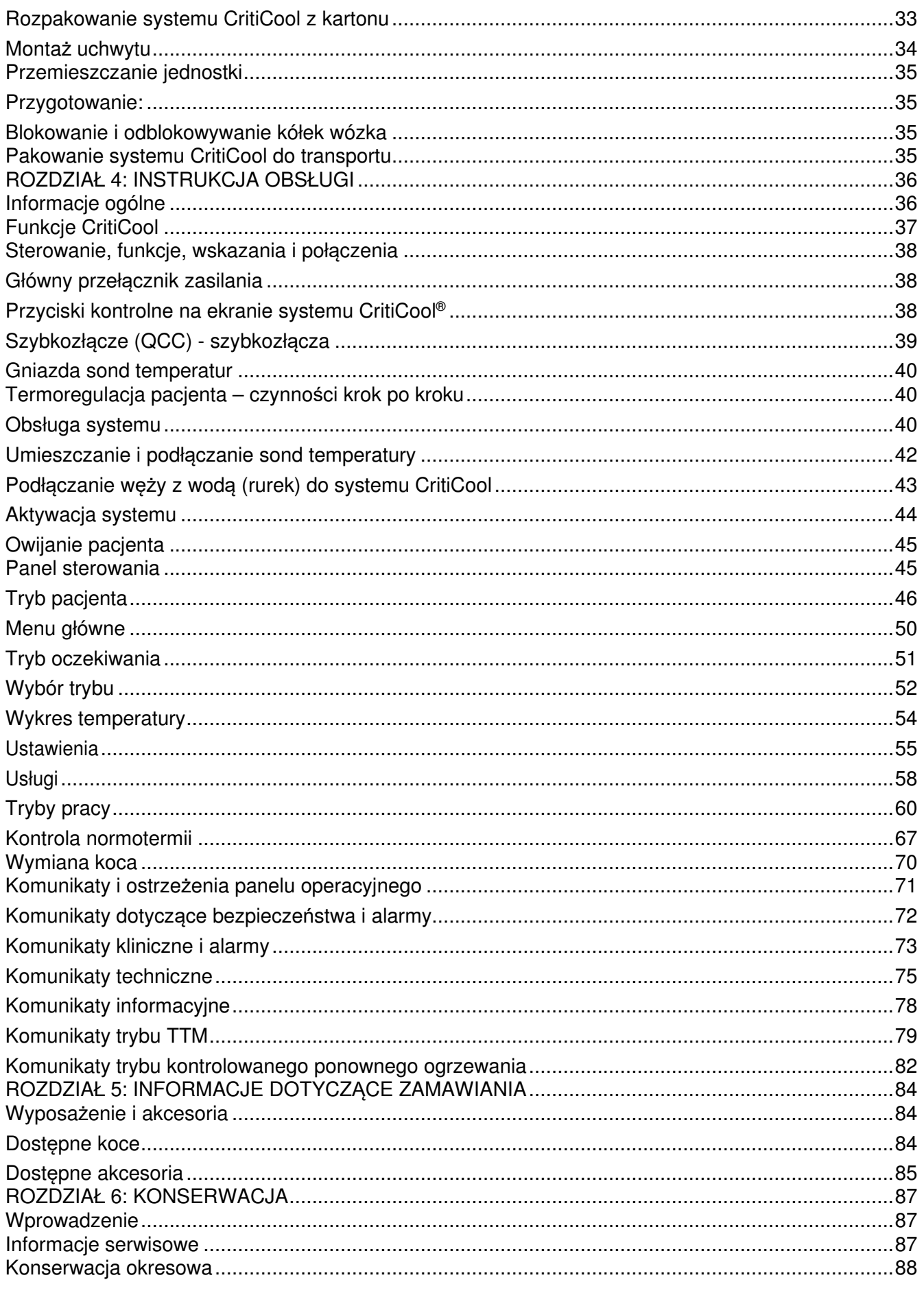

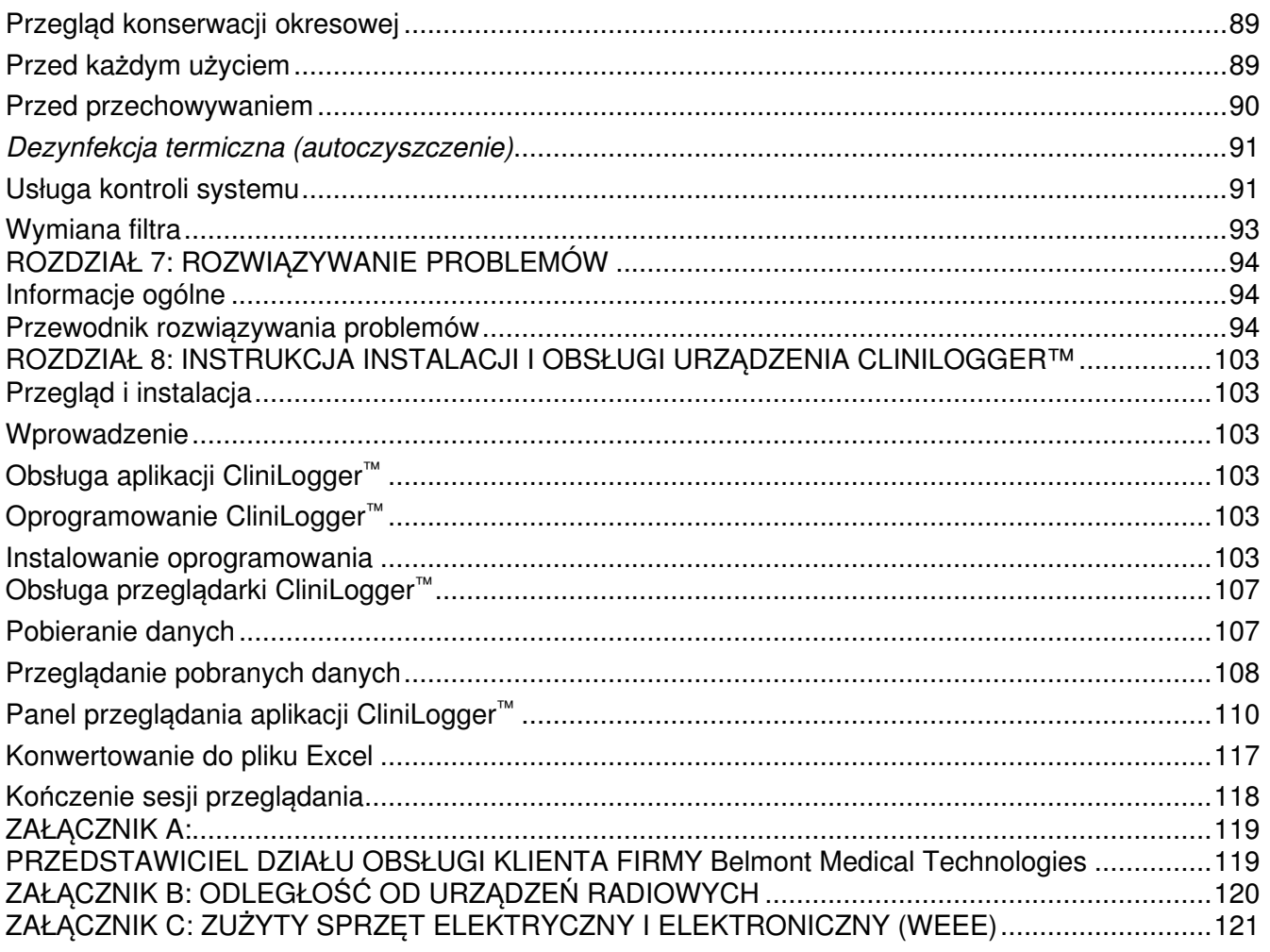

# **LISTA ILUSTRACJI**

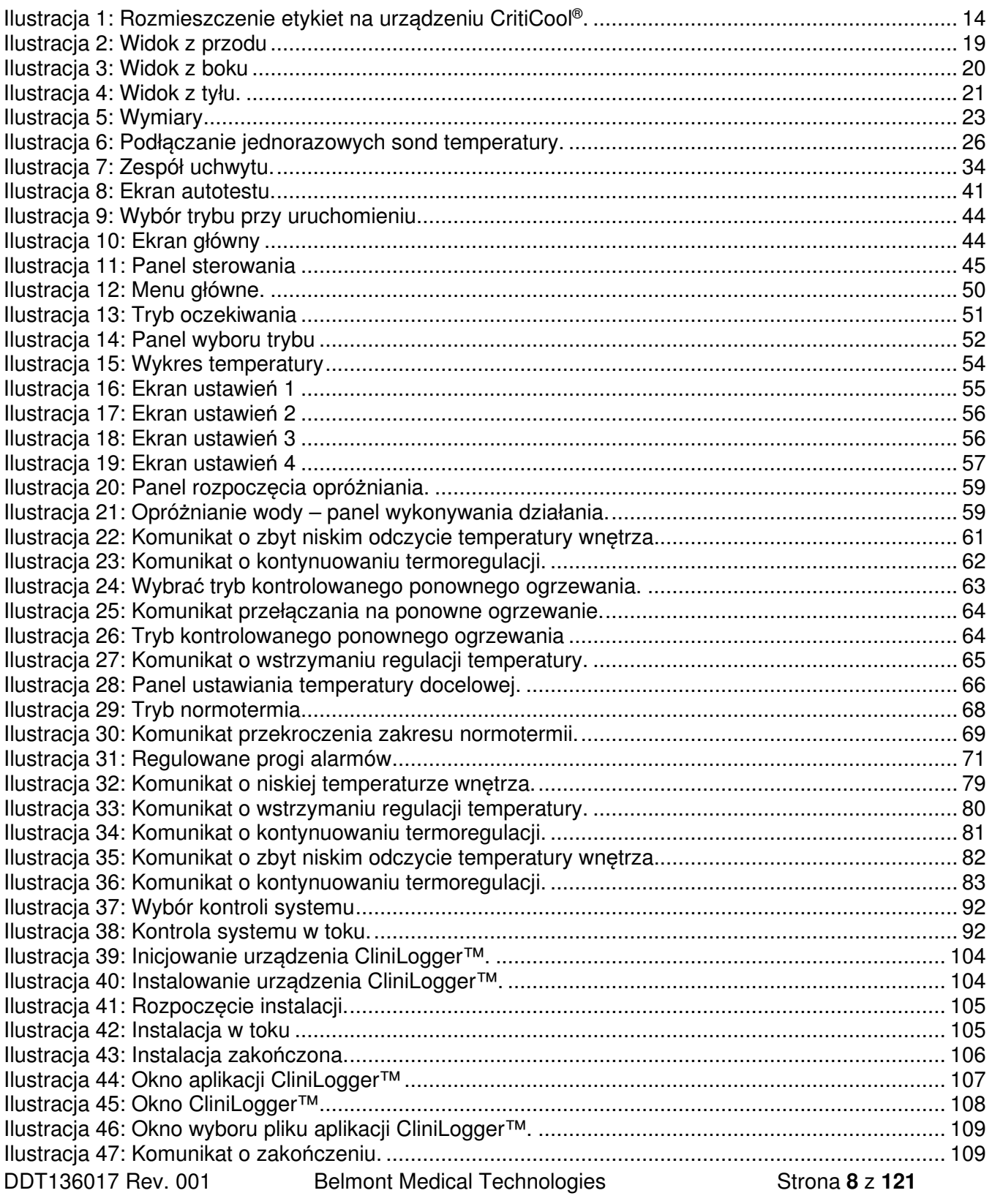

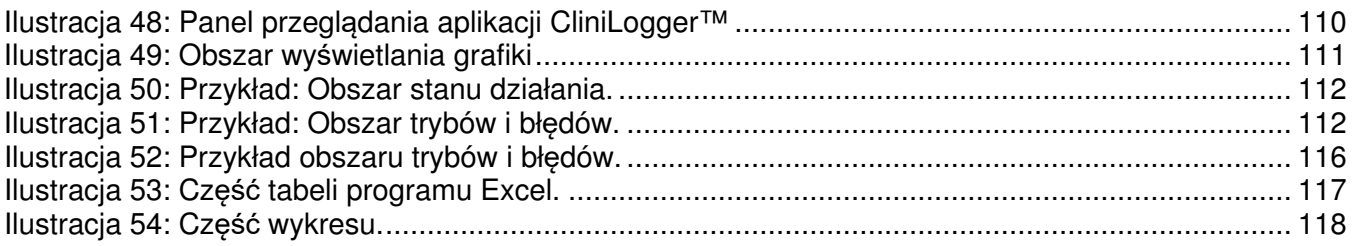

# **LISTA TABEL**

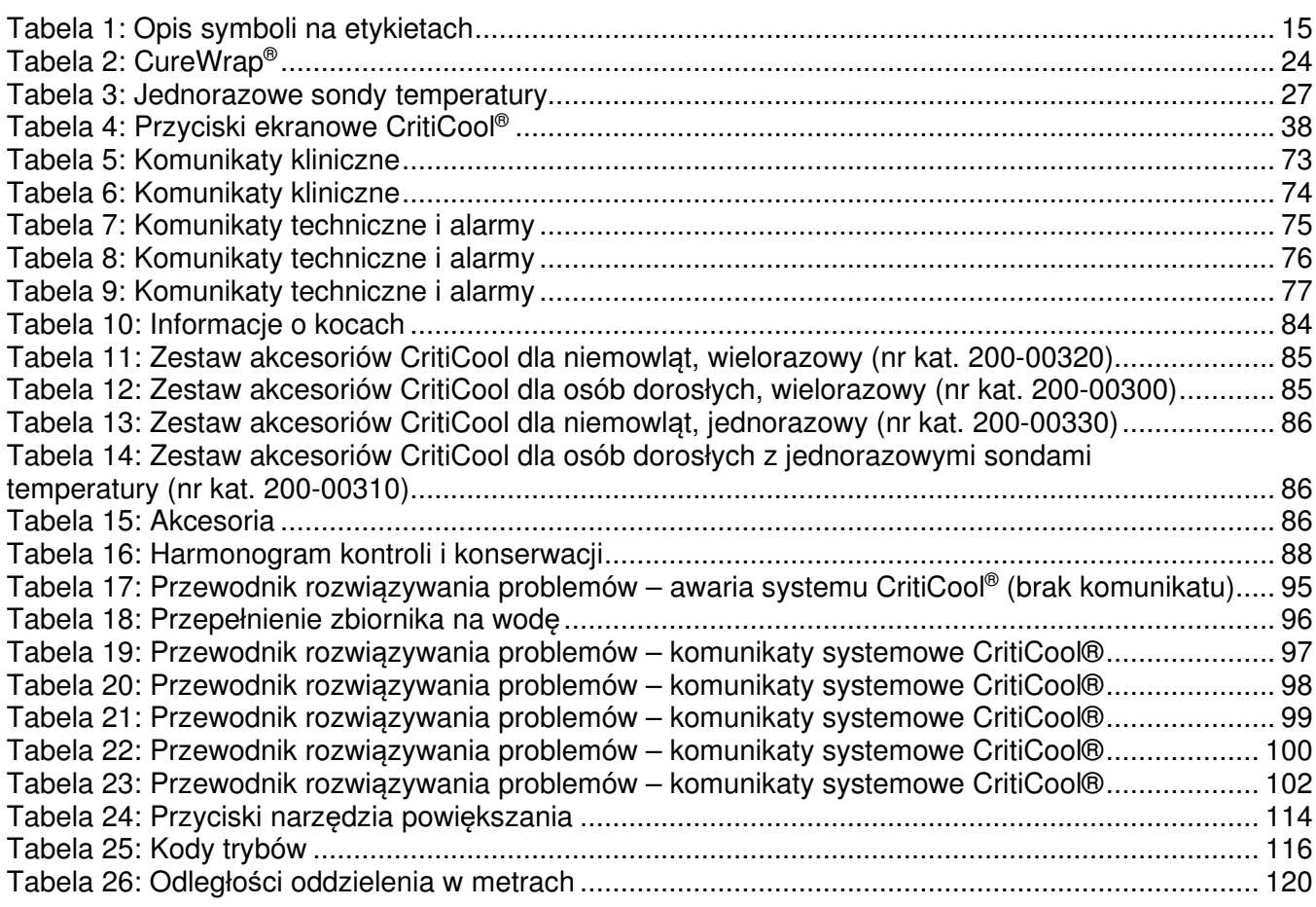

=

 $=$ 

# **ROZDZIAŁ 1: ŚRODKI BEZPIECZEŃSTWA**

# **Definicje**

**OSTRZEŻENIE!!!** Wskazuje sytuację, która może stanowić zagrożenie dla pacjenta lub operatora systemu.

**PRZESTROGA!** Wskazuje sytuację, w której może dojść do uszkodzenia urządzenia.

**UWAGA:** Wskazuje sposób umożliwiający bardziej efektywną obsługę systemu.

# **Przeznaczenie**

CritiCool® to system do regulacji temperatury przeznaczony do monitorowania temperatury ciała pacjenta i jej kontrolowania.

# **Przeciwwskazania**

Systemu CritiCool® nie wolno używać w przypadku pacjentów z otwartymi ranami.

# **Ostrze***ż***enia**

- 1. Należy powiadomić lekarza, jeśli temperatura ciała pacjenta nie zmienia się w prawidłowy sposób lub jeśli nie osiąga temperatury przepisanej, bądź jeśli zajdzie jakakolwiek zmiana w zakresie temperatury przepisanej. Niepowiadomienie lekarza może spowodować obrażenia ciała pacjenta.
- 2. Nieprawidłowe użycie wyposażenia do regulacji temperatury może być potencjalnie szkodliwe dla pacjenta.
- 3. Używać wyłącznie wody sterylnej lub wody filtrowanej przy użyciu filtra 0,22 µm. Zalecana jest woda sterylna.
- 4. Nie podłączać mokrych sond do gniazd urządzenia CritiCool®.
- 5. Użytkownik powinien się upewnić, że podczas zabiegu nie ma żadnych płynów w miejscu stykania się skóry pacjenta z kocem. W przeciwnym przypadku może dojść do zmian na skórze pacjenta.
- 6. Po zabiegu na skórze pacjenta może się pojawić na krótki czas wzór przypominający koc.
- 7. W miejscu ściśnięcia tkanki miękkiej między wypukłością kostną a powierzchnią zewnętrzną mogą powstać odleżyny. Stosowanie systemu CritiCool® nie zapobiega temu zjawisku.
- 8. Aby nie doszło do powstania odleżyn, podczas długotrwałych zabiegów termoregulacji należy zapewnić standardową opiekę szpitalną.
- 9. Nie podnosić ani nie przenosić pacjenta przy pomocy koca. Może to spowodować rozdarcie koca i wyciek wody.
- 10. Należy zapobiegać powstawaniu izolacji termicznej, np. w wyniku umieszczenia poduszki lub innego przedmiotu, między kocem a ciałem pacjenta.
- 11. Nie stosować ogrzewania/chłodzenia kończyn dolnych podczas poprzecznego zakleszczania aorty. Stosowanie ogrzewania/chłodzenia niedokrwionych kończyn może spowodować uraz termiczny.
- 12. Koce nie powinny być umieszczane na plastrach przezskórnych.
- 13. Koce nie powinno mieć kontaktu z otwartymi ranami.
- 14. Przeciwwskazania koc CureWrap® nie może mieć bezpośredniego kontaktu z otwartymi rozległymi zmianami skórnymi, takimi jak oparzenia czy zapalenie skóry.
- 15. Należy zachować ostrożność w przypadku stosowania koca CureWrap®u pacjentów, u których występują choroby skóry.
- 16. Nie wolno jednocześnie dotykać kabla taśmowego za monitorem i pacjenta.
- 17. Pacjenci z zastosowaną termoregulacją przy użyciu systemu CritiCool® powinni być przez cały czas ściśle nadzorowani.

# *Ś***rodki ostro***ż***no***ś***ci**

- 1. Należy przestrzegać ostrzeżeń występujących w różnych częściach niniejszej instrukcji.
- 2. Systemu CritiCool® może używać wyłącznie przeszkolony personel, znający wszystkie procedury obsługi i certyfikowany wyłącznie przez firmę Belmont Medical Technologies lub upoważnionego przedstawiciela firmy Belmont Medical Technologies.
- 3. W przypadku zaobserwowania wilgoci lub wycieku w rurkach łączących i/lub kocu należy wyłączyć urządzenie CritiCool® , odłączyć przewód zasilania od źródła zasilania i rozwiązać problem przed kontynuowaniem.
- 4. Jeśli system wygeneruje alarm dźwiękowy i/lub wyświetli ekran inny niż standardowy ekran Belmont Medical Technologies, operator powinien postępować zgodnie z wyświetlanym komunikatem i/lub instrukcjami rozwiązywania problemów (patrz "Przewodnik rozwiązywania problemów").
- 5. Unikać marszczenia się koca, ponieważ może ono uniemożliwić przepływ wody.
- 6. Nie blokować kratek wentylacyjnych systemu CritiCool®. Powietrze musi swobodnie przepływać do i z systemu, aby zapewnić jego chłodzenie.
- 7. Nie używać wody dejonizowanej ani wody otrzymanej w procesie odwróconej osmozy ponieważ może ona powodować korozję metalowych elementów systemu.
- 8. W przypadku obrazowania rentgenowskiego u pacjenta z założonym kocem cień rzucany przez koc może być widoczny na obrazie rentgenowskim. Podczas obrazowania nie należy podłączać do pacjenta węży doprowadzających wodę, ponieważ zawierają one metal.
- 9. Należy unikać wkładania jakichkolwiek ostrych przedmiotów między pacjenta a koc.
- 10. Należy zapoznać się z wszystkimi instrukcjami dotyczącymi sond temperatury oraz adapterów do sond temperatury dostarczonymi przez Belmont Medical Technologies.
- 11. Aby uniknąć zanieczyszczenia krzyżowego, akcesoriów z jednego systemu nie należy przenosić ani zamieniać z akcesoriami z innego systemu.

# **Bezpiecze***ń***stwo EMC**

Bezpieczne używanie systemu CritiCool® wymaga zachowania bezpiecznego odstępu między systemem CritiCool® a systemami emitującymi energię o częstotliwości radiowej.

Informacje o zalecanych odległościach oddzielenia między urządzeniem CritiCool® a źródłami energii o częstotliwości radiowej zawiera Dodatek B.

#### **PRZESTROGA!**

Przerwa w dostawie pr*ą*du trwaj*ą*ca krócej ni*ż* 10 minut spowoduje przeł*ą*czenie urz*ą*dzenia do trybu wł*ą*czonego przed przerw*ą* oraz wygenerowanie 3-sygnałowego alarmu d*ź*wi*ę*kowego.

**WA***Ż***NE!** Aby ponowne wł*ą*czenie urz*ą*dzenia przebiegło prawidłowo, nale*ż*y przeczyta*ć* komunikaty.

# **Nieprawidłowe u***ż***ytkowanie**

Nieprawidłowe użytkowanie systemu CritiCool® może spowodować zmiany na skórze, zagrożenia elektryczne oraz duże zmiany temperatury ciała.

**PRZESTROGA!** Prawo federalne USA zezwala na sprzeda*ż* tego systemu wył*ą*cznie przez lekarza lub na jego zlecenie.

# **Etykiety**

# **Etykiety systemu CritiCool®**

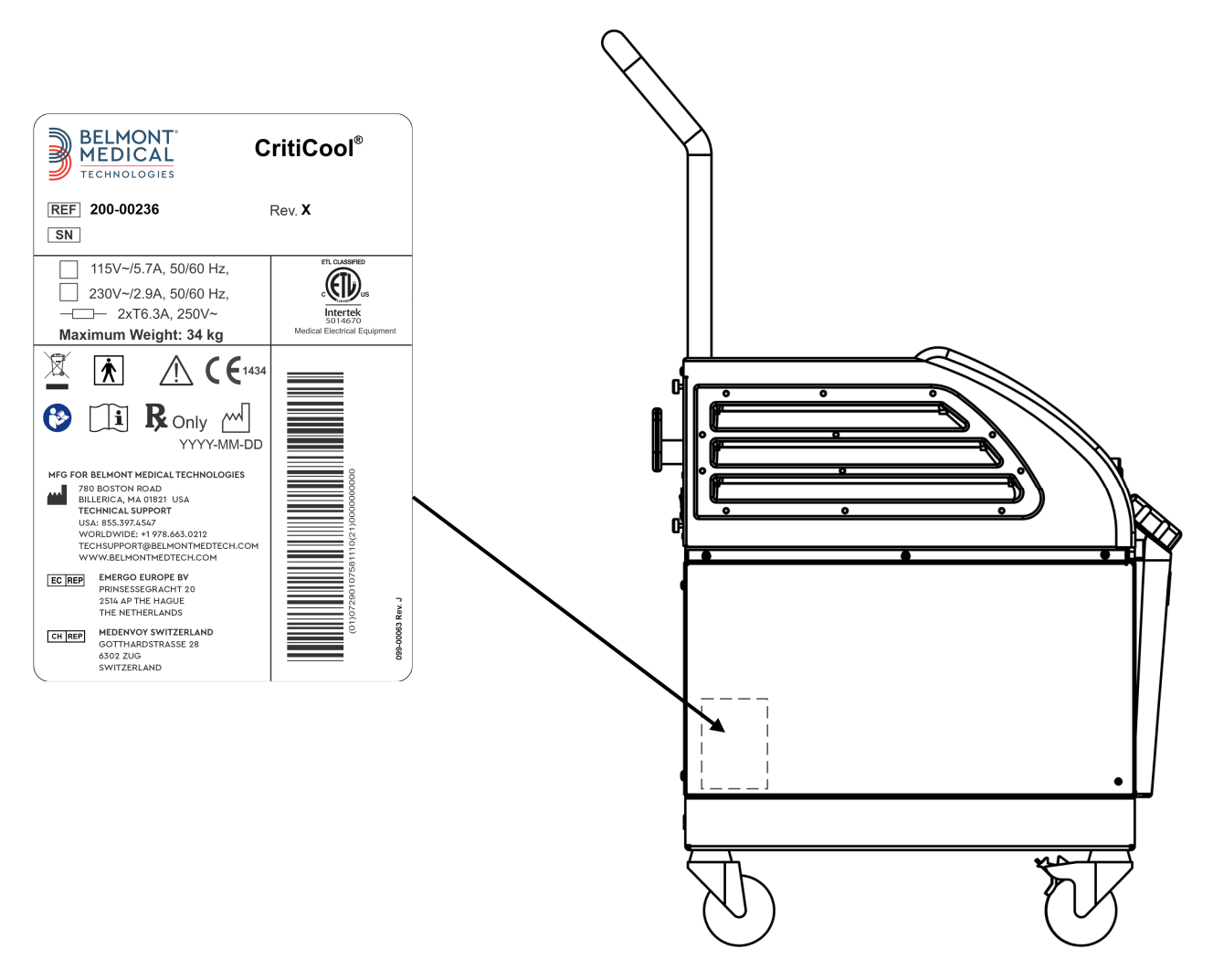

**Ilustracja 1: Rozmieszczenie etykiet na urz***ą***dzeniu CritiCool®.** 

# **Symbole na etykietach**

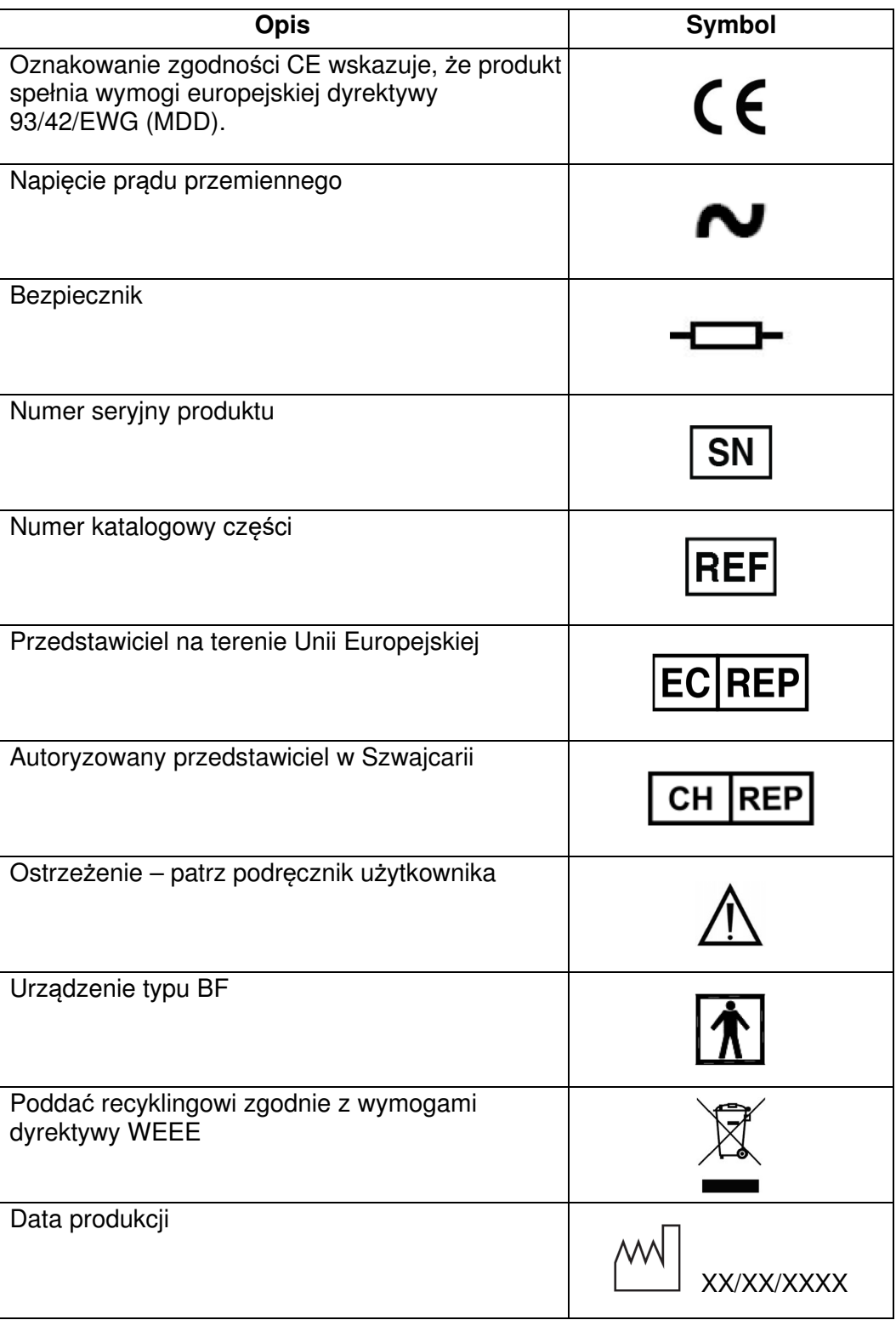

#### **Tabela 1: Opis symboli na etykietach**

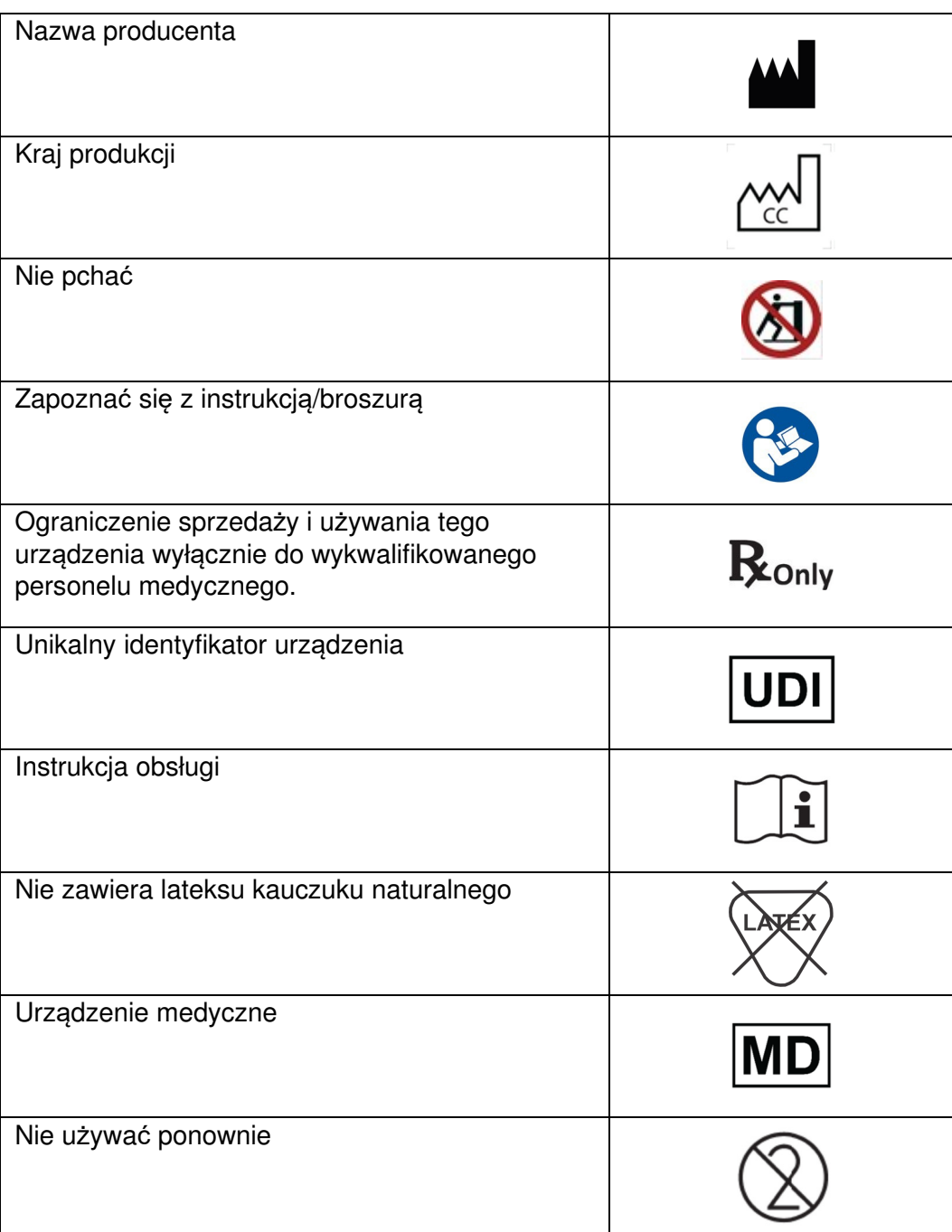

# **ROZDZIAŁ 2: OPIS SYSTEMU**

# **Opis ogólny**

W coraz większej liczbie przypadków wymagane jest stosowanie rozwiązania umożliwiającego kontrolowanie temperatury ciała pacjenta w różnych warunkach szpitalnych. Hipotermia terapeutyczna, kontrola temperatury docelowej (Targeted Temperature Management, TTM) lub zwykła kontrola normotermii jest dla pacjenta korzystna i niekiedy niezbędna.

System CritiCool® kontroluje temperaturę docelową w sposób skuteczny i dokładny. Żądana temperatura jest wstępnie ustawiana przez lekarza, przy czym dopuszczalna temperatura docelowa może się mieścić w zakresie od hipotermii do normotermii.

System składa się z dwóch elementów: urządzenia CritiCool® i koca CureWrap®. Urządzenie CritiCool® pełni rolę jednostki kontrolnej oraz pompy ogrzewania/chłodzenia, która zapewnia obieg wody. Jednostka kontrolna stale monitoruje temperaturę wnętrza ciała pacjenta przy pomocy specjalnych sond; stosując zainstalowany algorytm kontroli temperatury ciała z interwałem 133 milisekundy, zapewnia optymalną temperaturę wody w celu osiągnięcia żądanej temperatury nastawy. Pompa ogrzewania/chłodzenia umożliwia osiągnięcie wymaganej temperatury wody, a także zapewnia obieg wody w specjalnie zaprojektowanym elastycznym i jednocześciowym kocu CureWrap® .

Koc CureWrap® został zaprojektowany pod kątem bliskiego kontaktu z dużą powierzchnią ciała, umożliwiając optymalizację transferu energii.

**OSTRZE***Ż***ENIE!** Koc firmy Belmont Medical Technologies jest prawnie zastrze*ż*onym produktem firmy Belmont Medical Technologies. Jest to jedyny koc dopuszczony do u*ż*ywania z systemem CritiCool® . Stosowanie innych kocy z systemem mo*ż*e zaszkodzi*ć* pacjentowi.

# **System CritiCool®**

System CritiCool® składa się z następujących elementów:

- urządzenie CritiCool®
- koc CureWrap<sup>®</sup>
- akcesoria

# **Urządzenie CritiCool®**

Urządzenie CritiCool® jest wyposażone w mikroprocesor, który kontroluje temperaturę wody wpływającej do koca założonego u pacjenta.

Sterowanie i utrzymywanie temperatury wody na pożądanym poziomie odbywa się poprzez pomiar faktycznej ciepłoty ciała pacjenta (wnętrze ciała i powierzchnia) oraz korektę temperatury koca, jeśli zajdzie taka potrzeba.

Czasowe przerwy w przepływie wody podczas pracy klinicznej regulują ciśnienie i przepływ wody w urządzeniu CureWrap. Podczas początkowej fazy regulacji cykl przepływu jest włączony przez 12 minut (woda przepływa przez okład) i wyłączony przez 1 minutę (woda recyrkuluje wewnątrz CritiCool®; brak przepływu przez koc) zarówno w trybie TTM jak i normotermia.

W stanie stabilnym (kiedy temperatura wnętrza mieści się w zakresie nastawy) cykl obejmuje 12 minut WŁĄCZENIA i 12 minut WYŁĄCZENIA.

Jeśli różnica między temperaturą wnętrza pacjenta a temperaturą zadaną przekroczy 0,3°C w dowolnym momencie podczas przerwy czasowej, woda powróci do koca, aby wyrównać temperaturę pacjenta.

Urządzenie CritiCool® jest wyposażone w uchwyt ułatwiający transport.

# **Elementy zewn***ę***trzne Widok z przodu**

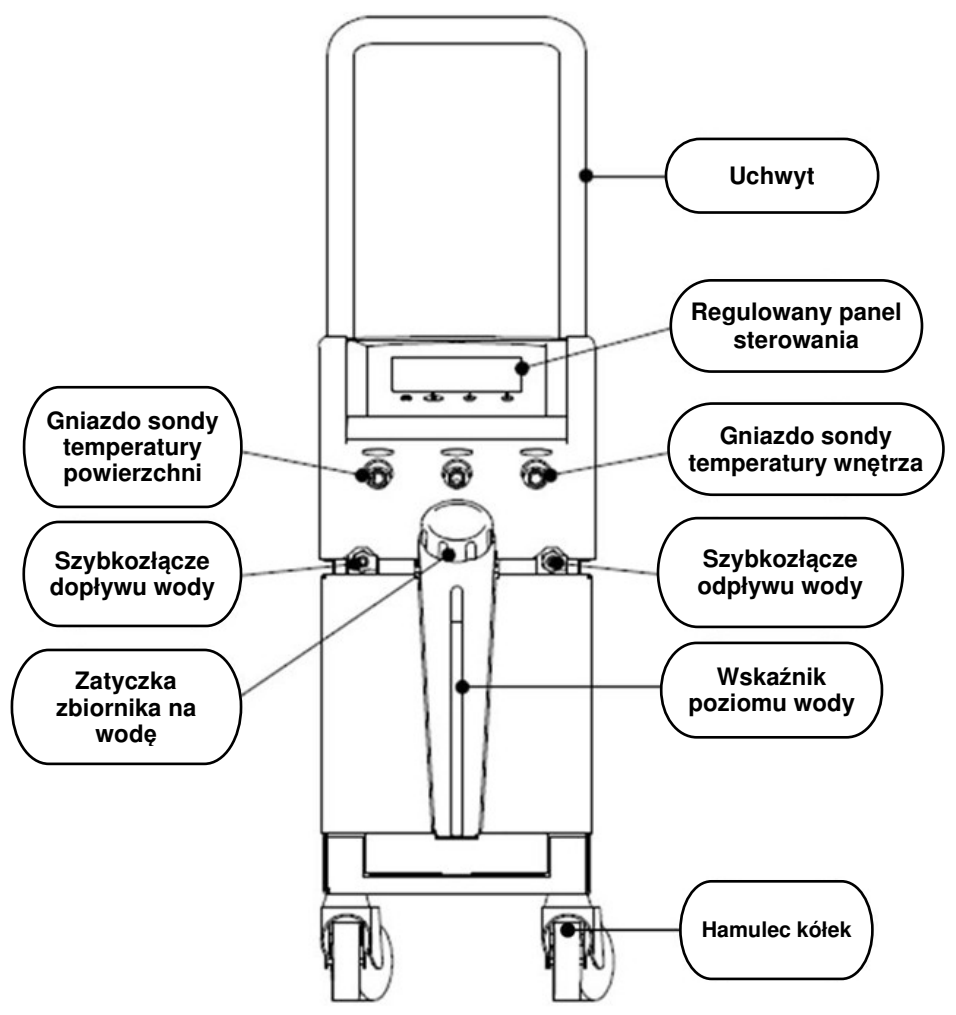

**Ilustracja 2: Widok z przodu.** 

# **Widok z boku**

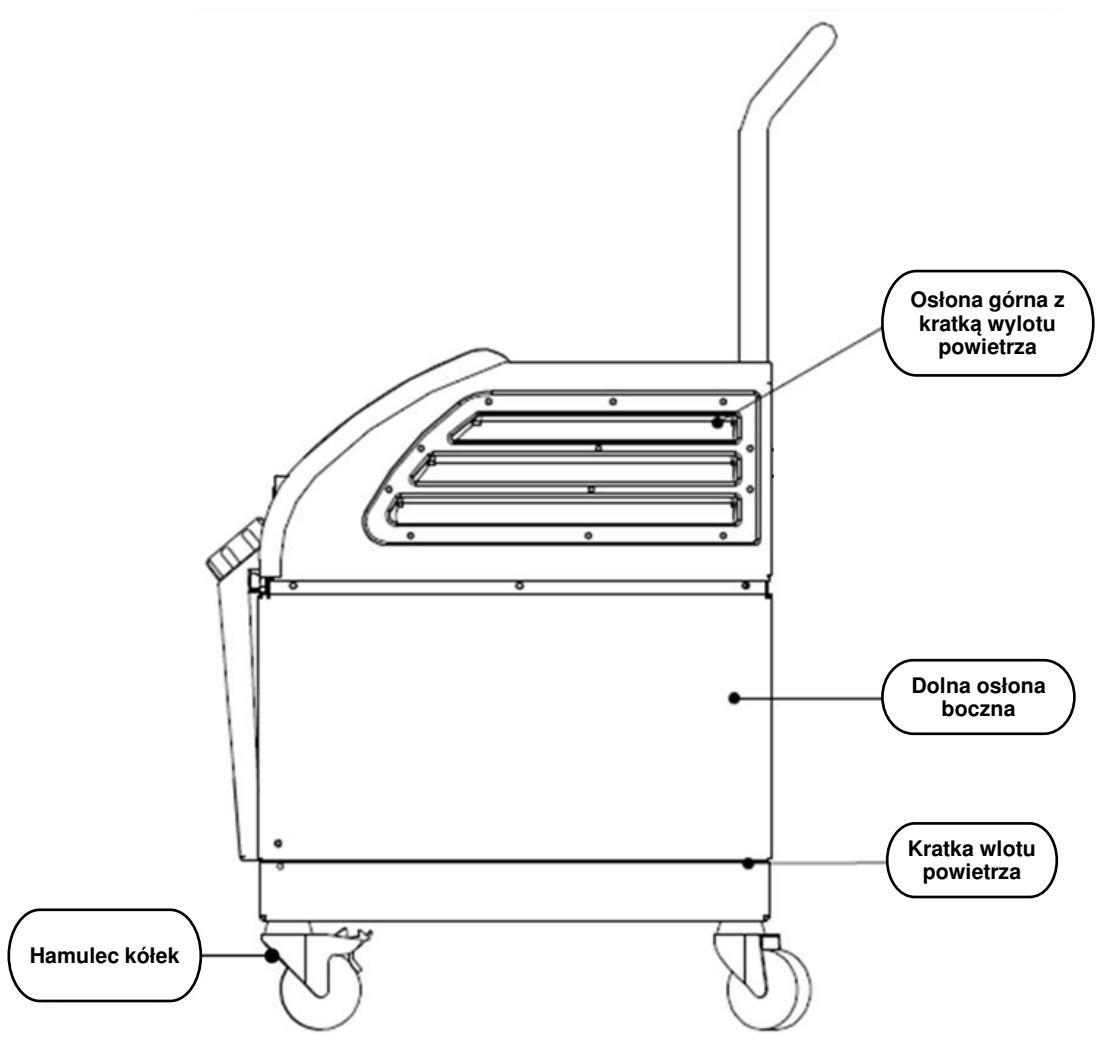

**Ilustracja 3: Widok z boku.** 

# **Tylny panel**

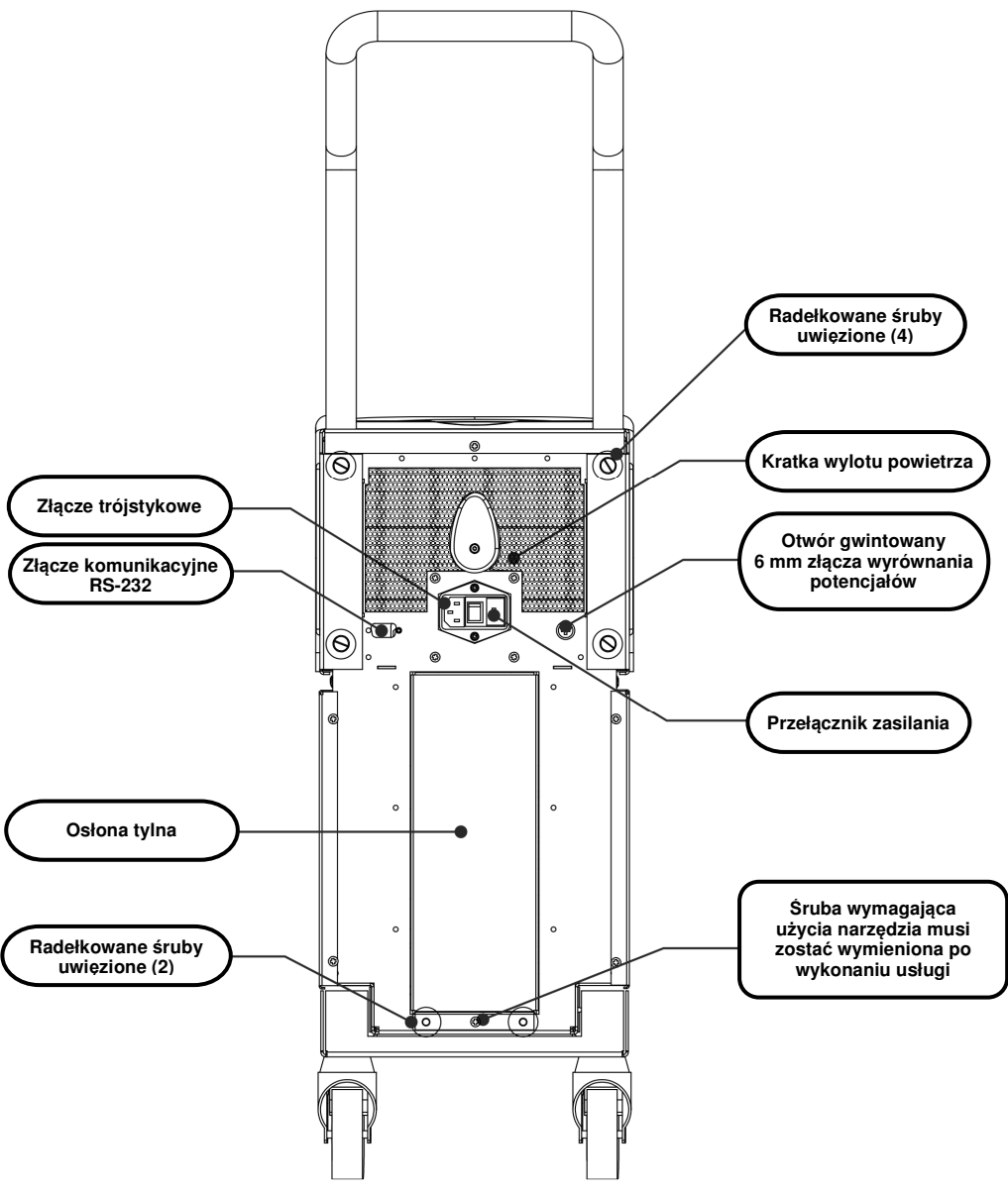

**Ilustracja 4: Widok z tyłu.** 

# **CureWrap®**

# **Opis i przeznaczenie**

Koc jest jednoelementowym produktem wyposażonym w jedno złącze dopływu wody oraz w jedno lub dwa złącza odpływu wody, które umożliwiają cyrkulację wody w kanałach koca.

Koc jest:

- jednorazowy
- biokompatybilny
- antystatyczny
- regulowany
- nie zawiera lateksu kauczuku naturalnego

Każdą część koca jest oddzielnie owinięta wokół odpowiedniego obszaru ciała pacjenta (np. klatki piersiowej, ramion.)

# **Materiał koca**

- **Strona pacjenta:** włóknina polipropylenowa
- **Strona zewnętrzna:** szczotkowana tkanina pętelkowa

# **Czas użytkowania**

• Trwałość koca wynosi maksymalnie 120 godzin. Koc należy wymienić, jeśli jest zabrudzony.

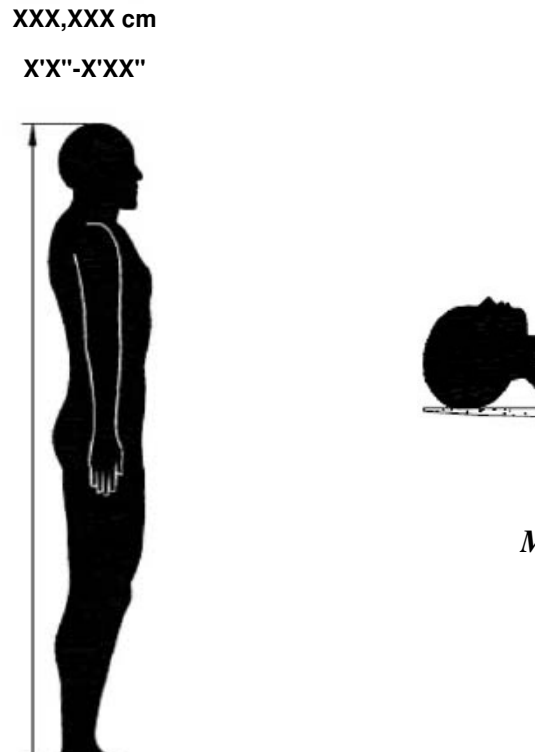

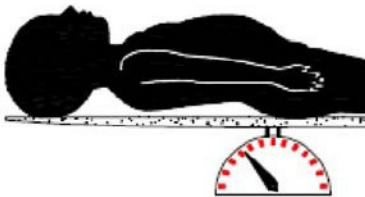

*Masa ciała niemowlęcia*

*Wzrost osoby dorosłej*

**Ilustracja 5: Wymiary.** 

# **Parametry wybranych koców**

Koce są dostępne w wielu rozmiarach, które dobiera się w zależności od wielkości i masy pacjenta.

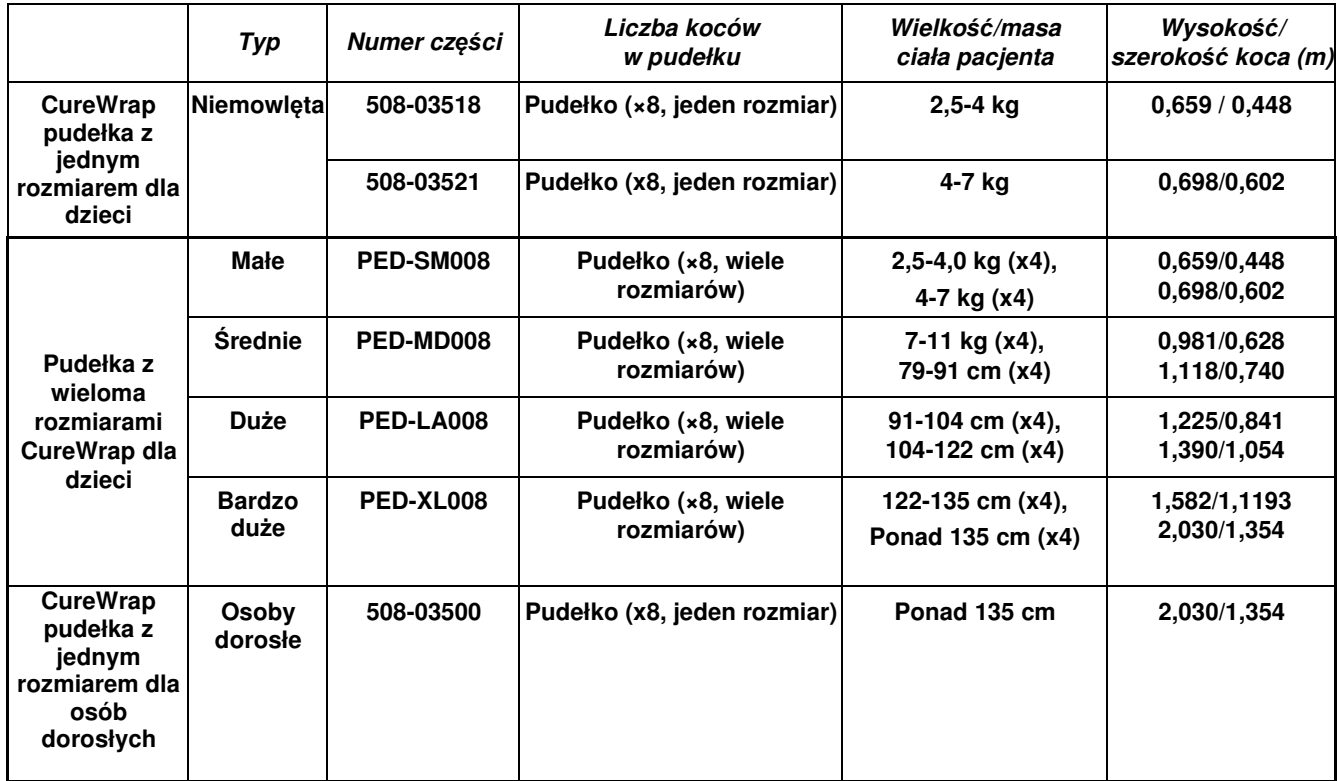

#### **Tabela 2: CureWrap®**

# **Akcesoria**

Do systemu CritiCool® dostępne są również następujące akcesoria dodatkowe.

# **Sondy temperatury**

#### **Przeznaczenie**

Sondy temperatury wnętrza służą do pomiaru temperatury wnętrza ciała pacjenta.

Zalecane są jednorazowe sondy temperatury.

Sondy temperatury powierzchni służą do pomiaru temperatury skóry pacjenta w miejscach nieowiniętych kocem.

**UWAGA:** Wielorazowe sondy temperatury nie s*ą* dost*ę*pne na rynku ameryka*ń*skim oraz na innych wybranych rynkach.

**PRZESTROGA!** Przed u*ż*yciem sprawdzi*ć* opakowanie i termin wa*ż*no*ś*ci sond temperatury. Je*ś*li opakowanie nie jest całkowicie szczelne lub je*ś*li termin wa*ż*no*ś*ci sond temperatury upłyn*ą*ł, wówczas nie nale*ż*y u*ż*ywa*ć* tych sond temperatury.

# **Wielorazowe sondy temperatury**

#### **WA***Ż***NE!** *Ż***adne instrukcje dotycz***ą***ce wielorazowych sond temperatury NIE maj***ą* **zastosowania na rynku ameryka***ń***skim lub innych wybranych rynkach.**

Dostępne są trzy wielorazowe sondy temperatury oznaczone kolorami: Dorosły wnętrze 12 FR (szary), powierzchnia (zielony) oraz dziecko wnętrze 10 FR (szary i powierzchnia (zielony)). Zarówno sondę temperatury wnętrza, jak i powierzchni należy podłączyć do systemu CritiCool® . Sondę temperatury wnętrza należy umieścić we wnętrzu ciała pacjenta, a sondę temperatury powierzchni przymocować do ciała pacjenta, aby system działał prawidłowo.

**PRZESTROGA!** Czyszczenie, dezynfekcj*ę* i sterylizacj*ę* wielorazowych sond temperatury nale*ż*y wykonywa*ć* zgodnie z instrukcjami producenta. Szczegółowe informacje na temat stosowania mo*ż*na znale*źć* w podr*ę*czniku u*ż*ytkownika producenta.

#### **1.1 Sonda temperatury wnętrza 12 FR, dorośli:**

Sonda temperatury wnętrza (szara 12 FR) mierzy temperaturę wnętrza ciała po jej umieszczeniu we wnętrzu ciała pacjenta. Wtyczkę przewodu sondy należy podłączyć do szarego gniazda wnętrze z przodu urządzenia CritiCool® .

#### **1.2 Sonda temperatury wnętrza dla niemowląt 10 FR**

Sonda temperatury wnętrza (szara 10 FR) mierzy temperaturę wnętrza ciała po jej umieszczeniu we wnętrzu ciała pacjenta. Wtyczkę przewodu sondy należy podłączyć do szarego gniazda wnętrze z przodu urządzenia CritiCool® .

#### **1.3 Sonda temperatury powierzchni:**

Sonda temperatury powierzchni (zielona) mierzy temperaturę powierzchni ciała po jej przymocowaniu do skóry pacjenta. Wtyczkę przewodu sondy należy podłączyć do zielonego gniazda powierzchnia z przodu urządzenia CritiCool® .

**UWAGA:** Czas reakcji na informację zwrotną temperatury do CritiCool w przypadku wszystkich sond temperatury po podłączeniu i zamocowaniu na pacjencie wynosi mniej niż 60 sekund.

### **Jednorazowe sondy temperatury**

Jednorazowe sondy temperatury są podłączane do dwóch przejściówek oznaczonych kolorem: szarego (wnętrze) i zielonego (powierzchnia). Obie przejściówki są wielorazowe. Sondę temperatury wnętrza należy umieścić we wnętrzu ciała pacjenta, a sondę temperatury powierzchni przymocować do ciała pacjenta, aby system działał prawidłowo.

**PRZESTROGA!** Przed użyciem sprawdzić opakowanie i termin ważności jednorazowej sondy temperatury. Jeśli opakowanie nie jest szczelne lub sondy przeterminowały się, nie należy ich używać. Przed użyciem zapoznać się z instrukcją użycia i przeciwwskazaniami dla sond.

#### **1.4 Jednorazowa sonda temperatury powierzchni:**

Jednorazową sondę temperatury powierzchni podłącza się do wielorazowej przejściówki temperatury powierzchni (zielona). Adapter należy podłączyć do zielonego gniazda powierzchnia z przodu urządzenia CritiCool®. Sonda temperatury mierzy temperaturę powierzchni ciała po jej przymocowaniu do skóry pacjenta.

#### **1.5 Jednorazowa sonda temperatury wnętrza:**

Jednorazową sondę temperatury wnętrza podłącza się do wielorazowej przejściówki temperatury wnętrza (szara). Adapter należy podłączyć do szarego gniazda wnętrze z przodu urządzenia CritiCool®. Sonda temperatury mierzy temperaturę wnętrza ciała po jej umieszczeniu we wnętrzu ciała pacjenta (w przełyku/odbytnicy).

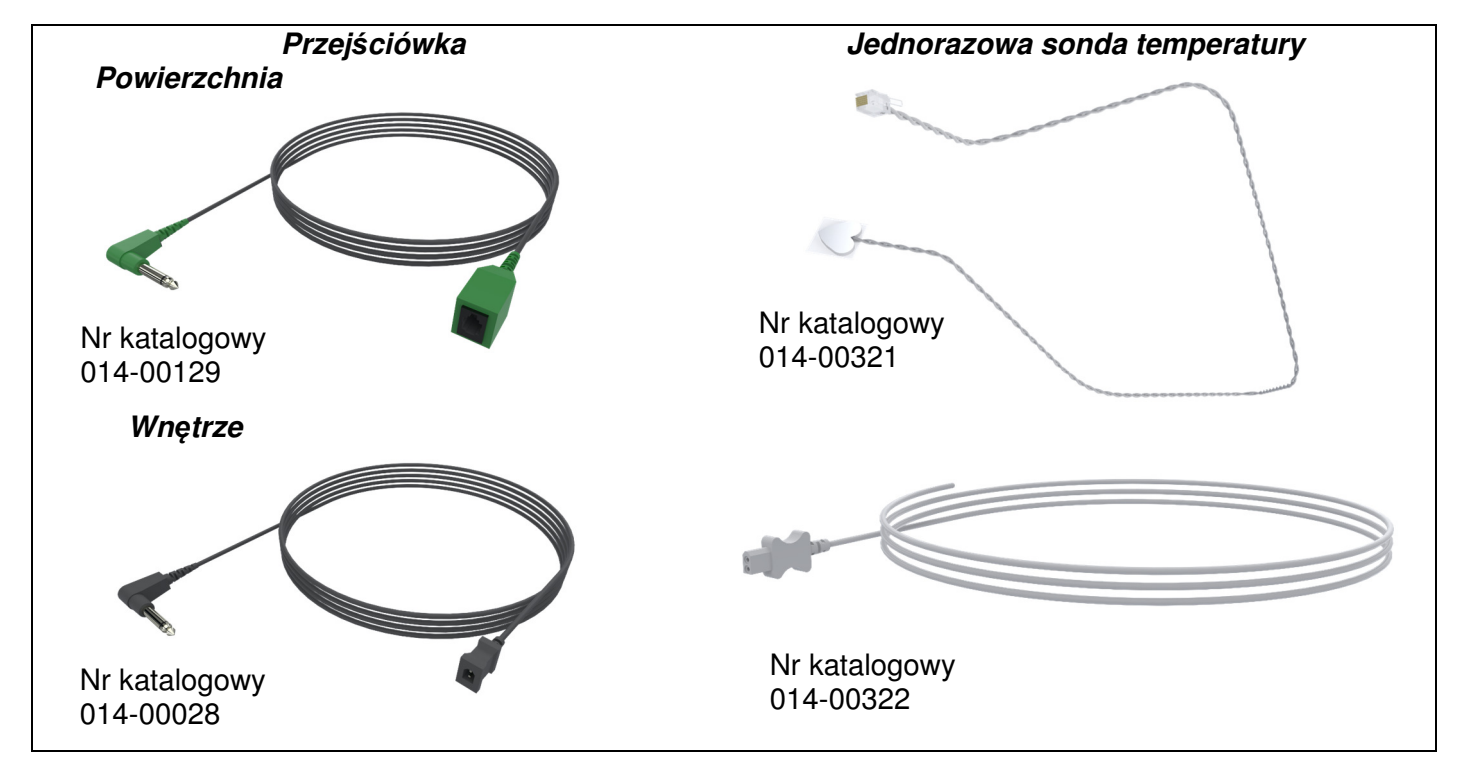

**Ilustracja 6: Podł***ą***czanie jednorazowych sond temperatury.** 

#### **Tabela 3: Jednorazowe sondy temperatury**

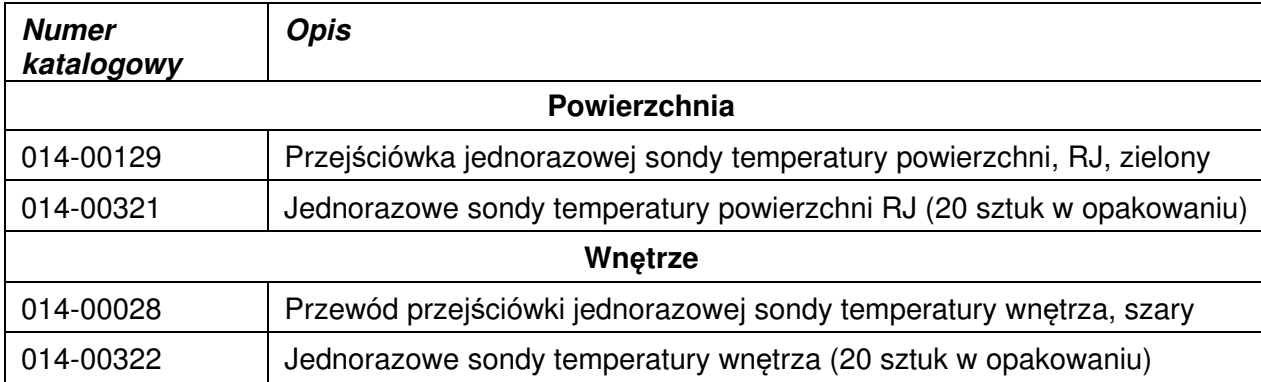

# **Odłączany przewód zasilania i wtyczka**

Do zasilania systemu należy użyć kabla zasilającego.

# **Rurki łączące do koca**

Dwie elastyczne rurki łączące o długości 2,58 m umożliwiają podłączenie koca do urządzenia CritiCool® w celu zapewnienia przepływu wody między nimi.

Rurki są dostarczane w parach z dwoma męskimi szybkozłączami po stronie urządzenia CritiCool® oraz z dwoma lub trzema żeńskimi szybkozłączami po stronie koca.

# **Złącze męskie do opróżniania zbiornika na wodę**

Złącze męskie jest dołączone do rurek łączących i służy do opróżniania zbiornika na wodę. Służy ono do podłączania węża odpływowego szybkozłącza rurek łączących.

# **Zapasowy filtr wody**

Zapasowy filtr wody jest przeznaczony do corocznej wymiany filtra, która jest przeprowadzana przez wyszkolonego technika biomedycznego.

#### **Uchwyt**

Z każdym systemem dostarczany jest uchwyt, który powinien być przymocowany do urządzenia, aby ułatwić transport wewnątrzszpitalny.

# **CliniLogger™ (opcja)**

CliniLogger™ służy do zbierania parametrów systemu podczas procedury termoregulacji. Urządzenie podłącza się do portu szeregowego z tyłu urządzenia w pozycji pionowej z szarym adapterem kątowym u dołu lub w pozycji poziomej, po usunięciu adaptera.

# **Rozdzielacz temperatury (opcja)**

Rozdzielacz temperatury jest zgodny z systemem CritiCool®, który wykorzystuje sondy temperatury serii YSI 400. Rozdzielacz temperatury mierzy temperaturę pacjenta za pomocą jednej sondy w ciele pacjenta i wyświetla temperaturę zarówno na ekranie urządzenia CritiCool® , jak i w dodatkowym systemie, takim jak monitor, eliminując konieczność stosowania dwóch oddzielnych sond. Patrz schemat.

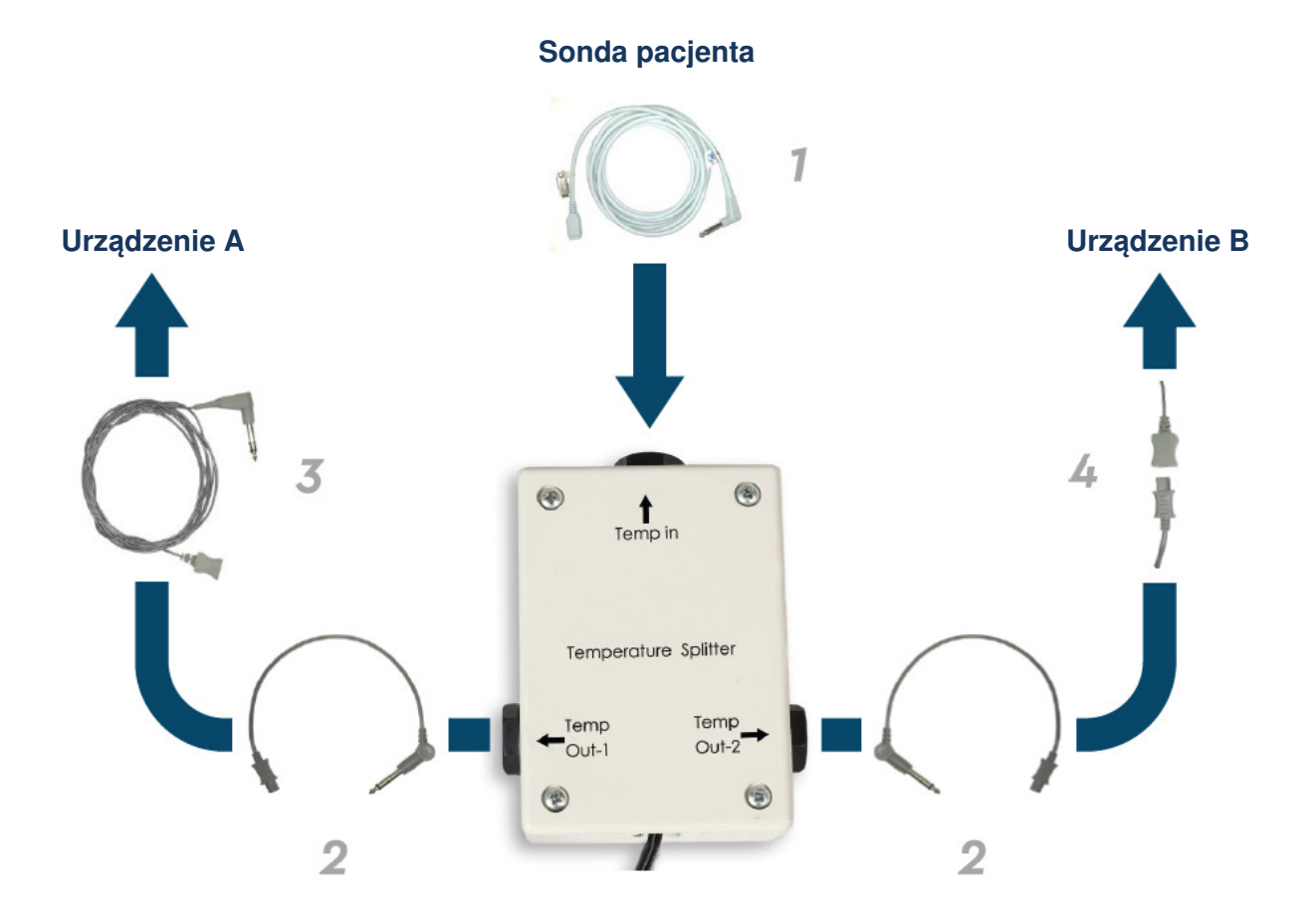

# **Dane techniczne systemu**

Następna strona zawiera dane techniczne systemu.

# **Dane techniczne systemu CritiCool®**

# CritiCool®

**System CritiCool®, jeden z systemów do regulacji temperatury firmy Belmont Medical Technologies, wywołuje, utrzymuje i odwraca stan hipotermii w sposób skuteczny i dokładny. Żądana temperatura ciała pacjenta jest ustawiana przez lekarza, przy czym temperatura docelowa może się mieścić w zakresie od łagodnej hipotermii do normotermii.**

**System składa się z dwóch elementów: urządzenia CritiCool i koca CureWrap®. Urządzenie CritiCool® pełni rolę jednostki sterującej, która co 133 milisekundy monitoruje temperaturę wnętrza ciała pacjenta, oraz urządzenia ogrzewającego/chłodzącego, które zapewnia żądaną temperaturę wody obiegowej przy pomocy zainstalowanego algorytmu kontroli ciepłoty ciała. Koc CureWrap® to elastyczny jednoelementowy materiał 3D, w którym krąży woda. Został zaprojektowany pod kątem bliskiego kontaktu z dużą powierzchnią ciała, umożliwiając optymalizację transferu energii.**

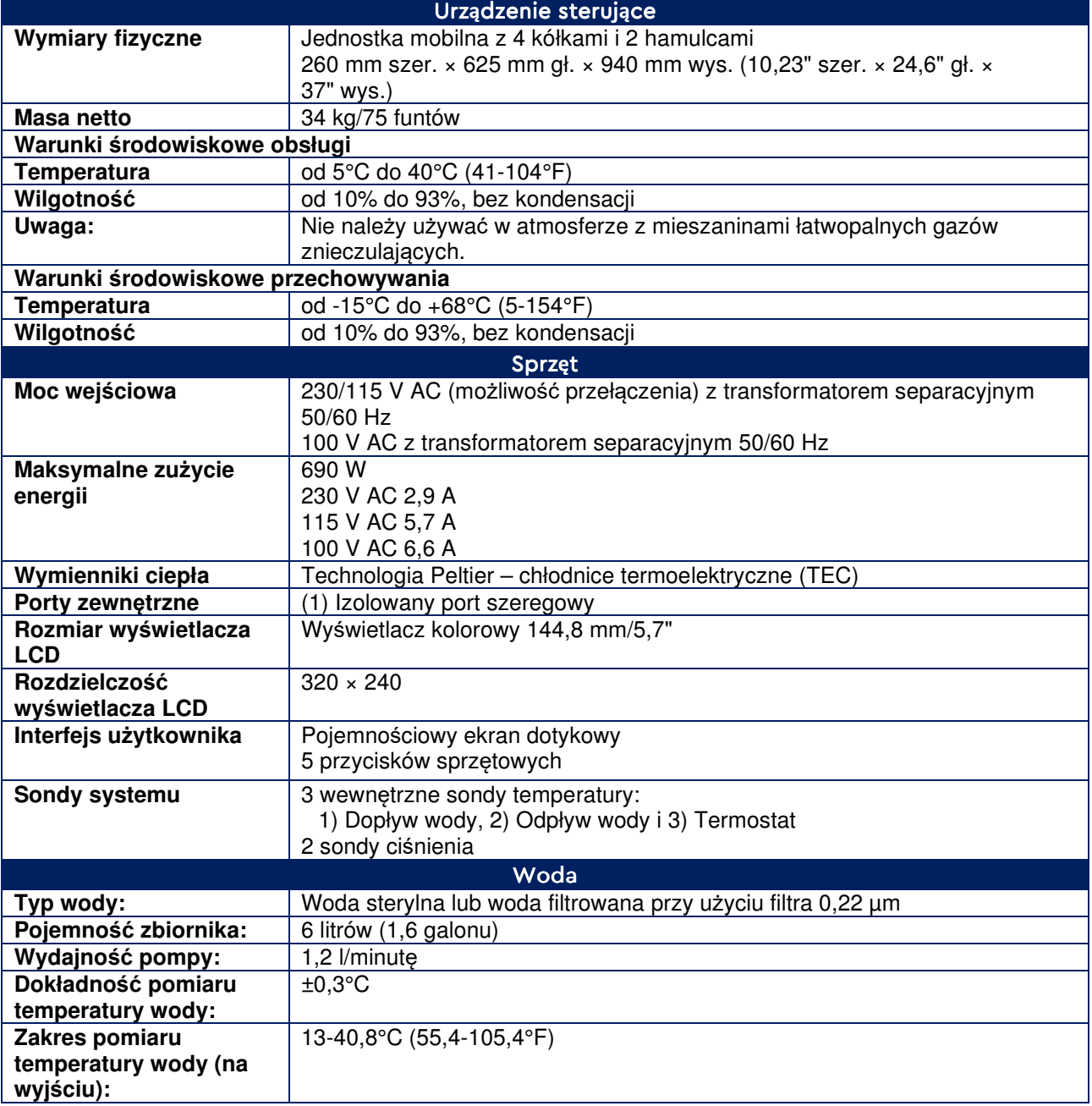

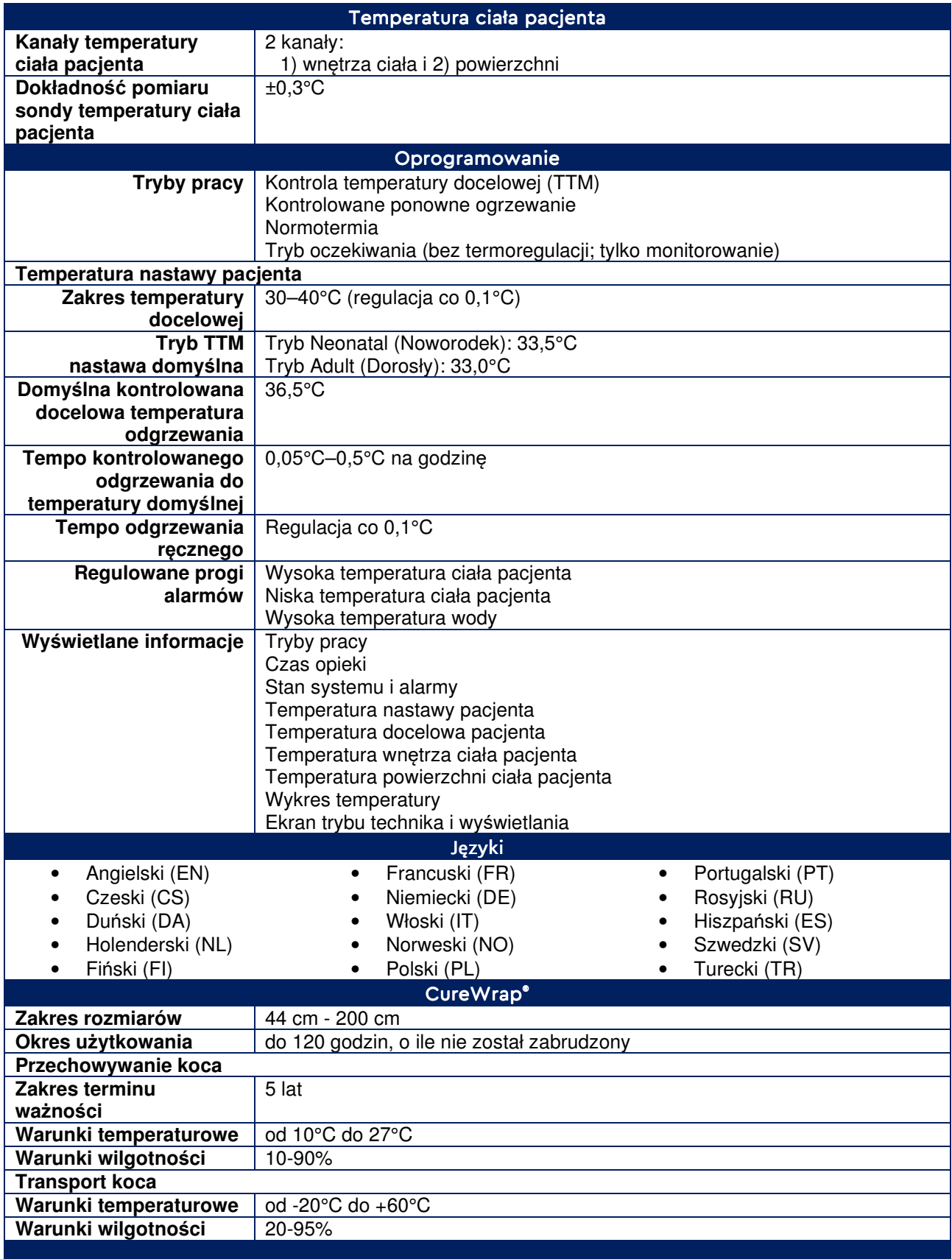

# **Dane techniczne CliniLogger™**

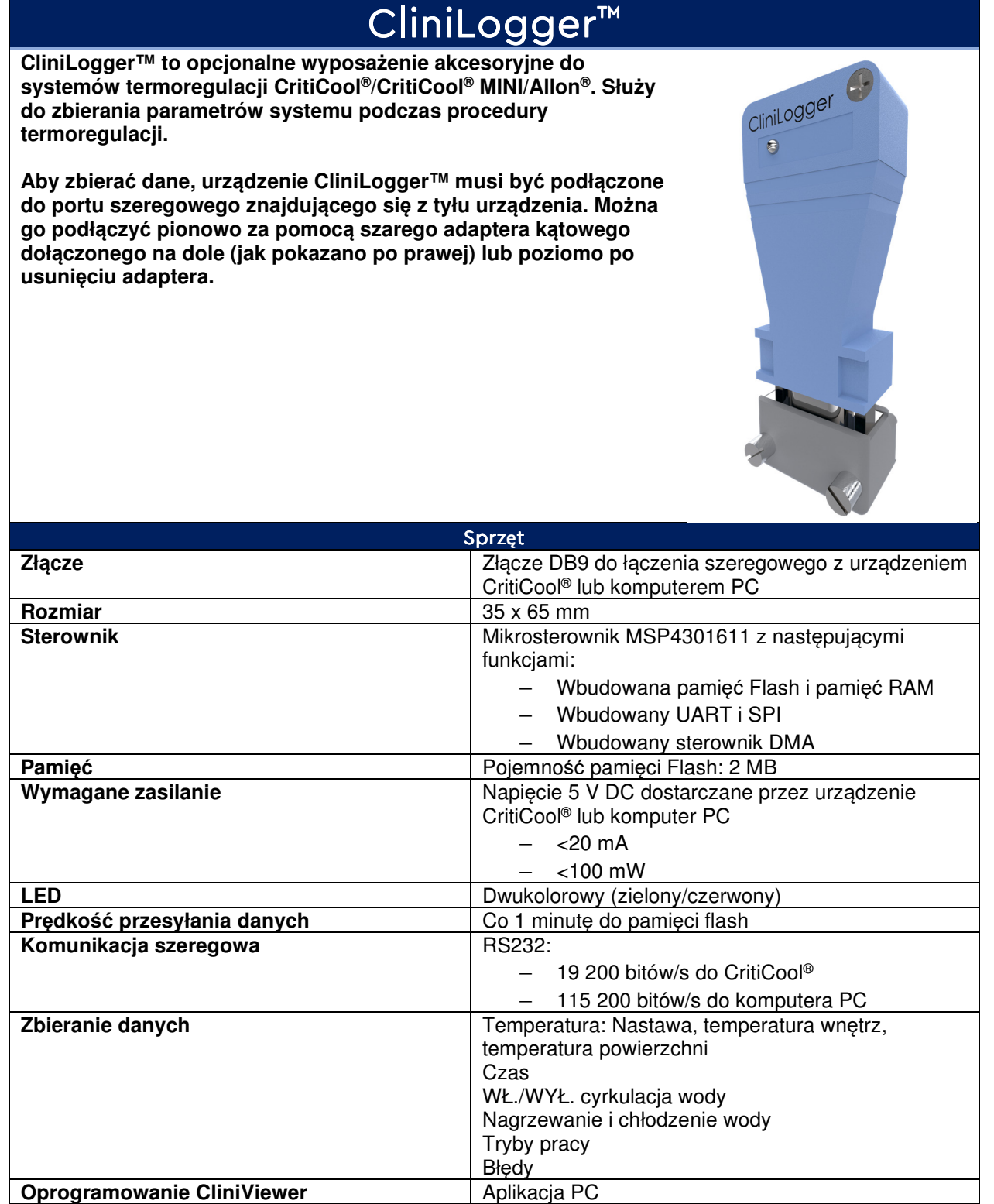

# **ROZDZIAŁ 3: INSTALACJA**

# **Wymagania przed instalacj***ą*

# **Wymagania dotyczące miejsca i środowiska**

System CritiCool® jest dostarczany na wózku jako jednostka mobilna, co zapewnia wygodę użytkownika. System CritiCool® należy ustawić w odległości co najmniej 5 cm (2") od innych przedmiotów, tak aby nie utrudnić wentylacji.

Ustawiając system CritiCool®, należy wziąć pod uwagę następujące wymiary:

260 mm szer. × 625 mm gł. × 940 mm wys. (10,23" szer. × 24,6" gł. × 37" wys.)

### **Wymagania dotyczące zasilania elektrycznego**

230/115 V AC 500 W lub 100 V AC

- **OSTRZE***Ż***ENIE!!!** W celu unikni*ę*cia mo*ż*liwo*ś*ci pora*ż*enia pr*ą*dem to urz*ą*dzenie musi by*ć* podł*ą*czone wył*ą*cznie do *ź*ródła zasilania z uziemieniem ochronnym (PE).
- **PRZESTROGA!** Nale*ż*y upewni*ć* si*ę*, *ż*e przeł*ą*cznik napi*ę*cia jest ustawiony zgodnie z napi*ę*ciem lokalnym.

# **Lista wyposażenia**

System CritiCool® zawiera następujące elementy:

- Jednostka sterująca CritiCool®
- Uchwyt
- Przewód zasilający
- Filtr zapasowy
- Podręcznik użytkownika
- Skrócony przewodnik referencyjny
- Zestaw akcesoriów do systemu CritiCool® jeden z następujących (patrz Tabela 11 do Tabela 14):
	- 200-00300 Zestaw akcesoriów dla osób dorosłych z wielorazowymi sondami temperatury
	- 200-00310 Zestaw akcesoriów dla osób dorosłych z jednorazowymi sondami temperatury
	- 200-00320 Zestaw akcesoriów dla niemowląt z wielorazowymi sondami temperatury
	- 200-00330 Zestaw akcesoriów dla niemowląt z jednorazowymi sondami temperatury

# **Rozpakowanie i kontrola**

System CritiCool® przed wysyłką poddano pełnym testom kontroli jakości i w momencie dostarczenia powinien być gotowy do pracy.

Jednostka powinna zostać rozpakowana, zainstalowana i przetestowana wyłącznie przez upoważniony personel firmy Belmont Medical Technologies. Nabywca nie powinien samodzielnie rozpakowywać ani montować jednostki.

**UWAGA:** Do lokalnego dystrybutora produktów firmy Belmont Medical Technologies nale*ż*y zgłosi*ć* wszelkie uszkodzenia pojemnika transportowego przed jego otwarciem, a tak*ż*e wszelkie uszkodzenia jednostki przed jej rozpakowaniem, zainstalowaniem i przetestowaniem.

# **Rozpakowanie systemu CritiCool z kartonu**

Aby prawidłowo rozpakować system CritiCool, należy postępować zgodnie z podanymi tu instrukcjami.

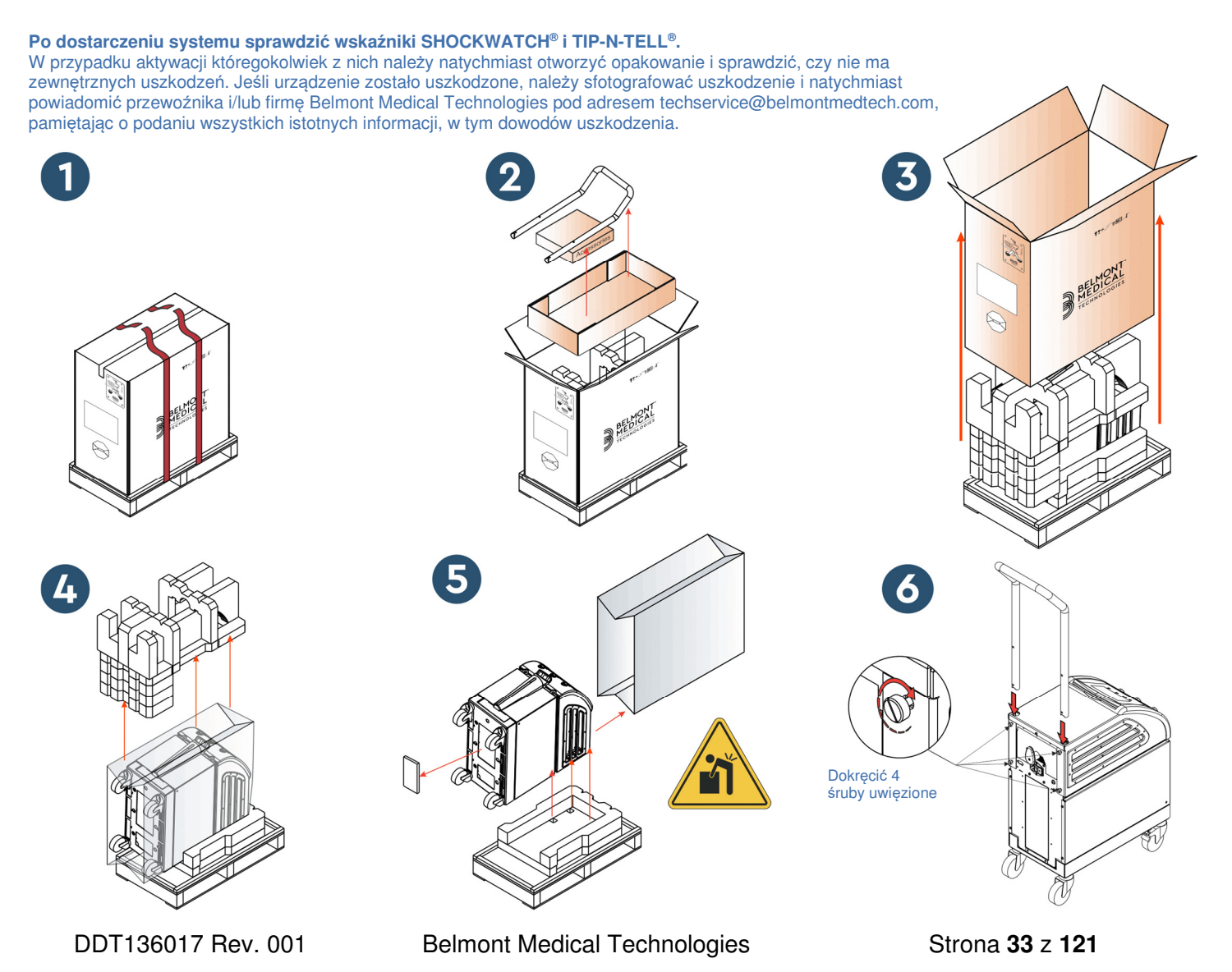

# **Montaż uchwytu**

#### **Aby zmontowa***ć* **uchwyt:**

- 1. Ręcznie odkręcić cztery śruby radełkowane.
- 2. Wsunąć oba końce uchwytu do otworów w osłonie górnej (zwrócić uwagę na kierunek zakrzywienia uchwytu), tak aby uchwyt został wsunięty do końca (patrz Ilustracja 7).
- 3. Włożyć i ręcznie dokręcić cztery śruby radełkowane (podczas dokręcania nie używać siły) w celu przymocowania uchwytu i osłony górnej.

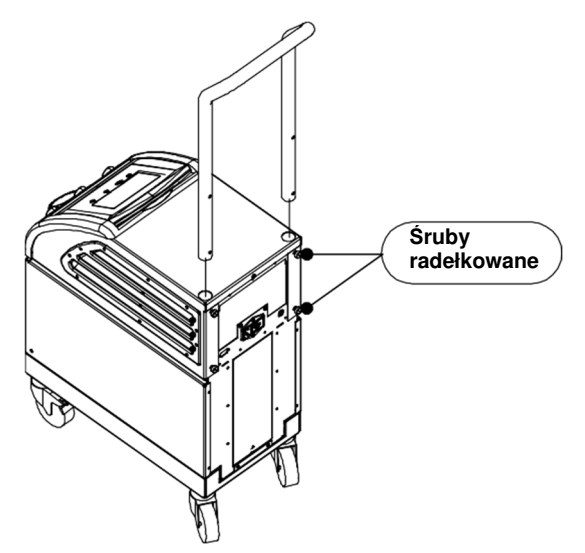

**Ilustracja 7: Zespół uchwytu.** 

# **Przemieszczanie jednostki Przygotowanie:**

Przed przemieszczeniem jednostki:

- 1. Upewnić się, że system CritiCool® jest wyłączony, naciskając przełącznik zasilania.
- 2. Upewnić się, że wszystkie przewody zasilania zostały odłączone.

# **Blokowanie i odblokowywanie kółek wózka**

Wózek urządzenia CritiCool® jest wyposażony w cztery kółka. Kółka przednie są wyposażone w hamulce. Dźwignia hamulca znajduje się nad kółkiem. Aby zablokować kółko, należy mocno nacisnąć dźwignię. Aby zwolnić kółko, należy unieść dźwignię.

Kiedy jednostka jest nieruchoma, hamulce muszą być w pozycji zablokowanej. Hamulce należy zwalniać wyłącznie w celu przemieszczenia jednostki.

# **Pakowanie systemu CritiCool do transportu**

Aby prawidłowo przygotować system CritiCool do transportu, należy postępować zgodnie z poniższymi instrukcjami. Przed zapakowaniem systemu CritiCool należy opróżnić zbiornik na wodę.

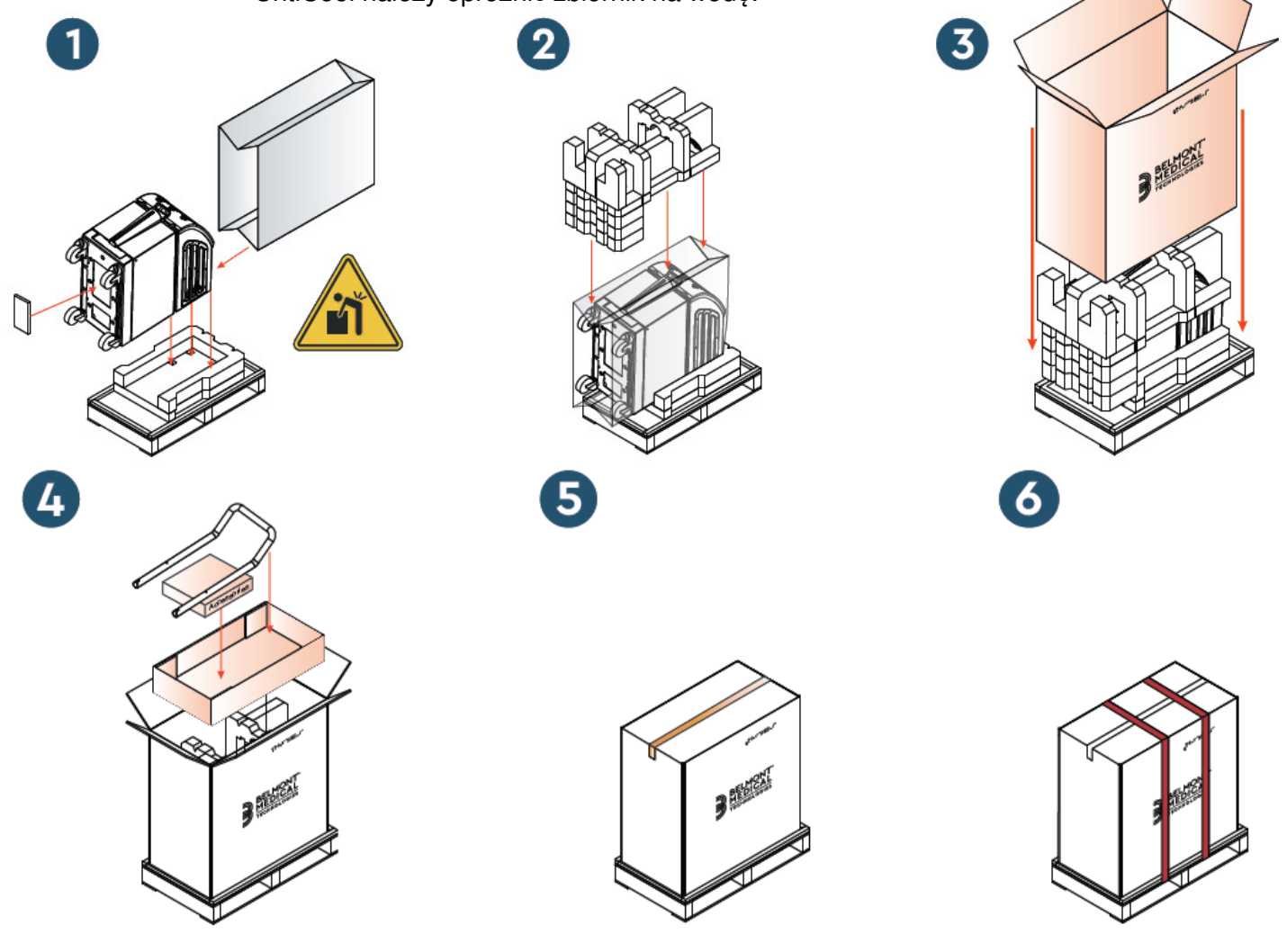

DDT136017 Rev. 001 Belmont Medical Technologies Strona **35** z **121**

# **ROZDZIAŁ 4: INSTRUKCJA OBSŁUGI**

# **Informacje ogólne**

Niniejszy rozdział zawiera:

- Opis elementów sterowania, wskaźników i połączeń systemu CritiCool® .
- Szczegółową instrukcję obsługi systemu CritiCool® w różnych trybach pracy.
# **Funkcje CritiCool**

System CritiCool® jest przeznaczony do termoregulacji.

Termoregulacja u pacjenta obejmuje następujące tryby:

- TTM: Kontrola temperatury docelowej (TTM):
- Kontrolowane ponowne ogrzewanie: Powolne odgrzanie
- Normotermia: Szybkie ogrzewanie

CritiCool uruchamia się w jednym z dwóch trybów pacjenta, dla dorosłych lub noworodków, w zależności od wybranych ustawień. Ustawienia domyślne są różne dla tych dwóch trybów. Użytkownik może ustawić oba tryby zgodnie z protokołem stosowanym w szpitalu. Użytkownik powinien ustawić odpowiedni tryb pacjenta na ekranie Settings (Ustawienia) podczas konfigurowania urządzenia. Dalsze instrukcje można znaleźć na stronie 46.

Koce CureWrap są dostępne dla każdej wielkości i masy ciała pacjenta.

# **Sterowanie, funkcje, wskazania i poł***ą***czenia**

## **Główny przełącznik zasilania**

Główny przełącznik zasilania, znajdujący się z tyłu urządzenia, umożliwia włączanie i wyłączanie systemu CritiCool® .

Zostanie wyświetlony panel autotestu (patrz strona 41). Po zakończeniu autotestu zostanie automatycznie aktywowany alarm.

## **Przyciski kontrolne na ekranie systemu CritiCool®**

Ekran systemu CritiCool® jest ekranem dotykowym z dodatkowymi przyciskami sprzętowymi po prawej stronie panelu:

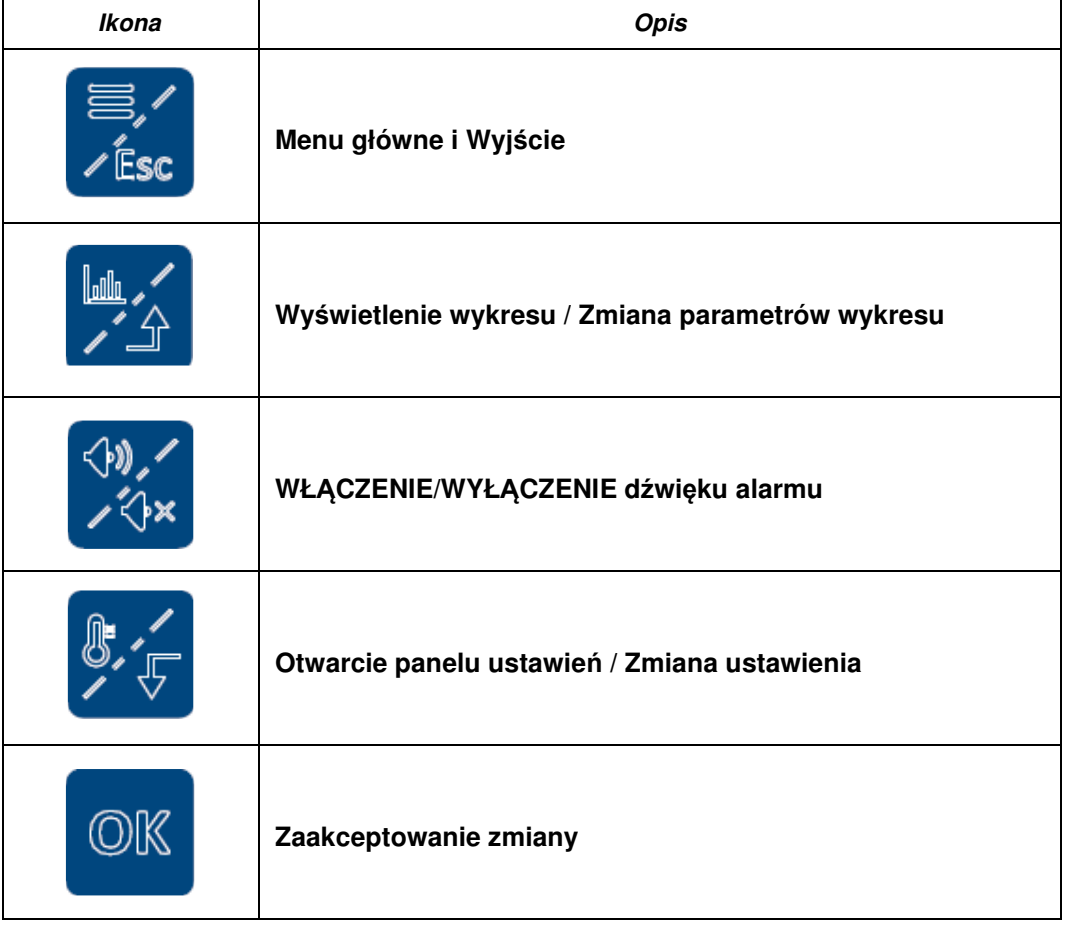

#### **Tabela 4: Przyciski ekranowe CritiCool®**

**UWAGA:** Ikona alarmu jest jedynie ikoną informacyjną. Aby wyciszyć alarm, należy nacisnąć przycisk sprzętowy alarmu znajdujący się po prawej stronie ekranu.

# **Szybkozłącze (QCC) - szybkozłącza**

Szybkozłącza znajdują się z przodu urządzenia CritiCool® (patrz kółka poniżej) i są podłączone do koca za pomocą rurek łączących.

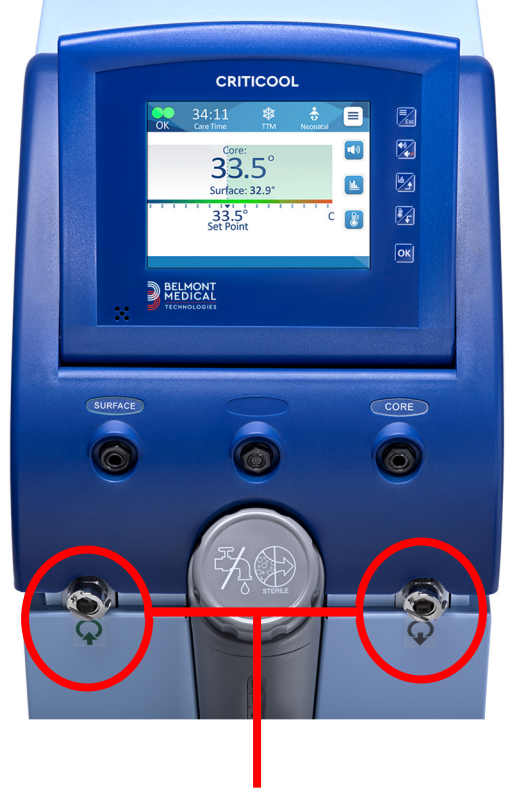

**Szybkozłącza** 

#### **Aby odłączyć rurki łączące od koca:**

1. Zablokować rurki łączące wciskając metalową końcówkę rurki do każdego metalowego złącza urządzenia (patrz poniżej); po zablokowaniu słyszalne jest kliknięcie.

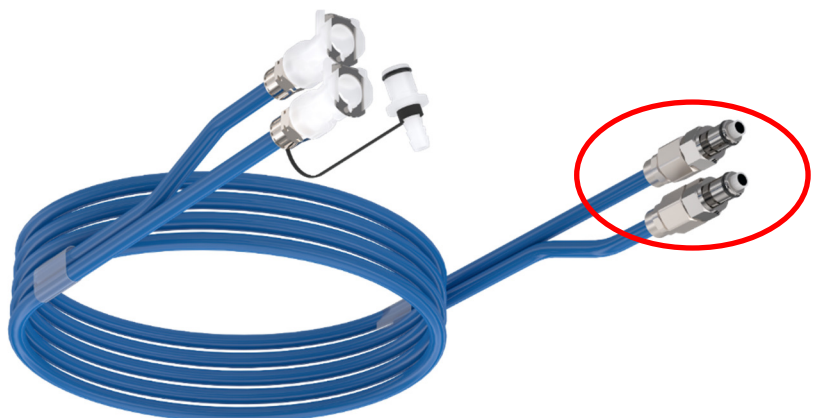

2. Upewnić się, że rurki zostały zablokowane, lekko pociągając je do siebie.

#### **Aby odłączyć rurki łączące:**

1. Nacisnąć metalowe kołnierze i wyciągnąć rurki łączące.

DDT136017 Rev. 001 Belmont Medical Technologies Strona **39** z **121**

### **Gniazda sond temperatur**

Z przodu urządzenia CritiCool® nad szybkozłączami znajdują się dwa gniazda sond temperatury:

- Wnętrze do sondy temperatury wnętrza lub przejściówki
- Powierzchnia dla sondy temperatury powierzchni lub przejściówki

# **Termoregulacja pacjenta – czynno***ś***ci krok po kroku**

#### **Aby przygotowa***ć* **system do pracy:**

1. W miejscu oddalonym od pacjenta zdjąć zatyczkę zbiornika na wodę i wlewać wodę sterylną do momentu osiągnięcia maksymalnego dozwolonego poziomu.

**UWAGA:** Zalecana jest woda sterylna. Mo*ż*na równie*ż* stosowa*ć* wod*ę* z kranu przefiltrowan*ą* do poziomu 0,22 mikrona.

2. Obserwować wskaźnik poziomu wody, aby nie doszło do przepełnienia zbiornika na wodę. Założyć zatyczkę zbiornika na wodę.

**UWAGA:** W przypadku przepełnienia zapozna*ć* si*ę* z Tabela 18.

- 3. Ustawić jednostkę w odpowiednim miejscu zgodnie z informacjami w części "Wymagania dotyczące miejsca i środowiska".
- 4. Nacisnąć dźwignie hamulców w celu zablokowania kółek, aby zabezpieczyć urządzenie CritiCool® .
- 5. Podłączyć urządzenie CritiCool® do źródła zasilania.

## **Obsługa systemu**

#### **Aby włączyć system:**

1. Przestawić główny przełącznik zasilania w górę do położenia ON (WŁ.). Zostanie wyświetlony panel (Autotest) (patrz Ilustracja 8). Po zakończeniu autotestu zostanie automatycznie aktywowany alarm.

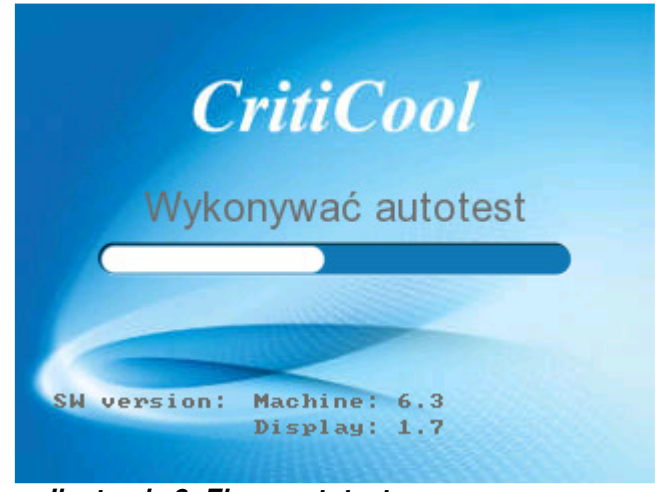

**Ilustracja 8: Ekran autotestu.** 

- **UWAGA:** System CritiCool® ma wbudowane procedury autotestu zapewniaj*ą*ce ci*ą*głe monitorowanie pracy systemu.
- **UWAGA:** Autotest rozpocznie si*ę* wył*ą*cznie w przypadku, gdy system CritiCool® był wył*ą*czony na co najmniej dziesi*ęć* minut. Je*ś*li system był wył*ą*czony przez czas krótszy ni*ż* dziesi*ęć* minut, wówczas po jego ponownym wł*ą*czeniu zostanie wy*ś*wietlony ostatni u*ż*ywany ekran. Autotest si*ę* nie rozpocznie i u*ż*ytkownik b*ę*dzie musiał przy pomocy przycisku Menu przej*ść* do wybranego trybu pracy lub wybranego ekranu.
- 2. Po krótkim autoteście system automatycznie zaczyna schładzać wodę do 13°C poprzez cyrkulację wewnętrzną (jak w trybie oczekiwania) (patrz Ilustracja 13 na str. 51).
- 3. Wybrać odpowiedni koc, wyjąć z opakowania i umieścić na łóżku pacjenta lub pod pacjentem. (Patrz Tabela 2: CureWrap®).
- **UWAGA:** Używając systemu CritiCool w trybie TTM zaleca się pozostawienie systemu CritiCool® w trybie działania przed podłączeniem sond temperatury i przewodów, aby doszło do obniżenia temperatury.
- **UWAGA:** W przypadku używania systemu CritiCool do ogrzewania pacjenta, zaleca się pełne skonfigurowanie systemu CritiCool i sond pacjenta przed włączeniem systemu CritiCool® , aby zapobiec ochłodzeniu wody po włączeniu zasilania.
- **UWAGA:** W tym momencie nie należy przykrywać pacjenta kocem. Nie należy owijać pacjenta kocem dopóki koc nie napełni się wodą.

### **Umieszczanie i podłączanie sond temperatury**

- **OSTRZE***Ż***ENIE!!!** Aby system CritiCool® działał prawidłowo, sondę temperatury wnętrza należy umieścić we wnętrzu ciała pacjenta, a sondę temperatury powierzchni przymocować do ciała pacjenta zgodnie z instrukcją obsługi. Lokalizacja sondy temperatury powierzchni jest decyzją kliniczną. Wszystkie sondy temperatury mierzą temperaturę bezpośrednio.
- 1. Podłączyć sondę temperatury wnętrza lub szarą przejściówkę (wielorazowego lub jednorazowego użytku) do prawego gniazda oznaczonego "CORE" (WNETRZE) i oznaczonego kolorem szarym w przednim panelu urządzenia. (patrz Ilustracja 2 na stronie 19).
- 2. Włożyć sondę temperatury wnętrza (wielorazową lub jednorazową) do odbytnicy pacjenta lub do przełyku.
- 3. Włożyć sondę temperatury powierzchni lub zieloną przejściówkę (jednorazową lub wielorazową) do lewego gniazda oznaczonego "SURFACE" (POWIERZCHNIA) i oznaczonego kolorem zielonym w przednim panelu urządzenia.
- 4. Przymocować sondy do pomiaru temperatury powierzchni (wielorazowe lub jednorazowe) do odsłoniętego obszaru skóry plastrem medycznym. Po zakryciu pacjenta, sonda temperatury powierzchni powinna znajdować się pod kocem CureWrap lub być zakryta.
- PRZESTROGA! System CritiCool® nie rozpocznie termoregulacji, jeśli sonda temperatury wnętrza nie zostanie odpowiednio umieszczona we wnętrzu ciała pacjenta. Należy nieustannie monitorować bezpośrednie informacje zwrotne od pacjenta.

#### **UWAGI:**

- Jednorazowe sondy temperatury należy podłączyć do przejściówki. Należy zweryfikować podłączenie odpowiednich sond do odpowiedniej przejściówki (zwrócić uwagę na oznaczenia na przejściówce).
- Przed użyciem zapoznać się z instrukcją obsługi stosowanych sond temperatury i należy jej przestrzegać, zwracając szczególną uwagę na wskazania i przeciwwskazania.
- W przypadku przejściówek wnętrza i powierzchni o nr części 014-00028 i 014-00129 należy w szczególności:
	- Przed użyciem należy dokładnie sprawdzić przejściówkę
	- Upewnić się, że jest prawidłowo podłączona
	- Stosować wraz z elektroniką medyczną serii 400
	- Poczekać na ustabilizowanie się temperatury sondy
- Starannie poprowadzić przejściówkę, aby uniknąć zaplątania lub uduszenia pacjenta
- Nie uszkadzać ani nie modyfikować przejściówek
- Nie gotować ani nie sterylizować w autoklawie

## **Podłączanie węży z wodą (rurek) do systemu CritiCool**

Szybkozłącza (QCC) znajdują się z przodu urządzenia CritiCool®. Patrz strona 39.

#### **Aby podłączyć rurki wodne do systemu CritiCool®:**

- 1. Przed podłączeniem rurek wodnych należy nacisnąć metalowy kołnierz na każdym szybkozłączu (QCC), aby złącza były w pozycji otwartej.
- 2. Zablokować rurki łączące, dociskając je do złączy. Po zablokowaniu rozlega się dźwięk kliknięcia.
- 3. Upewnić się, że rurki zostały zablokowane, lekko pociągając je do siebie.
- 4. Podłączyć rurki wodne do koca i do systemu CritiCool® przy każdym podłączeniu powinno być słyszalne kliknięcie. W razie potrzeby otworzyć zaciski na kocu.
	- **UWAGA:** Jeśli rurki nie zostaną odpowiednio podłączone do urządzenia lub jeśli zaciski na kocu są zamknięte, woda nie będzie dopływać do koca, a jeśli tryb został już wybrany, zniknie symbol OK wyświetlany w lewym górnym rogu ekranu.

#### **Aby odłączyć rurki:**

- Nacisnąć metalowe kołnierze i wyciągnąć rurki łączące.
- **OSTRZE***Ż***ENIE!!** Woda może kapać z rurek dopływu koca. Należy się upewnić, że pod dopływem wody urządzenia CritiCool® lub rurkami koca nie znajdują się żadne urządzenia elektryczne ani gniazdka. Podczas odłączania koca od urządzenia CritiCool® należy się upewnić, że zaciski są szczelnie zamknięte, aby nie doszło do wycieku wody z koca.
- **UWAGA:** Wybrać odpowiednie rurki łączące w zależności od używanego koca. Rurki przyłączeniowe 2x3 (nr części 200-00147) mogą być wymagane w przypadku koców CureWrap PED-XL008 i będą one wymagane w przypadku koców dla osób dorosłych CureWrap 508-03500. Do wszystkich innych koców CureWrap potrzebne są rurki przyłączeniowe 2x2 (nr części 200-00109).

### **Aktywacja systemu**

Po autoteście pojawi się ekran Wyboru trybu z podświetloną temperaturą docelową (TTM).

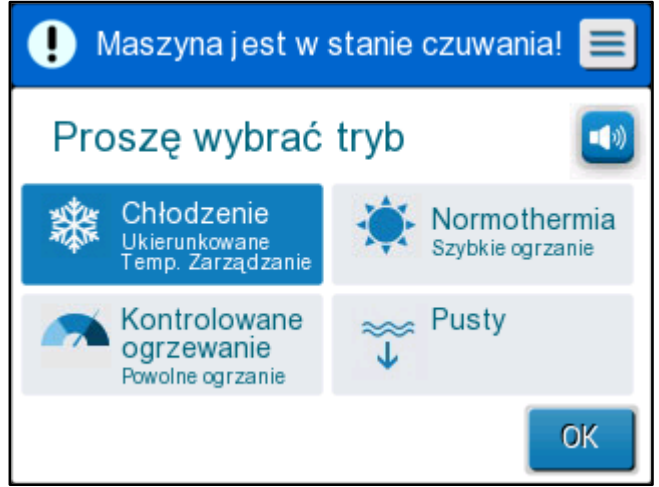

**Ilustracja 9: Wybór trybu przy uruchomieniu**

4. Dotknąć wybrany tryb, a następnie dotknąć **OK**. Zostanie wyświetlony ekran główny panelu sterowania termoregulacji, a ponieważ wszystkie połączenia zostały wykonane, koc zacznie się napełniać.

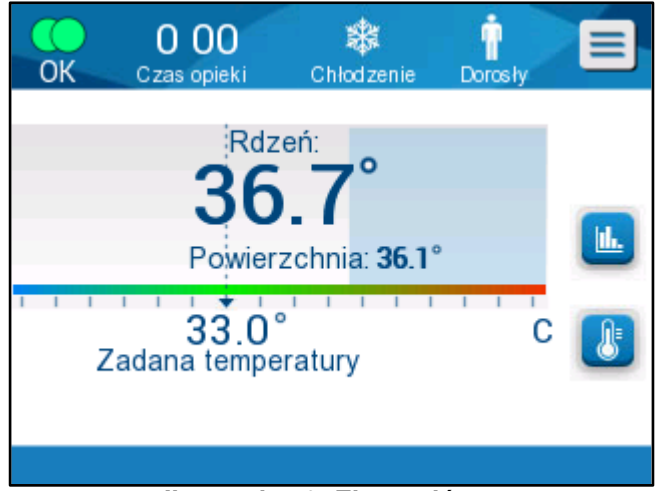

**Ilustracja 10: Ekran główny** 

Po włączeniu systemu CritiCool® wszystkimi funkcjami pracy można sterować przy pomocy ekranu dotykowego LCD. Również proste przyciski sprzętowe i wyświetlacze wizualne panelu sterowania prowadzą użytkownika przez poszczególne fazy działania.

System CritiCool® jest teraz gotowy do pracy i przygotowuje się do rozpoczęcia terapii.

Na tym etapie należy się upewnić, że wybrano żądany tryb pacjenta – Dorosły lub Noworodek. Aby zmienić wybór, należy się zapoznać z częścią "Tryb pacjenta" na stronie 46.

**UWAGA:** Upewnić się, że tryb pacjenta wyświetlany po lewej stronie przycisku Menu wskazuje wymagany tryb pacjenta – **Adult** (Dorosły) lub **Neonatal** (Noworodek). Jeśli tryb wymaga zmiany, można to zrobić na ekranie Settings (Ustawienia); dalsze instrukcje można znaleźć na stronie 46.

### **Owijanie pacjenta**

Po wybraniu pożądanego trybu i napełnieniu koca wodą, pacjenta można owinąć kocem CureWrap. Postępować zgodnie z instrukcjami CureWrap oraz ulotką informacyjną DLW136003 podczas owijania pacjenta. Należy zapewnić prześwit na grubość palca pomiędzy pacjentem a kocem.

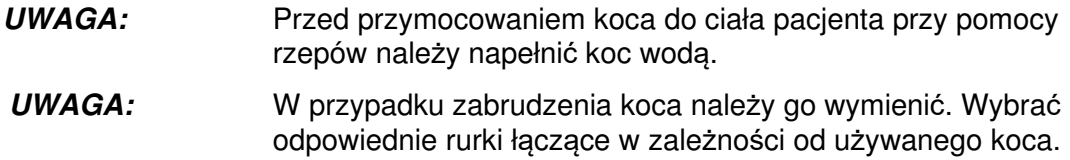

# **Panel sterowania**

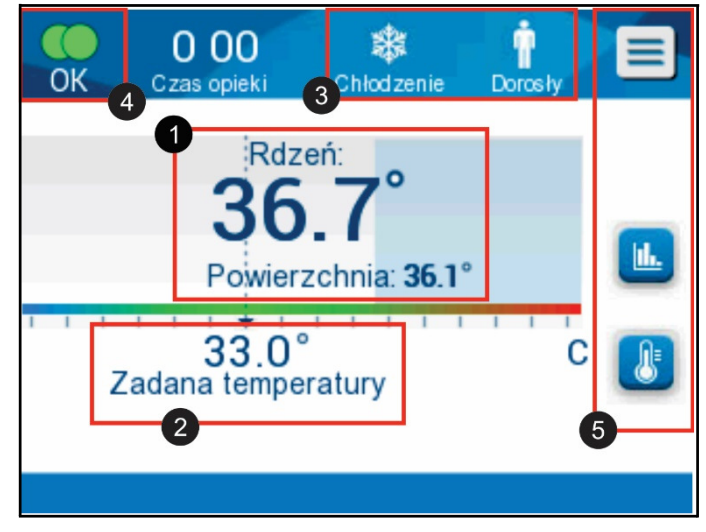

**Ilustracja 11: Panel sterowania.** 

Panel sterowania wyświetla następujące elementy:

- Temperatura wnętrza i powierzchni ciała pacjenta **O**
- Temperatura nastawy **2**
- Tryb pracy urządzenia CritiCool® i tryb pacjenta <sup>3</sup>
- Wskaźnik **OK** informujący o przepływie wody do koca i o prawidłowej pracy systemu ❹
- Ikony działań i przyciski programowe **6**

DDT136017 Rev. 001 Belmont Medical Technologies Strona **45** z **121**

Шı.

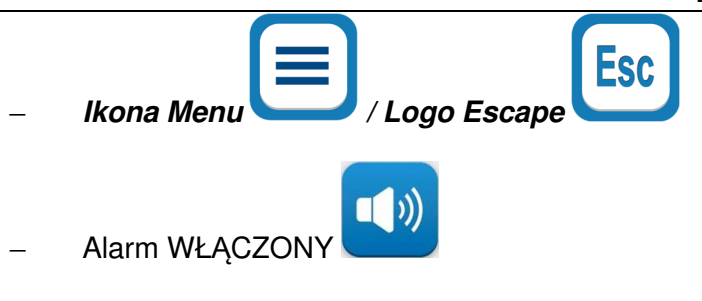

**UWAGA:** Ikona alarmu jest wy*ś*wietlana wył*ą*cznie w przypadku wyst*ą*pienia stanu alarmowego. Ta ikona jest wy*ś*wietlana wył*ą*cznie w celu informacyjnym i nie jest przyciskiem działania (przyciskiem dotykowym).

- Wyświetlacz graficzny systemu CritiCool® Parametry
- Sterowanie nastawą/temperaturą docelową

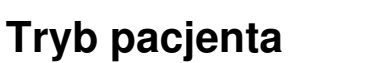

Tryb pacjenta wpływa na stany alarmowe oraz na domyślną nastawę.

Tryb pacjenta jest wskazywany przez jedną z dwóch ikon:

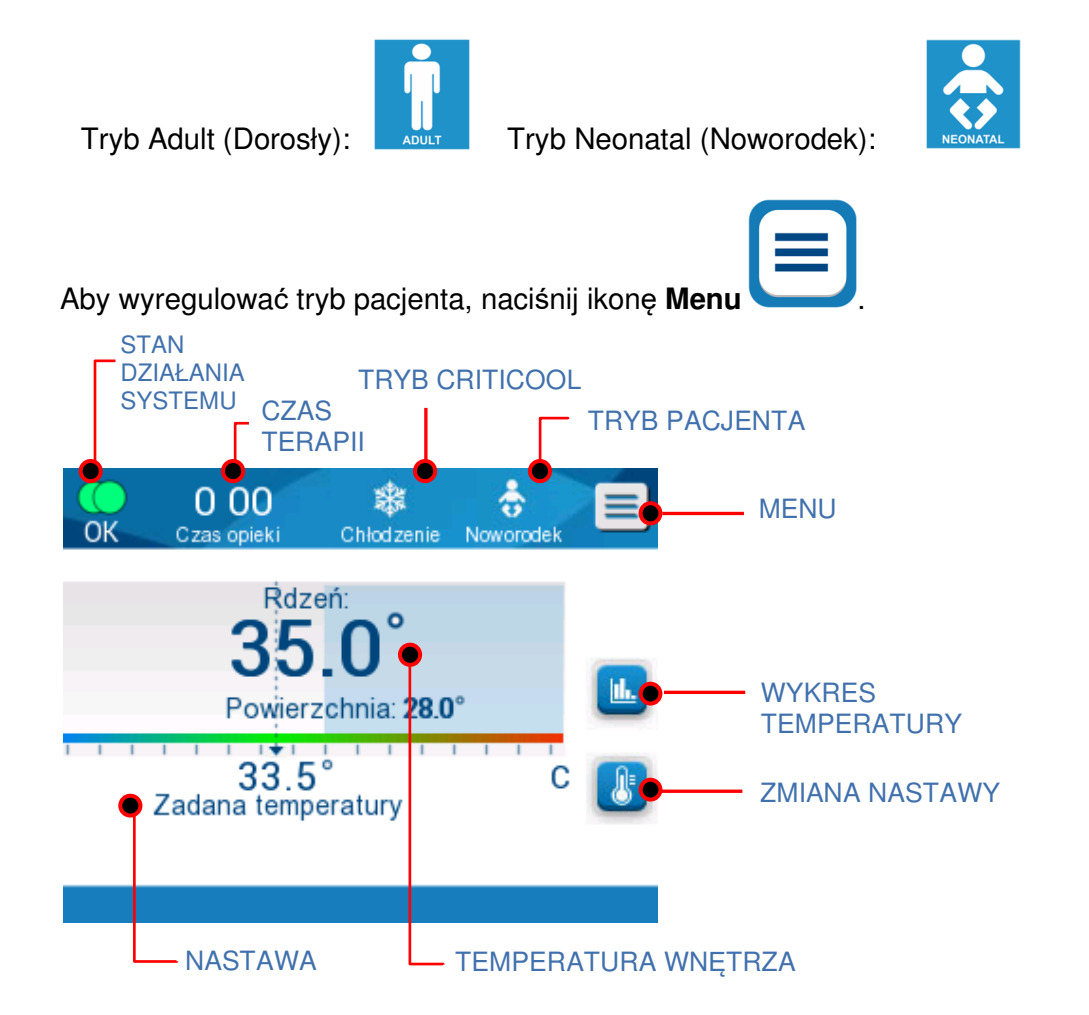

Zostanie wyświetlona lista opcji.

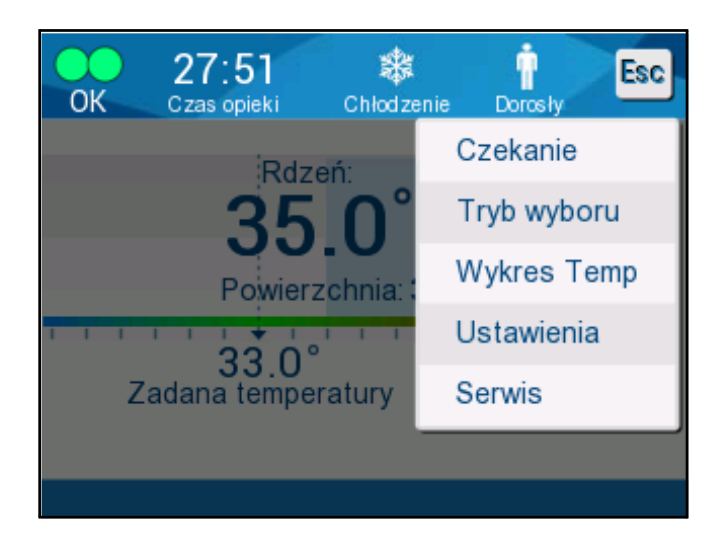

Nacisnąć **Settings** (Ustawienia). Zostanie wyświetlona prośba o wpisanie hasła, które można znaleźć w podręczniku w części "Ustawienia" na stronie 55. Wpisać kod i nacisnąć **OK**.

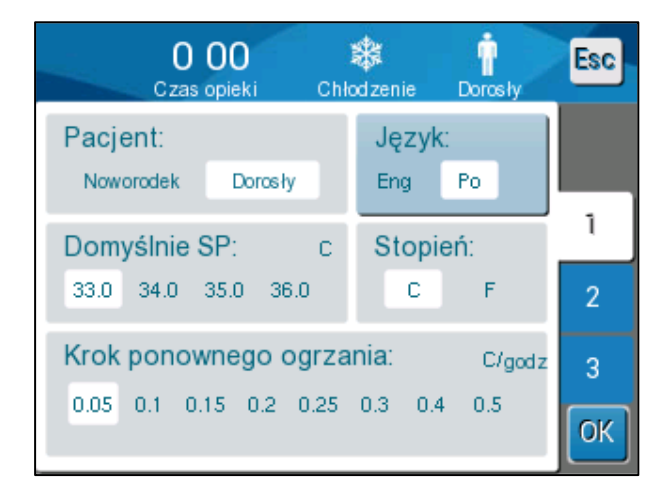

Pojawi się ekran ustawień 1 (patrz poniżej).

Tryb pacjenta jest wyświetlany w lewym górnym obszarze "Patient" (Pacjent). Wybrany tryb pacjenta jest zaznaczony białym polem. W tym przykładzie wybrano tryb Adult (Dorosły).

Aby wybrać inny tryb, należy nacisnąć wymagany tryb pacjenta: **Neonatal** (Noworodek) lub **Adult** (Dorosły). Nowy tryb pacjenta zostanie zaznaczony białym polem. Nacisnąć **OK**, aby zapisać zmiany.

**UWAGA:** Tryby Neonatal (Noworodek) i Adult (Dorosły) mają różne ustawienia podczas pracy.

Na ekranie głównym zostanie teraz wyświetlona nowa ikona trybu pacjenta.

### **Tryb dla noworodka**

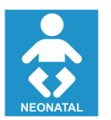

Tryb Neonatal (Noworodek) ma następującą ikonę:

**Temperatura nastawy domyślnej (SP) dla trybu Neonatal (Noworodek) wynosi 33,5°C (92,3°F).**

Jeśli protokół kliniczny tego wymaga, nastawę można zmienić przy pomocy przycisku Nastawa na ekranie głównym: Więcej informacji można znaleźć na stronie 60.

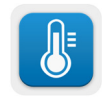

**UWAGA:** Jeśli urządzenie zostanie wyłączone na co najmniej dziesięć minut, wówczas nastawa zostanie ustawiona na wartość domyślną wynoszącą 33,5°C dla trybu TTM w trybie Noworodek.

W trybie Noworodek, kiedy wyświetla się komunikat "Core Readout too Low" (Zbyt niski odczyt temperatury wnętrza) informujący, że odczyt temperatury wnętrza wynosi co najmniej 2,0°C poniżej nastawy lub że temperatura wnętrza ciała pacjenta wynosi mniej niż 31,0°C: termoregulacja jest wstrzymywana, a woda przestaje przepływać do koca.

Więcej informacji można znaleźć na stronie 80.

## **Tryb dla osoby dorosłej**

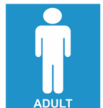

Tryb Adult (Dorosły) ma następującą ikonę:

#### **Domyślna temperatura nastawy (SP) dla trybu Adult (Dorosły) wynosi 33,0°C (91,4°F).**

Jeśli to wymagane, nastawę można zmienić przy pomocy przycisku Nastawa na ekranie głównym (patrz po prawej stronie).

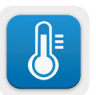

**UWAGA:** Jeśli urządzenie zostanie wyłączone na co najmniej dziesięć minut, wówczas nastawa zostanie ustawiona na wartość domyślną wynoszącą 33,0°C dla trybu TTM w trybie Adult (Dorosły).

Domyślną temperaturę nastawy można również zmienić, a po ponownym uruchomieniu będzie to nowa nastawa w trybie Adult (Dorosły). Aby zmienić domyślną temperaturę nastawy w trybie Adult (Dorosły), należy nacisnąć **Settings** (Ustawienia). Zostanie wyświetlona prośba o wpisanie hasła, które można znaleźć w podręczniku w części "Ustawienia" na stronie 55. Wpisać kod i nacisnąć **OK**.

Pojawi się ekran ustawień 1.

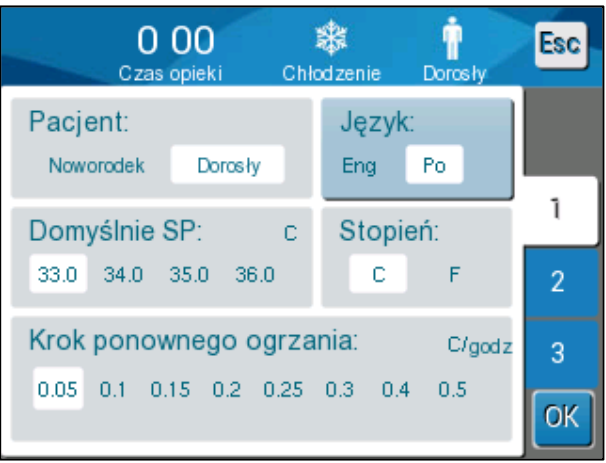

Nastawa w trybie Dorosły jest wyświetlana w lewym górnym obszarze "Adult SP" (Nastawa w trybie dla osoby dorosłej) poniżej obszaru "Patient" (Pacjent). Wybrana domyślna nastawa w trybie Dorosły jest zaznaczona białym polem. Na poniższym ekranie wybrano wartość 33,0.

Aby wybrać inną domyślną nastawę w trybie Dorosły, należy wybrać jedną z innych opcji domyślnej nastawy.

Opcje domyślnej nastawy w trybie Dorosły są następujące:

- 33,0°C
- 34,0°C
- 35,0°C
- 36,0°C

Nowo wybrana domyślna nastawa zostanie oznaczona białym polem.

Nacisnąć **OK**, aby zapisać zmiany.

Ekran główny będzie teraz wyświetlać nową domyślną nastawę.

**UWAGA:** Tryb Dorosły wyzwala inne działania ni*ż* tryb Noworodek.

W trybie Dorosły, kiedy wyświetla się komunikat "Core Readout too Low" (Zbyt niski odczyt temperatury wnętrza) informujący, że odczyt temperatury wnętrza wynosi co najmniej 2,0°C poniżej nastawy lub że temperatura wnętrza ciała pacjenta wynosi mniej niż 31,0°C, wyzwalane są następujące działania:

**Jeśli temperatura wnętrza > 31,0°C**: termoregulacja jest wstrzymywana, ale **zimna woda** nadal przepływa do koca, tak aby nie nastąpiło ponowne ogrzanie pacjenta.

**UWAGA:** Jest to działanie inne niż w przypadku trybu Noworodek.

**Jeśli temperatura wnętrza < 31,0°C**: termoregulacja jest wstrzymywana, a woda przestaje przepływać do koca.

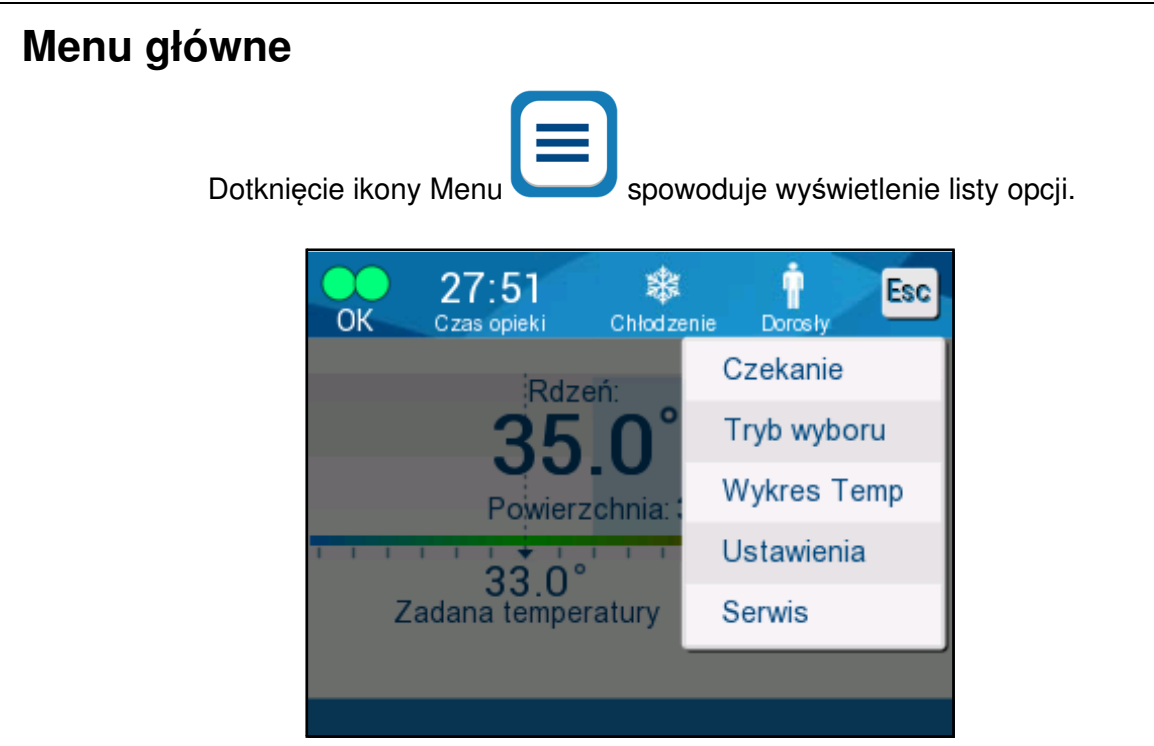

**Ilustracja 12: Menu główne.**

Opcje są następujące:

- **Czekanie**
- Wybór trybu
- Wykres Temp
- Ustawienia
- Serwis

### **Tryb oczekiwania**

Tryb Standby (Czekanie) jest stosowany w sytuacjach, w których przepływ wody do koca musi zostać tymczasowo wstrzymany (np. podczas transportu lub obrazowania TK/RM). Zaleca się przełączenie systemu do trybu Standby (Czekanie) przed jego wyłączeniem.

W tym trybie nie ma zewnętrznej cyrkulacji wody ani termoregulacji. System CritiCool® stale monitoruje temperaturę pacjenta i prowadzi wewnętrzną cyrkulację wody, schładzając ją do 13°C.

**UWAGA:** Żadne alarmy nie będą generowane w przypadku pozostawienia systemu w trybie Standby (Czekanie). Ponieważ w tym trybie nie odbywa się termoregulacja, pozostawienie urządzenia w trybie Standby (Czekanie) na dłuższy czas może spowodować, że temperatura ciała pacjenta będzie zbyt wysoka lub zbyt niska. Bardzo ważne jest, aby zespół kliniczny monitorował stan pacjenta na wszystkich etapach leczenia, również wtedy, gdy urządzenie CritiCool jest w trybie Standby (Czekanie).

#### **Aby wł***ą***czy***ć* **tryb oczekiwania:**

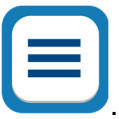

- 1. Dotknąć ikonę MENU
- 2. Dotknąć **Standby** (Czekanie).

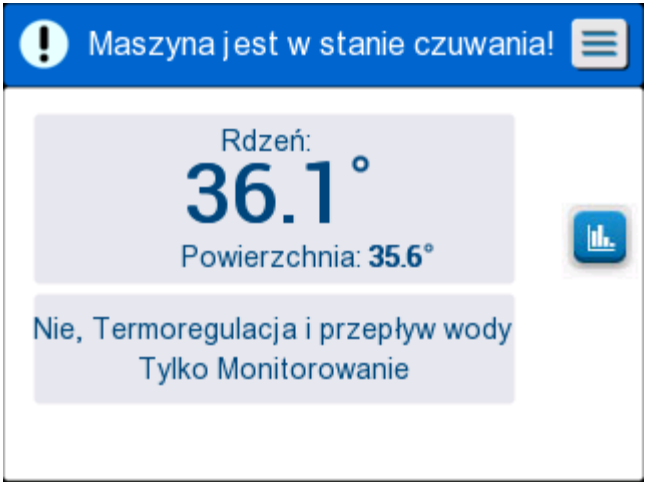

**Ilustracja 13: Tryb oczekiwania** 

### **Wybór trybu**

Panel MODE SELECT (WYBÓR TRYBU) umożliwia wybranie trybu pracy.

#### **Aby wybra***ć* **tryb:**

1. Dotknąć ikonę MENU

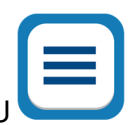

2. Dotknąć **Mode select** (Wybór trybu), aby wyświetlić panel wyboru trybu.

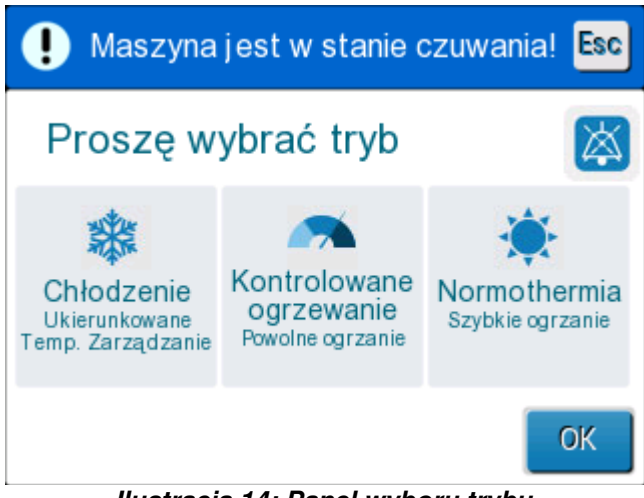

- **Ilustracja 14: Panel wyboru trybu**
- 3. Dotknąć ikonę wymaganego trybu. Wybrany tryb zostanie podświetlony na niebiesko.

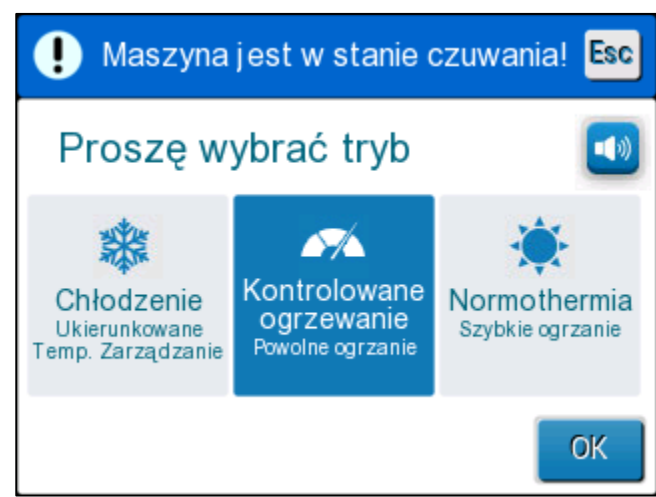

- 4. Dotknąć **OK**, aby włączyć tryb.
- **UWAGA:** Wybrany tryb jest wy*ś*wietlany w górnej cz*ęś*ci panelu sterowania (patrz "Panel sterowania").

#### **Tryby pracy obejmują:**

- **Kontrola temperatury docelowej (TTM)** 
	- o Ustawienie Dorosły / Noworodek wpływa na działanie w trybie TTM. Dodatkowe informacje można znaleźć w części Tryb pacjenta.
- **Kontrolowane ponowne ogrzewanie** 
	- o Ustawienie Dorosły / Noworodek nie wpływa na działanie w trybie Controlled Rewarming (tryb kontrolowanego ponownego ogrzewania).

#### • **Normotermia**

o Ustawienie Dorosły / Noworodek nie wpływa na działanie w trybie Normotermia.

### **Kontrola temperatury docelowej (TTM)**

Tryb TTM umożliwia kontrolę temperatury docelowej.

Ten tryb jest również przydatny we wszystkich zabiegach wymagających stosowania termoregulacji w celu jak najszybszego doprowadzenia temperatury ciała pacjenta do stabilnej temperatury nastawy.

## **KONTROLOWANE PONOWNE OGRZEWANIE**

Ten tryb umożliwia kontrolowane ponowne ogrzewanie. Temperatura nastawy jest zwiększana przez ustalony czas o niewielką ustaloną wartość krokową.

Ta wartość krokowa zawsze zależy od temperatury wnętrza osiągniętej na koniec poprzedniego etapu. Na ekranie Settings (Ustawienia) można zmienić końcową temperaturę docelową oraz wartość krokową ponownego ogrzewania.

### **NORMOTERMIA**

Tryb Normothermia (Normotermia) umożliwia szybkie ogrzewanie w sytuacjach, w których pacjent wymaga szybkiego ogrzania. Tego trybu nie należy używać do chłodzenia pacjentów.

**UWAGA:** Po przełączeniu do trybu Normothermia Management (Kontrola normotermii) system zachowuje ostatnią nastawę poprzedniego trybu.

Więcej informacji na temat wszystkich trybów pracy można znaleźć na stronie 60.

### **Wykres temperatury**

Wykres temperatury można wyświetlić w menu głównym lub przy pomocy ikony wykresu temperatury.

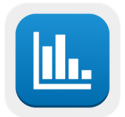

System CritiCool® wyświetla parametry bieżącego przypadku lub ostatniej sesji.

Jeśli koc lub sondy temperatury nie są podłączone, wyświetlany jest ostatni przypadek.

#### **Aby wybra***ć* **wykres temperatury:**

1. Dotknąć ikonę MENU.

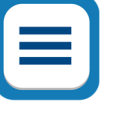

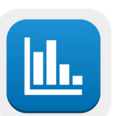

- 2. Dotknąć ikonę Temperature Graph (Wykres temperatury).
- 3. Po przejściu do wykresu temperatury zostanie wyświetlony następujący ekran:

**UWAGA:** Wykres temperatury powierzchni mo*ż*na wy*ś*wietli*ć* lub ukry*ć*.

|        |       | 13 57       |         | $\sim$        |                 | Esc     |
|--------|-------|-------------|---------|---------------|-----------------|---------|
| OK     |       | Czas opieki |         | Pon. Ogrzanie | Dorosły.        |         |
|        |       |             | 19/9/19 |               |                 |         |
|        |       |             |         |               |                 |         |
| $38 -$ |       |             |         |               |                 |         |
| 37     |       |             |         |               |                 |         |
|        |       |             |         |               |                 |         |
| $36 -$ |       |             |         |               |                 | Ust P   |
| $35 -$ |       |             |         |               |                 |         |
|        |       |             |         |               |                 | Rdze    |
| $34 -$ |       |             |         |               |                 | POW1.   |
|        |       |             |         |               |                 |         |
| $33 -$ |       |             |         |               |                 | Czas    |
| v      |       |             |         |               |                 | rekord: |
|        |       |             |         |               |                 | 1:09    |
|        | 14:00 | 14:10       | 14:20   | 14:30         | 14:40           |         |
|        |       |             |         |               |                 |         |
|        | 1g    | 6g          |         | 12g           | 24 <sub>g</sub> |         |

**Ilustracja 15: Wykres temperatury** 

Data jest wyświetlana w górnej części wykresu.

Czas od początku zabiegu jest wyświetlany na osi X. Temperatura jest wyświetlana na osi Y.

Oś czasu na wyświetlonym wykresie można przesuwać do przodu i do tyłu przy pomocy przycisków strzałek.

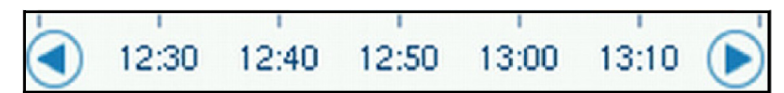

Na ekranie można wyświetlić 1 godzinę, 6 godzin, 12 godzin lub 24 godziny. Przyciski podwójnych strzałek umożliwiają wybór zakresu czasu.

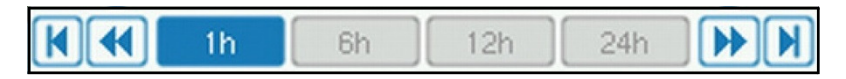

### **Ustawienia**

Panele ustawień obejmują cztery ekrany domyślnych ustawień systemu.

**UWAGA:** Ustawienia s*ą* chronione hasłem, które mo*ż*na otrzyma*ć* od upowa*ż*nionego przedstawiciela firmy Belmont. Wył*ą*cznie upowa*ż*niony personel mo*ż*e zmienia*ć* ustawienia.

**Hasło do ekranu Settings (Ustawienia) to \_\_\_\_\_\_\_\_\_\_.**

#### **Aby wst***ę***pnie skonfigurowa***ć* **ustawienia:**

- 1. W panelu Menu wybrać **Settings** (Ustawienia).
- 2. Wpisać hasło. Zostanie wyświetlone okno Settings (Ustawienia).
- 3. Dotknąć odpowiedniego numeru, aby wyświetlić wybraną stronę.

### **Ekran ustawie***ń* **1**

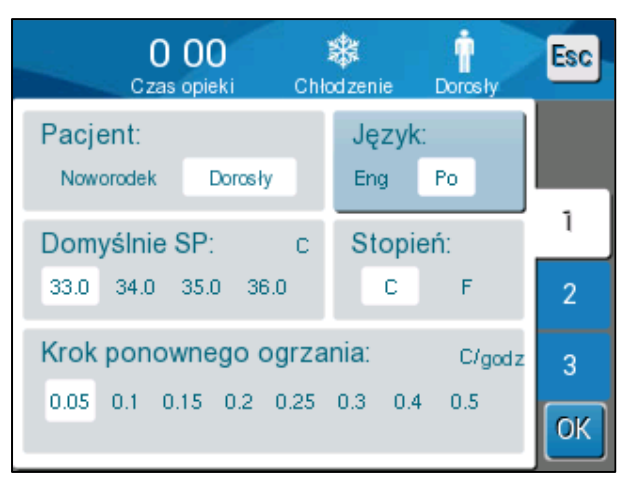

**Ilustracja 16: Ekran ustawie***ń* **1** 

Zawartość ekranu ustawień 1:

- Tryb pacjenta: Dorosły lub Noworodek **O**
- Język ❷
- Domyślna temperatura nastawy dla trybu osoby dorosłej ❸
- Skale temperatury (Celsjusza/Fahrenheita) @
- Krok ponownego ogrzewania dla trybu kontrolowanego ponownego ogrzewanie **S**

### **Ekran ustawie***ń* **2**

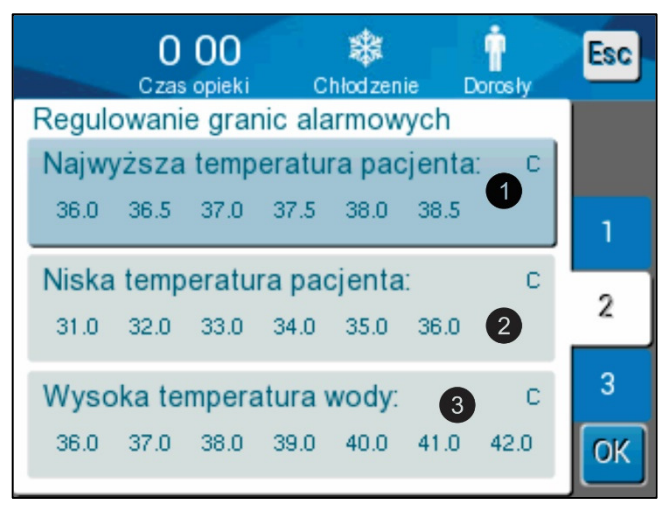

**Ilustracja 17: Ekran ustawie***ń* **2** 

Ekran ustawień 2 zawiera regulowane progi alarmów dla:

- Wysokiej temperatury pacjenta **O**
- Niskiej temperatury pacjenta **@**
- Wysokiej temperatury wody <sup>8</sup>

### **Ekran ustawie***ń* **3**

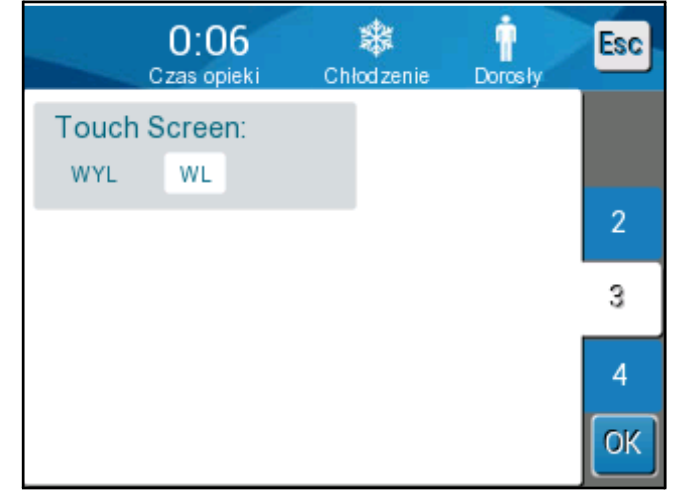

**Ilustracja 18: Ekran ustawie***ń* **3** 

Ekran ustawień 3 umożliwia włączenie/wyłączenie ekranu dotykowego przy pomocy opcji ON (WŁ.) i OFF (WYŁ.).

# **Ekran ustawie***ń* **4**

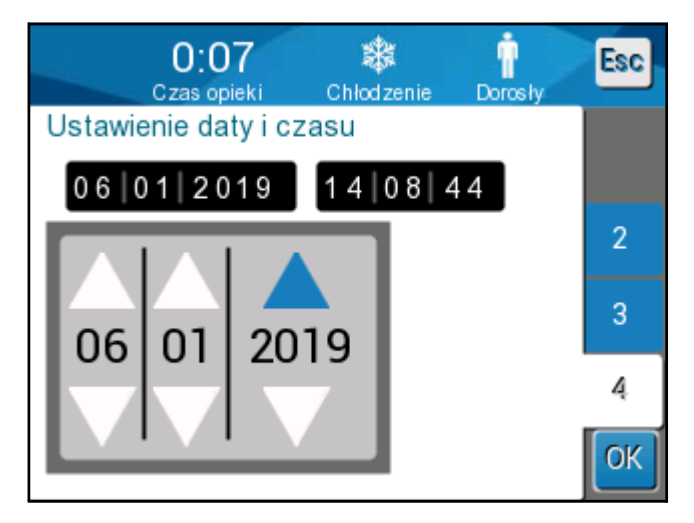

**Ilustracja 19: Ekran ustawie***ń* **4** 

Ekran ustawień 4 zawiera ustawienia godziny i daty. Dotknąć cyfrę, która ma być zmieniona, a następnie wykonać regulację za pomocą strzałek w górę i w dół.

- 4. Dotknąć **OK**, aby potwierdzić zmiany ustawień i powrócić do panelu sterowania.
- **UWAGA:** Naci*ś*ni*ę*cie przycisku programowego ESC spowoduje powrót do ekranu głównego bez zapisywania *ż*adnych zmian.

### **Usługi**

Opcja Services (Serwis) jest dostępna w panelu Menu. Dostępne usługi to:

- Empty (Pusty)
- System Check (Sprawdzanie systemu)
- Technician (Technik)
- Thermal Disinfection (Dezynfekcja termiczna)

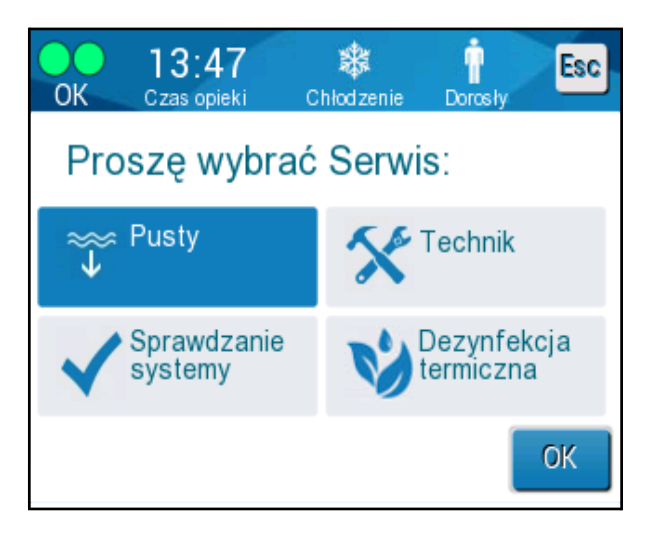

Kontrola systemu, usługi technika i dezynfekcji termicznej zostały omówione w ROZDZIAŁ 6: KONSERWACJA.

### **Opró***ż***nianie**

Ta usługa umożliwia opróżnienie systemu z pozostałej wody przed rozpoczęciem przechowywania urządzenia CritiCool® .

#### **Aby opró***ż***ni***ć* **zbiornik na wod***ę***:**

- 1. W miejscu niedostępnym dla pacjentów, przy wyłączonym zasilaniu systemu, mocno zacisnąć, a następnie odłączyć koc od łączących go rurek wodnych. Zutylizować koc.
- 2. Podłączyć męskie złącze spustowe do odpływu wody w przyłączeniowych rurek wodnych i skierować wąż do zlewu lub wiadra w celu zebrania wody.
- 3. Włączyć system.
- 4. Wybrać opcję **Empty** (Pusty) na głównym ekranie lub przejść do opcji **Empty** (Pusty),

dotykając ikonę **Menu** , a następnie wybierając **Services** (Serwis) i **Empty** (Pusty).

5. Nacisnąć **OK**. Zostanie wyświetlony poniższy ekran.

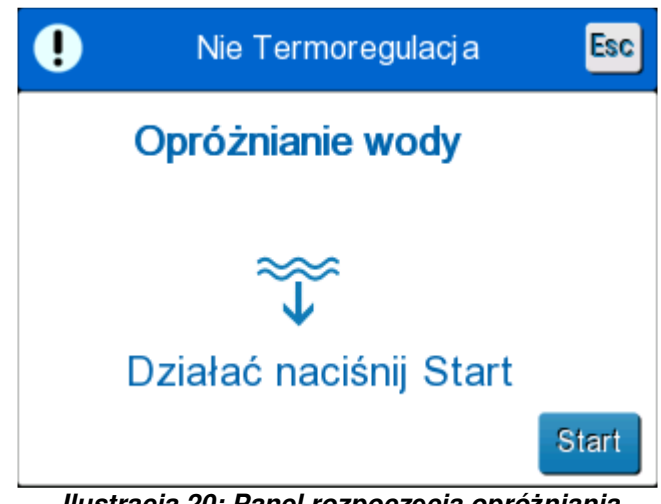

**Ilustracja 20: Panel rozpocz***ę***cia opró***ż***niania.**

6. Aby rozpocząć proces, należy dotknąć przycisk Start. Zostanie wyświetlony poniższy ekran.

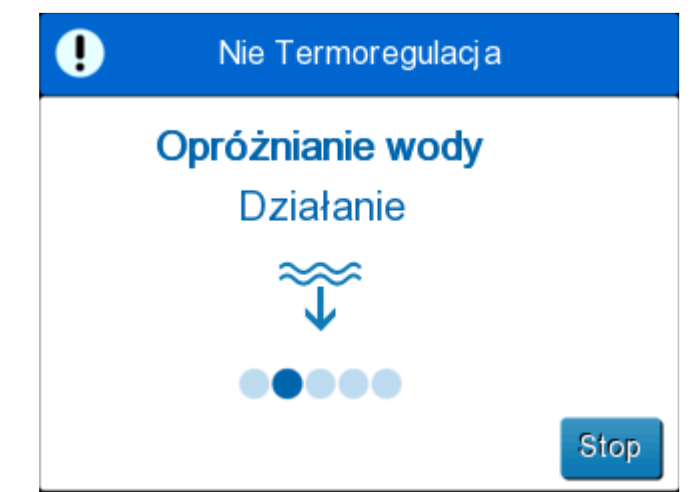

**Ilustracja 21: Opró***ż***nianie wody – panel wykonywania działania.**

Po całkowitym opróżnieniu wody zostanie wyświetlony komunikat z informacją o opróżnieniu systemu CritiCool® .

Po opróżnieniu systemu należy go wyłączyć. Przełączyć urządzenie do trybu Standby (Czekanie), naciskając **Menu**, a następnie **Standby** (Czekanie). Następnie przestawić główny przełącznik zasilania w dół do położenia OFF (WYŁ.). Główny przełącznik zasilania znajduje się z tyłu urządzenia.

Urządzenie CritiCool® jest teraz gotowe do przechowywania do czasu kolejnego zabiegu.

Więcej informacji na temat postępowania po użyciu można znaleźć w części "Przed przechowywaniem" na stronie 90.

# **Tryby pracy**

## **Tryb kontroli temperatury docelowej (TTM)**

Po uruchomieniu system CritiCool® prosi użytkownika o potwierdzenie trybu pracy i włącza się alarm dźwiękowy. Tryb TTM jest zaznaczony domyślnie.

Po wybraniu trybu na ekranie głównym zostanie wyświetlona temperatura nastawy domyślnej (patrz Ilustracja 11 na stronie 45).

Nastawa to temperatura docelowa, do której system termoregulacji chłodzi lub ogrzewa ciało pacjenta.

W trybie Noworodek domyślna temperatura nastawy dla trybu TTM wynosi 33,5°C (92,3°F).

W trybie Dorosły domyślna nastawa TTM wynosi 33,0°C (91,4°F).

**OSTRZE***Ż***ENIE!!!** Domy*ś*lne ustawienie ma na celu utrzymanie TTM.

W trybie Dorosły można skonfigurować domyślną temperaturę nastawy na ekranie Settings (Ustawienia) (zakres wynosi od 33°C do 36°C w krokach co 1°C). Skonfigurowana domyślna temperatura nastawy będzie temperaturą nastawy urządzenia po uruchomieniu.

Po uruchomieniu można zmienić temperaturę nastawy TTM w dowolnym trybie pacjenta dla bieżącego pacjenta przy pomocy ikony nastawy.

System umożliwia lekarzowi wybór temperatury ciała w zakresie 30–40°C (86–104°F).

**OSTRZE***Ż***ENIE!!!** *Żą*dana temperatura nastawy powinna by*ć* ustawiana wył*ą*cznie przez lekarza lub na zlecenie lekarza.

#### **Aby zmieni***ć* **temperatur***ę* **nastawy**

1. Należy dotknąć ikonę Set Point (Nastawa) , aby wyświetlić ekran ustawiania nastawy.

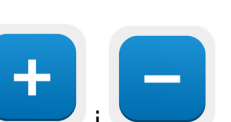

2. Należy użyć i komponatory i komponatory nastawy.

3. Po zakończeniu należy dotknąć **OK**.

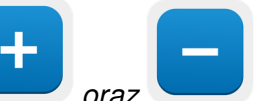

**UWAGA:** Ikony oraz umożliwiają zmianę temperatury co 0,1°C. Naci*ś*ni*ę*cie skali temperatury powoduje zmian*ę* temperatury co 1°C.

Po dostosowaniu nastawy system CritiCool® automatycznie pracuje na optymalnym poziomie w celu osiągnięcia wymaganej temperatury nastawy. Dlatego temperaturę nastawy należy ustawić przy wyborze trybu i nie należy jej zmieniać do momentu, gdy będzie konieczne ponowne ogrzanie pacjenta lub gdy wymagana temperatura ciała pacjenta się zmieni.

- **UWAGA:** Tempo zmiany temperatury zale*ż*y od wielko*ś*ci i masy ciała pacjenta.
- **UWAGA:** W przypadku ró*ż*nicy mi*ę*dzy temperatur*ą* nastawy a temperatur*ą* wn*ę*trza dalsze zmniejszanie si*ę* temperatury nastawy nie ma wpływu na temperatur*ę* wody w kocu.

Krótkie przejściowe zmiany temperatury wnętrza nie mają wpływu na termoregulację i są kompensowane przez system.

W przypadku zbyt niskiej temperatury wnętrza zostaje wygenerowany alarm i wyświetlony komunikat.

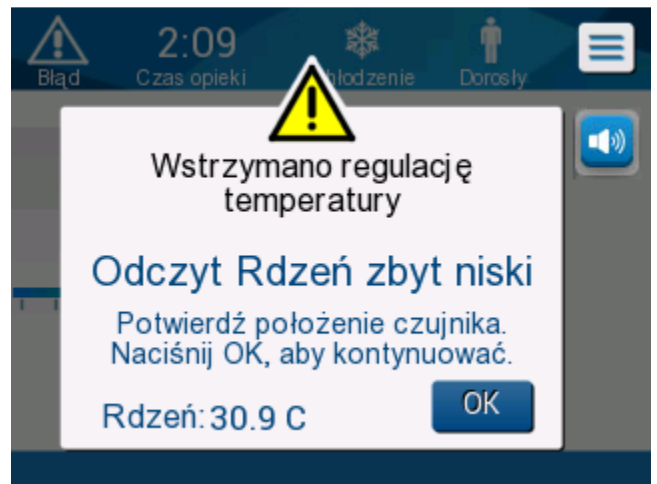

**Ilustracja 22: Komunikat o zbyt niskim odczycie temperatury wn***ę***trza.**

Komunikat wyświetla się, kiedy temperatura wnętrza wynosi co najmniej 2°C poniżej nastawy lub kiedy temperatura wnętrza wynosi mniej niż 31°C.

**W trybie Adult (Dorosły)**: Woda dopływa do koca tak długo, jak długo temperatura ciała pacjenta wynosi więcej niż 31°C.

**W trybie Neonatal (Noworodek)**: Woda natychmiast przestaje dopływać do

koca. Sprawdzić, czy sonda temperatury wnętrza jest prawidłowo

umieszczona oraz czy odczyt jest prawidłowy:

- Jeśli konieczna jest zmiana położenia sondy, należy zmienić położenie i ponownie sprawdzić temperaturę; dotknąć **OK**, aby ponownie rozpocząć kontrolę temperatury.
- Jeśli temperatura jest prawidłowa, należy dotknąć **OK**, aby ponownie rozpocząć kontrolę temperatury.

**PRZESTROGA!** Nale*ż*y upewni*ć* si*ę*, *ż*e sonda temperatury wn*ę*trza jest prawidłowo umieszczona wewn*ą*trz ciała pacjenta, a nast*ę*pnie dotkn*ąć* OK, aby potwierdzi*ć* temperatur*ę* wn*ę*trza.

**UWAGA:** W przypadku zignorowania komunikatu i niedotkni*ę*cia przycisku OK przez ponad 30 minut alarmu nie b*ę*dzie mo*ż*na wyciszy*ć* do momentu dotkni*ę*cia przycisku OK.

Po dotknięciu **OK** ekran powróci do ekranu głównego i na 5 sekund zostanie wyświetlony komunikat informujący o wznowieniu termoregulacji.

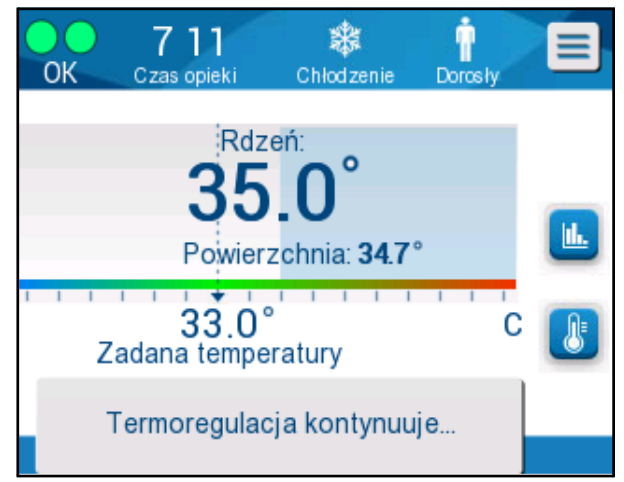

**Ilustracja 23: Komunikat o kontynuowaniu termoregulacji.** 

### **Tryb kontrolowanego ponownego ogrzewania**

Ten tryb służy do kontrolowanego ponownego ogrzewania po użyciu trybu TTM.

W trybie Controlled Rewarming (Kontrolowane ponowne ogrzewanie) system CritiCool® automatycznie zwiększa nastawę o niewielkie wartości krokowe, aż do uzyskania prawidłowej temperatury docelowej.

### **Proces kontrolowanego ponownego ogrzewania**

Proces kontrolowanego ponownego ogrzewania rozpoczyna się od łagodnej hipotermii pacjenta. Zgodnie ze wstępnie ustawionymi wartościami krokowymi ponownego ogrzewania system podnosi temperaturę ciała pacjenta w każdej jednostce czasu do nastawy wirtualnej (VSP).

Na przykład: Temperatura wnętrza ciała pacjenta wynosi 33,5°C, a wybrana wartość krokowa zwiększania temperatury wynosi 0,4°C na 1 godzinę. Pierwszy etap procesu polega na zwiększeniu nastawy wirtualnej o 0,2°C: do 33,5 + 0,2 = 33,7°C przez 30 minut.

Zakładając, że po upływie 30 minut temperatura wnętrza osiągnęła 33,7°C, algorytm ponownego ogrzewania dodaje 0,2°C do ostatniej nastawy wirtualnej, dlatego nowa nastawa wirtualna wynosi teraz 33,7 + 0,2 = 33,9°C przez kolejne 30 minut i tak dalej do momentu, aż temperatura wnętrza osiągnie temperaturę docelową.

**UWAGA:** Aby obliczy*ć* nast*ę*pn*ą* nastaw*ę* VSP, algorytm na podstawie warto*ś*ci TVSP (n) okre*ś*la warto*ść* TVSP (n+1) = TVSP (n) + *Δ*, bez wzgl*ę*du na warto*ść* TC ciała pacjenta.

Je*ś*li jednak wyst*ą*pi dodatkowe działanie, takie jak spontaniczny wzrost temperatury ciała +*Δ*SP lub spontaniczny spadek temperatury ciała -*Δ*SP, wówczas algorytm zatrzymuje spontaniczn*ą* zmian*ę* temperatury i d*ąż*y do osi*ą*gni*ę*cia nastawy VSP.

**UWAGA:** Szybko*ść* dogrzewania wybrana w ustawieniach jest *żą*dan*ą ś*redni*ą* szybko*ś*ci*ą* dogrzewania w okresie dogrzewania. Nie jest niczym niezwykłym, je*ś*li pacjent ogrzeje si*ę* bardziej w jednym okresie, a mniej w innym, poniewa*ż* algorytm kompensuje temperatur*ę* w oparciu o rzeczywist*ą* temperatur*ę* pacjenta, uwzgl*ę*dniaj*ą*c wiele czynników.

#### **Aby ustawi***ć* **warto***ść* **krokow***ą* **ponownego ogrzewania:**

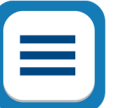

- 1. Dotknąć ikonę MENU
- 2. Dotknąć **Settings** (Ustawienia) w Menu.
- 3. Wpisać hasło i nacisnąć przycisk **OK**.
- 4. Wybrać wymagany krok ponownego ogrzewania na godzinę.
- 5. Dotknąć **OK**, aby wrócić do ekranu głównego.

#### **Aby rozpocz***ąć* **kontrolowane ponowne ogrzewanie:**

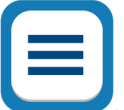

- 1. Dotknąć ikonę **MENU** .
- 2. Dotknąć Mode Select (Wybór trybu), aby wyświetlić panel **MODE SELECT** (WYBÓR TRYBU).
- 3. Dotknąć **Controlled Rewarming** (Kontrolowane ogrzewanie).

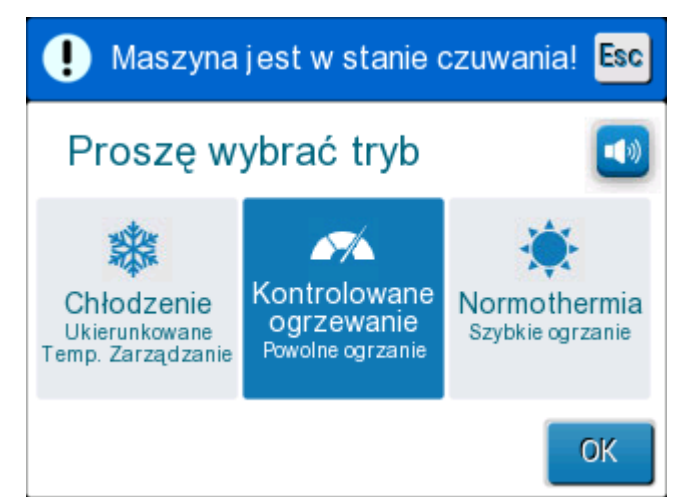

**Ilustracja 24: Wybra***ć* **tryb kontrolowanego ponownego ogrzewania.** 

4. Dotknąć **OK**.

Zostaje wyświetlony komunikat: "Switching to AutoRewarm Mode. Confirm Core in place and press OK." (Przełączanie na tryb Automatyczne ogrzewanie. Potwierdź Rdzenia w miejscu, a następnie naciśnij przycisk OK).

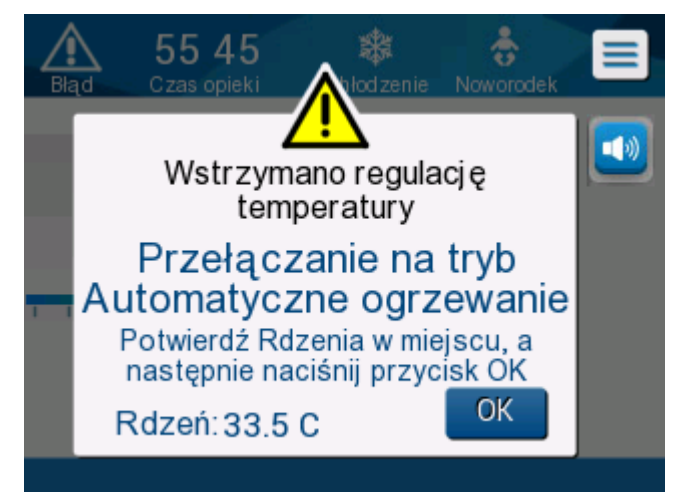

**Ilustracja 25: Komunikat przeł***ą***czania na ponowne ogrzewanie.**

5. Dotknąć OK, aby potwierdzić prawidłową temperaturę wnętrza i rozpocząć proces ponownego ogrzewania.

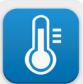

6. Użyć ikony ustawiania temperatury , aby zmienić temperaturę docelową.

**UWAGA:** Temperatura docelowa to temperatura, przy której proces kontrolowanego ponownego ogrzewania zostaje zako*ń*czony. W trybie "Controlled Rewarming" (Kontrolowane ogrzewanie) wy*ś*wietlana nastawa zmienia si*ę* na temperatur*ę* docelow*ą* z domy*ś*ln*ą* warto*ś*ci*ą* wynosz*ą*c*ą* 36,5°C.

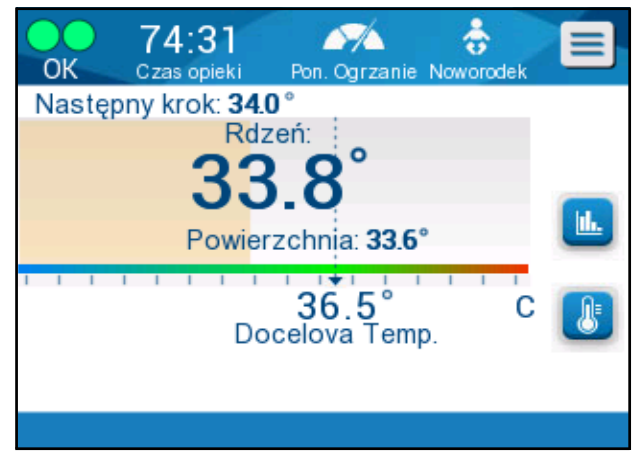

**Ilustracja 26: Tryb kontrolowanego ponownego ogrzewania.** 

System CritiCool® ogrzewa wodę i rozpoczyna cyrkulację. Ikona przepływu zaczyna się poruszać.

System zaczyna zwiększać nastawę wirtualną do momentu osiągnięcia temperatury docelowej.

**UWAGA:** Na ekranie głównym pole "Next Step" (Nast*ę*pna warto*ść* krokowa) pokazuje nastaw*ę* VSP / 0,5 godz.

Kiedy temperatura wnętrza osiągnie temperaturę docelową, system CritiCool® będzie utrzymywać temperaturę ciała zgodnie z temperaturą docelową.

Jeśli podczas etapu kontrolowanego ponownego ogrzewania temperatura wnętrza będzie niższa niż temperatura docelowa o więcej niż 2 stopnie, zostanie wyświetlony następujący komunikat:

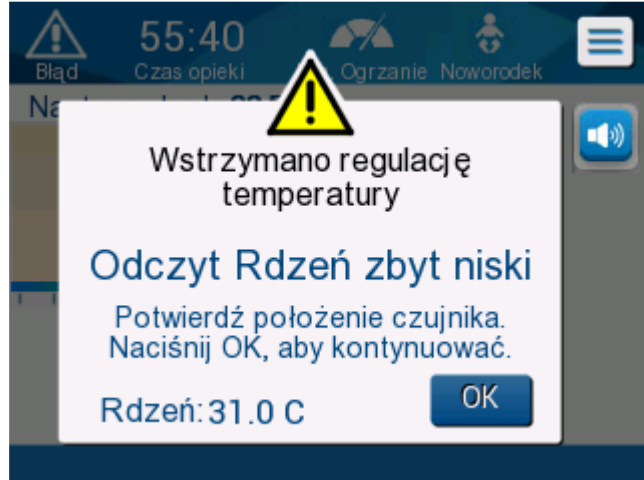

**Ilustracja 27: Komunikat o wstrzymaniu regulacji temperatury.**

Należy upewnić się, że sonda temperatury wnętrza jest prawidłowo umieszczona we wnętrzu ciała pacjenta, a następnie dotknąć **OK**, aby kontynuować ponowne ogrzewanie.

**UWAGA:** Kiedy ten ekran jest wy*ś*wietlany, urz*ą*dzenie nie prowadzi termoregulacji, a woda nie dopływa do koca!

## **Ustawienie temperatury docelowej**

Opcja ustawienia temperatury docelowej umożliwia wybór temperatury docelowej ponownego ogrzewania i jest dostępna wyłącznie w trybie Controlled Rewarming (Kontrolowane ogrzewanie).

Temperaturę docelową można ustawić w zakresie od 30,0°C do 40,0°C (od 86,0°F do 104,0°F), a domyślna wartość wynosi 36,5°C (97,7°F).

**UWAGA:** Ten panel jest dost*ę*pny wył*ą*cznie w trybie Controlled Rewarming (Kontrolowane ogrzewanie).

#### **Aby zmieni***ć* **temperatur***ę* **docelow***ą***:**

1. Dotknąć ikonę Set Point/Target Temp (Nastawa/temperatura docelowa) .

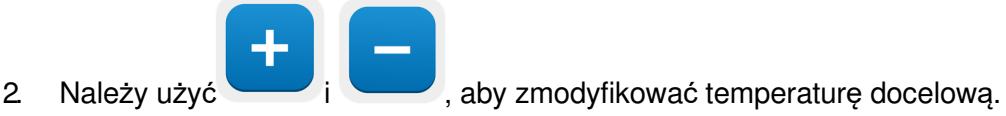

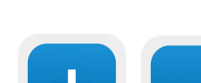

**UWAGA:** Ikony i umożliwiają zmianę co 0,1<sup>o</sup>C. Każdy punkt skali na pasku narz*ę*dzi umo*ż*liwia zmian*ę* temperatury o 1°C.

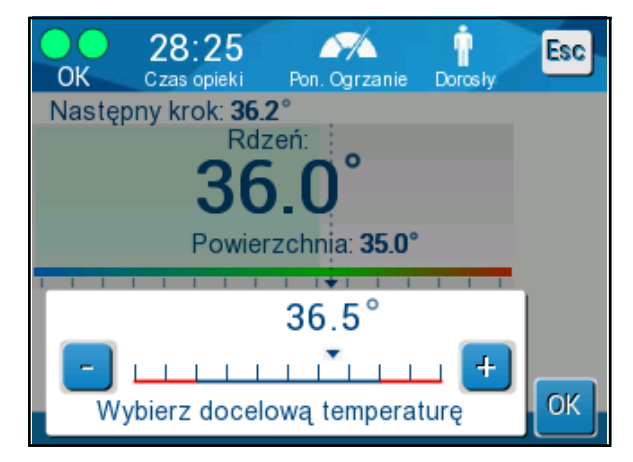

**Ilustracja 28: Panel ustawiania temperatury docelowej.** 

3. Dotknąć **OK**, aby potwierdzić.

### **R***ę***czne ponowne ogrzewanie**

Aby ręcznie ponownie ogrzać pacjenta, należy pozostać w trybie TTM po osiągnięciu preferowanego czasu schładzania. Należy wybrać punkt nastawy, który jest nieco wyższy od temperatury wnętrza, i poczekać, aż temperatura wnętrza osiągnie nowy punkt nastawy. Następnie zwiększyć temperaturę nastawy o kolejny krok i poczekać, aż temperatura wnętrza osiągnie ten nowy krok.

Powtarzać procedurę do momentu, aż temperatura ciała pacjenta osiągnie temperaturę docelową.

Wartość krokowa nastawy i czas trwania każdego etapu zależą od protokołu szpitala.

Wybierając małe kroki, system CritiCool® będzie utrzymywał temperaturę wody zbliżoną do temperatury ciała. Zalecamy, aby kroki miały wartość 0,2°C–0,3°C na godzinę podczas fazy ponownego ogrzewania.

Aby zapewnić szybsze ponowne ogrzewanie, należy wybrać tryb Normothermia (Normotermia).

**UWAGA:** Wył*ą*cznie lekarz powinien ustawia*ć żą*dan*ą* temperatur*ę* nastawy.

### **Kontrola normotermii**

Użycie trybu normotermii do ogrzewania pacjenta umożliwia osiągnięcie lub utrzymanie normotermii.

**UWAGA:** Ten tryb słu*ż*y do szybkiego ponownego ogrzewania. Nie umo*ż*liwia on stopniowego kontrolowanego ponownego ogrzewania.

System CritiCool® jest automatycznie nastawiany na tryb TTM. System można skonfigurować do pracy w trybie normotermii (patrz Wybór trybu na stronie 52).

### **Normotermia**

#### **Aby osi***ą***gn***ąć* **normotermi***ę*

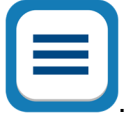

- 1. Przejść do ikony **Menu** .
- 2. Wybrać **Select Mode** (Wybór trybu).
- 3. Wybrać **Normothermia** (Normotermia).
- 4. Dotknąć **OK**, aby potwierdzić.

Ekran główny wyświetli tryb Normothermia (Normotermia).

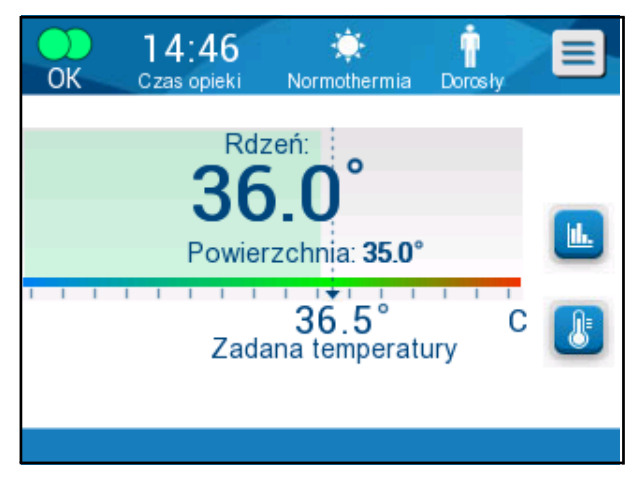

**Ilustracja 29: Tryb normotermia** 

**UWAGA:** Domy*ś*ln*ą* temperatur*ą* nastawy w trybie normotermii jest temperatura ostatniego trybu pracy. Nale*ż*y pami*ę*ta*ć* o ustawieniu *żą*danej temperatury nastawy.

#### **Aby zmieni***ć* **temperatur***ę* **nastawy**:

1. Dotknąć ikonę Set Point/Target Temp (Nastawa/temperatura docelowa) .

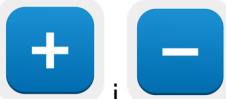

- 2. Należy użyć i komponienia komponienia komponienia komponienia w przez komponienia komponienia z ale
- 3. Dotknąć **OK**, aby potwierdzić.
- **UWAGA:** Ikony umo*ż*liwiaj*ą* zmian*ę* temperatury w krokach co 0,1°C. Ka*ż*dy punkt skali na pasku narz*ę*dzi umo*ż*liwia zmian*ę* temperatury o 1°C.

System CritiCool® automatycznie pracuje na optymalnym poziomie w celu osiągnięcia żądanej temperatury nastawy, tak aby w trybie Normothermia (Normotermia) różnica między temperaturą nastawy a temperaturą wnętrza nie miała wpływu na tempo ogrzewania. Dalsze zwiększanie temperatury nastawy nie będzie miało wpływu na temperaturę wody w kocu.

### **Przekroczenie zakresu normotermii**

Jeśli żądana temperatura nastawy jest ustawiona poza zakresem normotermii (od 32°C do 38°C/od 89,6°F do 100,4°F), zostanie wyświetlony komunikat **OUT OF NORMOTHERMIA** (Poza zakres Normotermii).

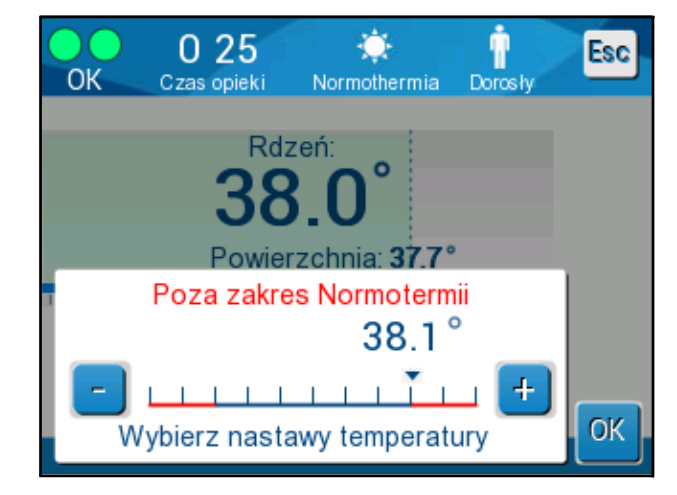

**Ilustracja 30: Komunikat przekroczenia zakresu normotermii.**

# **Wymiana koca**

#### **Aby wymieni***ć* **koc:**

- 1. Włączyć tryb **STANDBY** (Czekanie) i poczekać na grawitacyjny powrót wody do systemu.
- 2. Aby uniknąć wycieku wody, należy całkowicie zamknąć zaciski koca.
- 3. Odłączyć rurki łączące od koca.

**OSTRZE***Ż***ENIE!!!** Nale*ż*y unika*ć* odł*ą*czania rurek nad urz*ą*dzeniami elektrycznymi, poniewa*ż* podczas odł*ą*czania mo*ż*e nieznacznie kapa*ć* woda.

- 4. Usunąć zużyty koc i zutylizować zgodnie z przepisami szpitala.
- 5. Dolać wodę do zbiornika na wodę, jeśli to konieczne, do linii wskazującej 6 litrów.
- 6. Umieścić nowy koc pod pacjentem (postępować zgodnie z instrukcją używania dołączoną do koca).
- 7. Podłączyć rurki łączące do nowego koca.
- 8. Potwierdzić, że zaciski na nowym kocu są otwarte.
- 9. Powrócić do trybu **OPERATE** (Obsługa) (nacisnąć w tym celu **ESC/Menu**).
- 10. Należy poczekać, aż nowy koc wypełni się wodą, a następnie przymocować go do pacjenta za pomocą pasków z rzepem (postępować zgodnie z instrukcją użycia dołączoną do każdego koca).
- 11. System jest gotowy.
- **UWAGA:** Je*ś*li po napełnieniu koca obj*ę*to*ść* wody w zbiorniku b*ę*dzie zbyt mała, system wy*ś*wietli komunikat ADD WATER (Dola*ć* wod*ę*)

# **Komunikaty i ostrze***ż***enia panelu operacyjnego**

Jeśli rurki koca są podłączone, sondy temperatury są podłączone prawidłowo, temperatura wnętrza jest mierzona i został wybrany aktywny tryb, przepływ wody zostanie rozpoczęty bez dodatkowych działań użytkownika. Jeśli którykolwiek z powyższych warunków nie jest spełniony, w obszarze komunikatów na panelu operacyjnym wyświetlane są komunikaty alarmów technicznych i (lub) klinicznych ze znakiem trójkata.  $\sqrt{2}$ 

- **UWAGA:** Alarmy kliniczne to alarmy o *ś*rednim priorytecie, podczas gdy alarmy techniczne to alarmy o niskim priorytecie.
- **UWAGA:** Ci*ś*nienie akustyczne alarmów wynosi 67,5 dBA na odległo*ś*ci 10 centymetrów.

#### **Alarmy ciągłe występują w poniższych sytuacjach:**

- Halt condition (Stan wstrzymania)
- Select mode screen (Ekran Wybór trybu)

#### **Następujące komunikaty należy sprawdzić i potwierdzić:**

- Low Core temperature thermoregulation is continuing... (Kontynuowanie termoregulacji przy niskiej temperaturze wnętrza)
- Core Readout too Low (Zbyt niski odczyt temperatury wnętrza)
- Out of Normothermia Range (Poza zakresem normotermii)
- Patient Temperature above XX.X °C (\*) (Temperatura ciała pacjenta wynosi więcej niż  $XX, X^{\circ}C$  (\*))
- Patient Temperature below YY.Y °C (\*) (Temperatura ciała pacjenta wynosi mniej niż YY,Y°C (\*))
- Water Temp Too High (\*) (Zbyt wysoka temperatura wody (\*))
- **UWAGA:** Wył*ą*cznie upowa*ż*nieni u*ż*ytkownicy mog*ą* zmienia*ć* na ekranie Ustawienia zakresy alarmów oznaczonych symbolem (\*). Aby wy*ś*wietli*ć* ekran Ustawienia i zmieni*ć* progi alarmu, u*ż*ytkownik musi wpisa*ć* hasło.

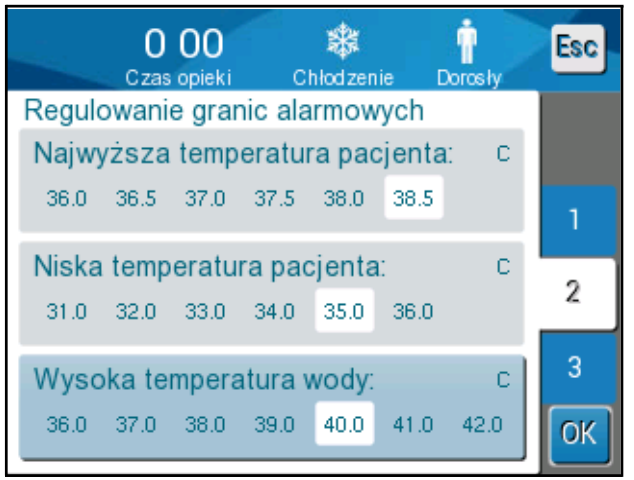

**Ilustracja 31: Regulowane progi alarmów** 

# **Komunikaty dotyczące bezpieczeństwa i alarmy**

**UWAGA:** Podczas wy*ś*wietlania komunikatów dotycz*ą*cych bezpiecze*ń*stwa termoregulacja jest wstrzymywana.

Komunikaty dotyczące bezpieczeństwa wskazują lekarzowi zbyt niską lub zbyt wysoką temperaturę wody obiegowej.

Mogą zostać wyświetlone następujące komunikaty dotyczące bezpieczeństwa:

• TEMP. WODY ZBYT NISKA

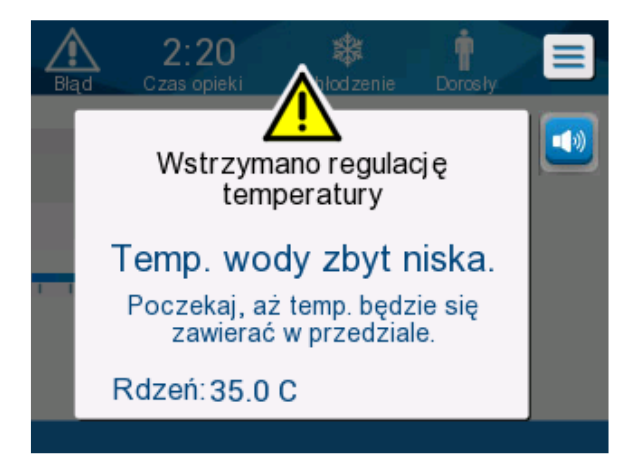

**•** TEMP. WODY ZA WYSOKA

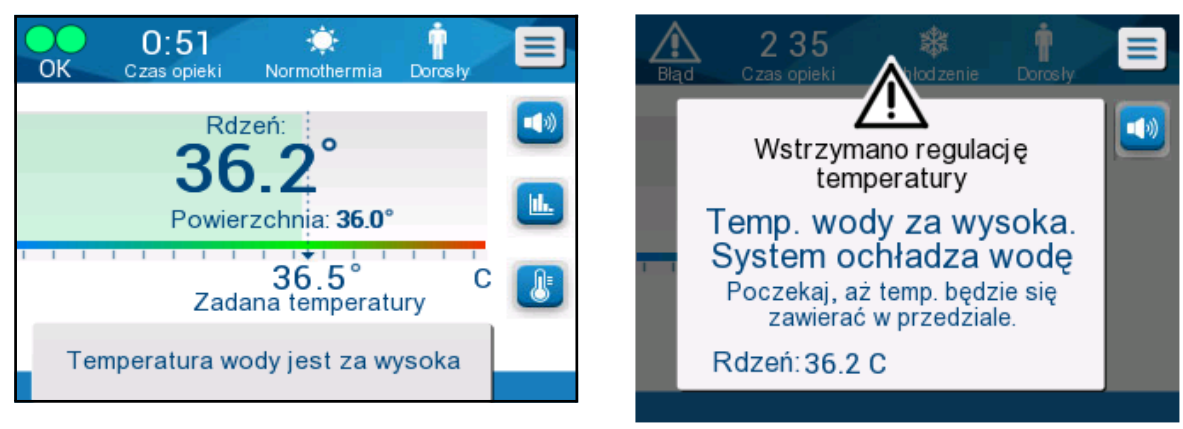

W takim przypadku użytkownik powinien **wyłączyć** system i ustalić przyczyny problemu.
### **Komunikaty kliniczne i alarmy**

Komunikaty kliniczne mają na celu zwrócenie uwagi operatora (lekarza lub pielęgniarki) na stan pacjenta lub informują o konieczności potwierdzenia ustawienia przy pomocy przycisku OK.

Mogą zostać wyświetlone następujące komunikaty kliniczne:

#### **Tabela 5: Komunikaty kliniczne**

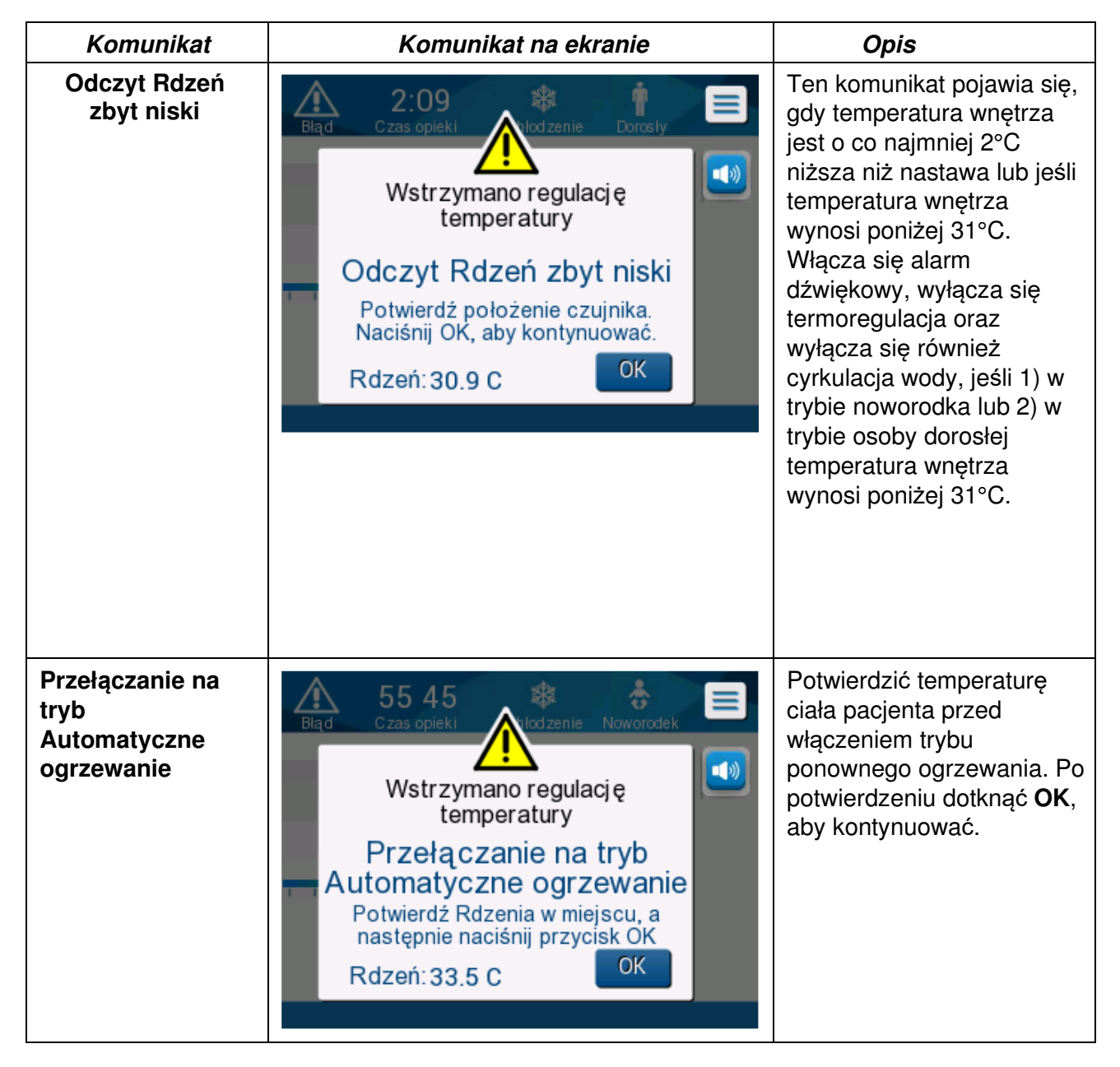

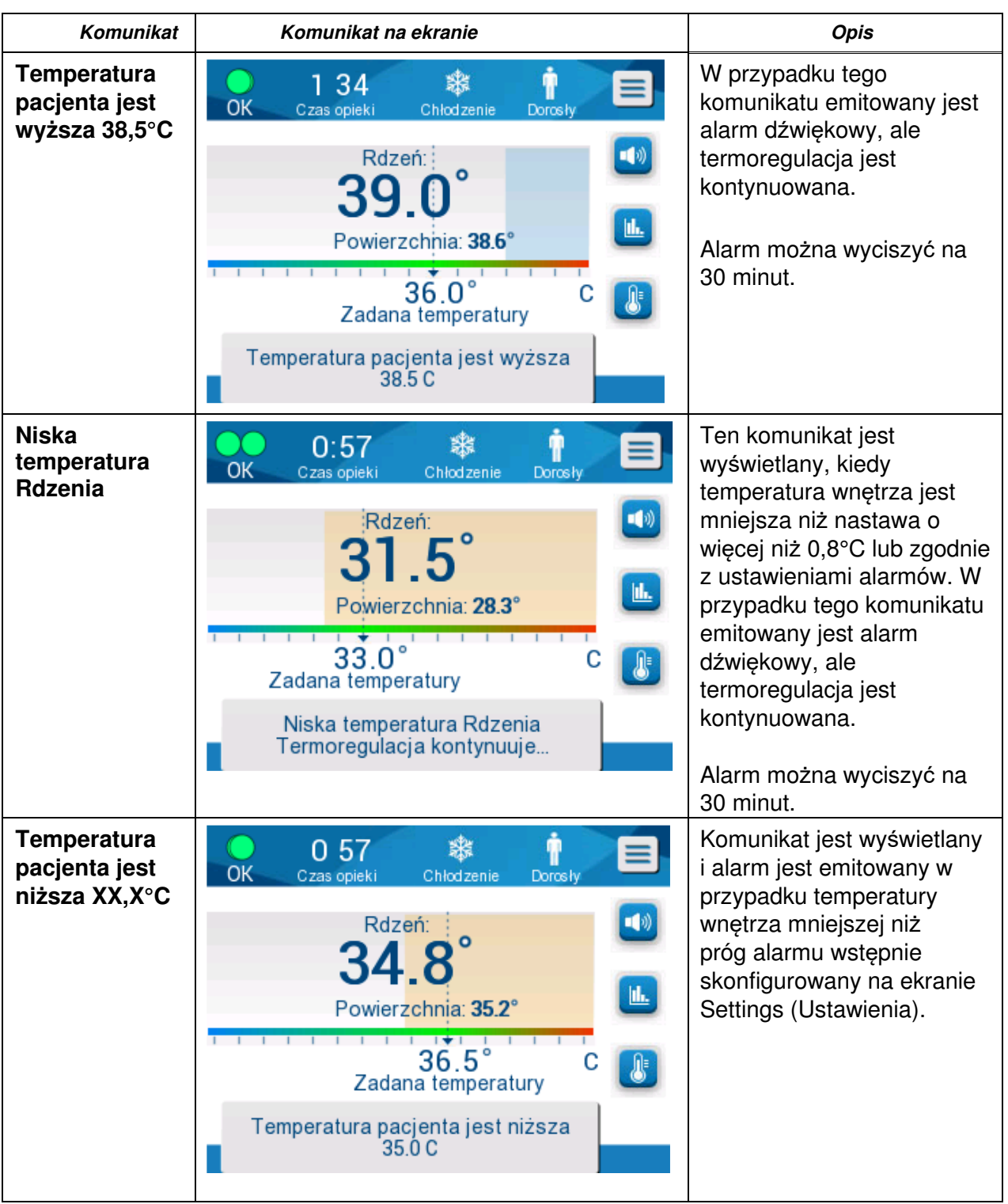

#### **Tabela 6: Komunikaty kliniczne**

**UWAGA:** Mo*ż*na zmieni*ć* zakresy niektórych z tych alarmów na ekranie Settings (Ustawienia).

U*ż*ytkownik mo*ż*e okre*ś*li*ć*, przy jakiej temperaturze zostan*ą* wł*ą*czone alarmy "High Patient Temp" (Wysoka temperatura ciała pacjenta) i "Low Patient Temp" (Niska temperatura ciała pacjenta).

## **Komunikaty techniczne**

Mogą zostać wyświetlone następujące komunikaty techniczne:

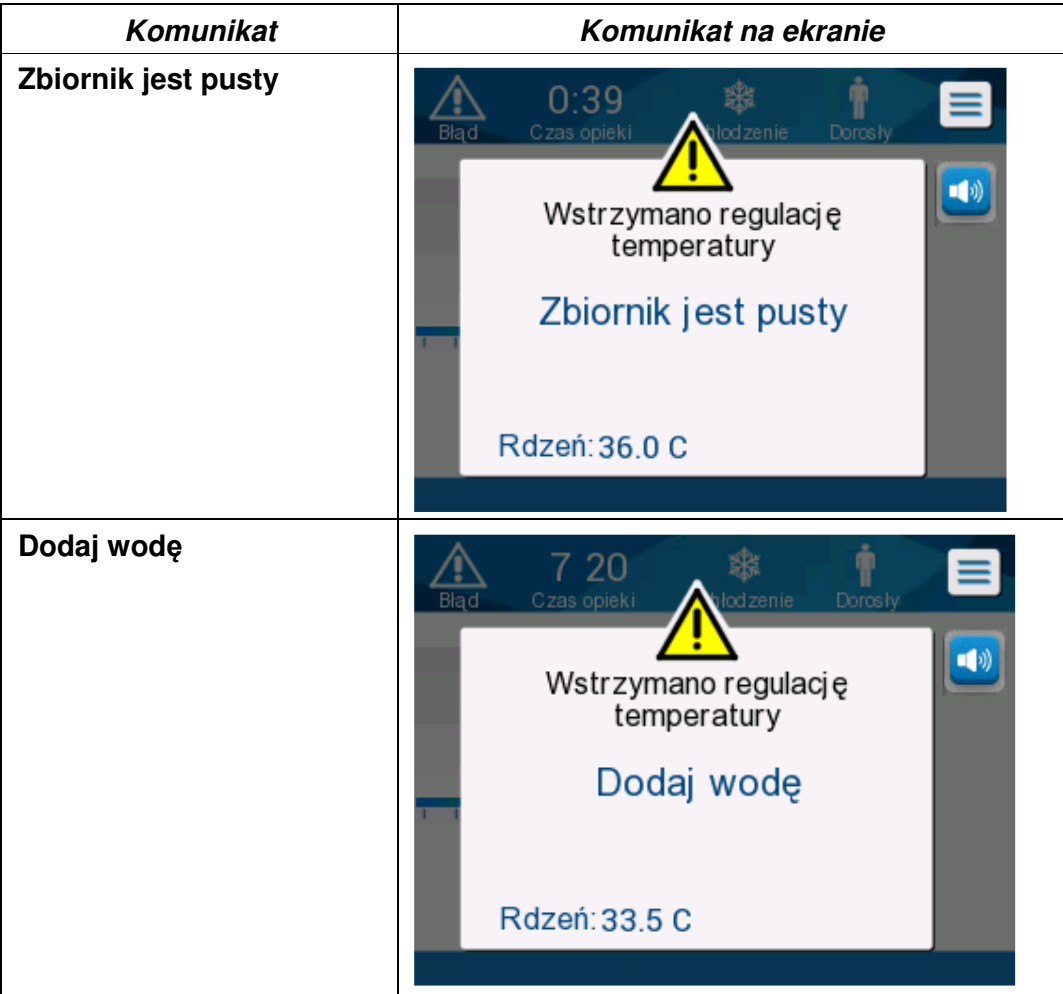

#### **Tabela 7: Komunikaty techniczne i alarmy**

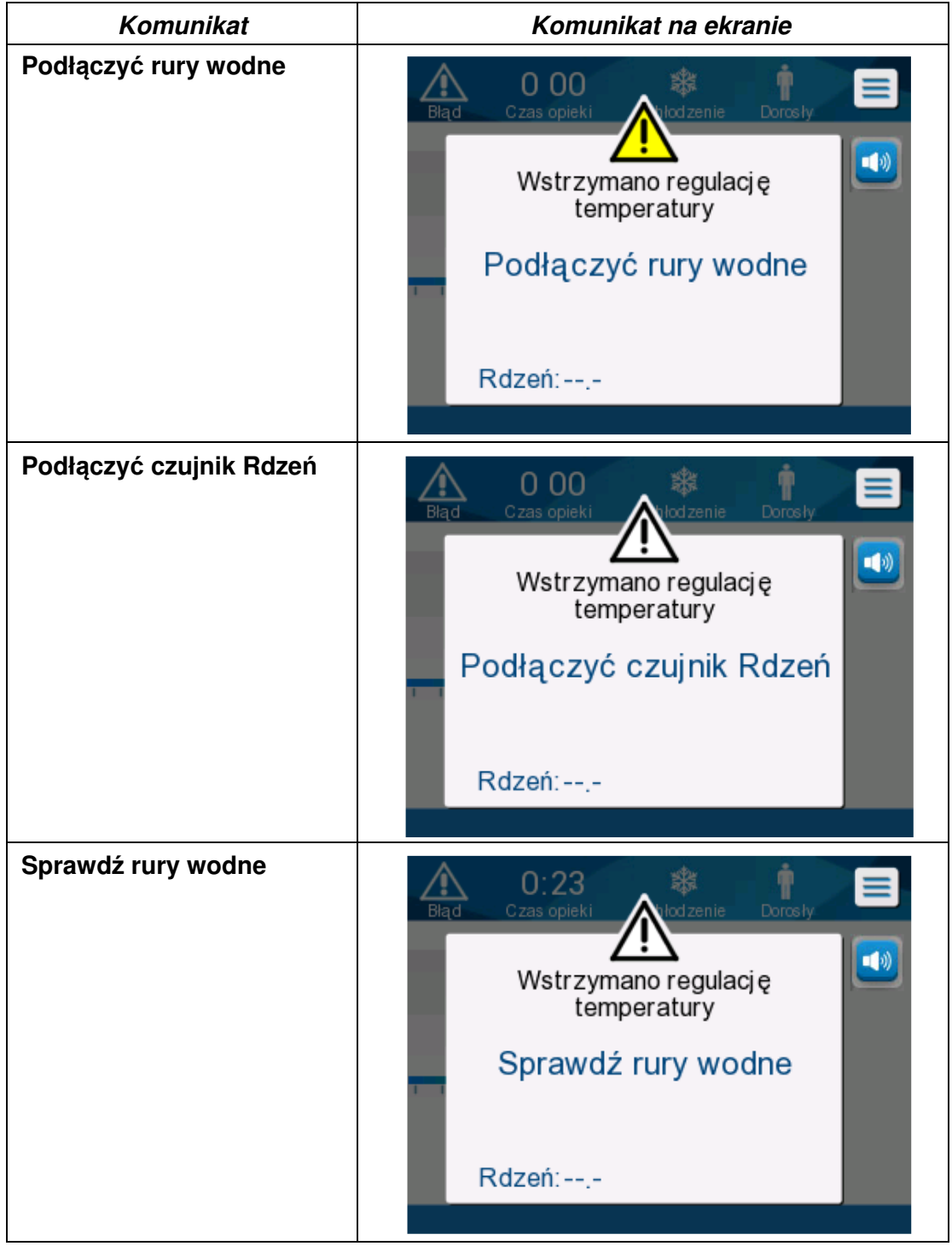

**Tabela 8: Komunikaty techniczne i alarmy** 

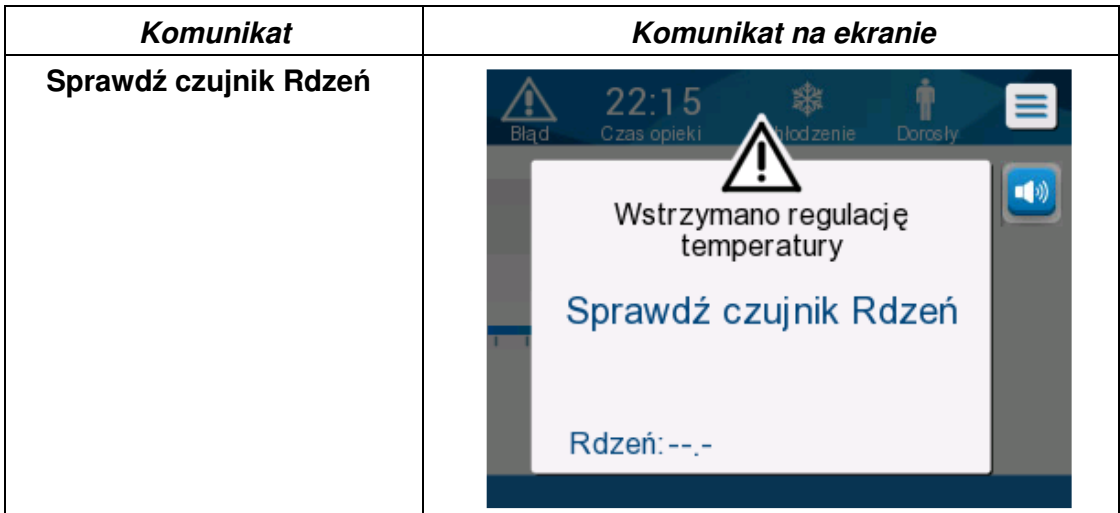

#### **Tabela 9: Komunikaty techniczne i alarmy**

Należy postępować zgodnie z instrukcjami komunikatów technicznych (np. dolać wodę, jeśli to konieczne, lub podłączyć sondy, jeśli nie są podłączone).

### **Komunikaty informacyjne**

Komunikaty informacyjne dotyczą stanu urządzenia. Te komunikaty zawierają wyłącznie informacje i nie wymagają od użytkownika podejmowania żadnych działań. Komunikat jest wyświetlany w dolnej części ekranu głównego.

Mogą zostać wyświetlone następujące komunikaty informacyjne:

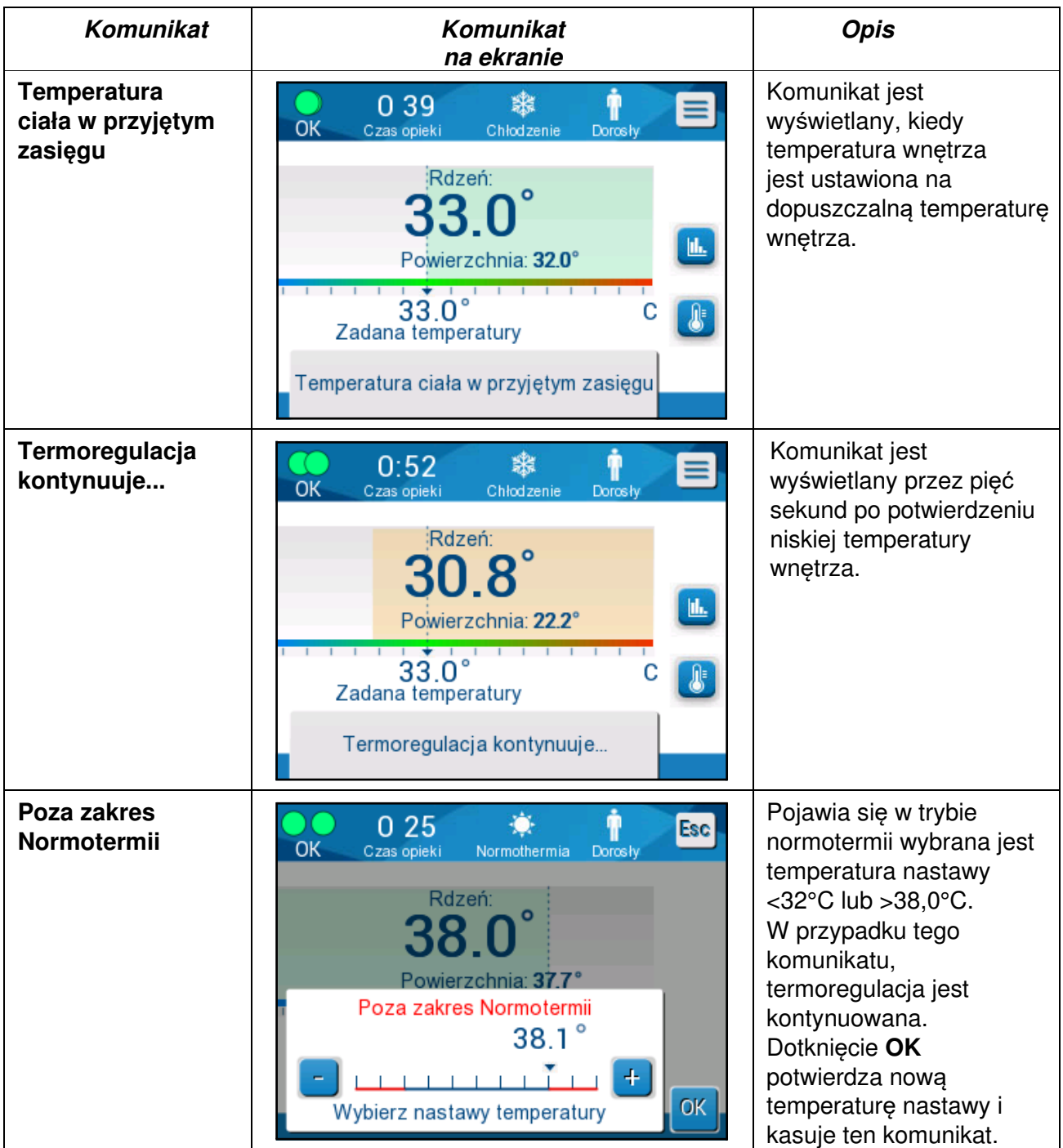

### **Komunikaty trybu TTM**

System termoregulacji może być w jednym z trzech stanów:

#### **A. Temperatura wnętrza powyżej nastawy [Tc ≥ (Tsp-)]**

W takim przypadku kontrola temperatury rozpoczyna się bez działania ze strony użytkownika.

#### **B. Temperatura wnętrza powyżej 31**°**C, ale poniżej nastawy o 0,8°C**

 $[31^{\circ}C < Tc < (Tsp - 0.8)]$ 

W tym przypadku, kontrola temperatury jest kontynuowana i temperatura ciała pacjenta wzrasta do poziomu nastawy.

Zostaje wyświetlony komunikat informacyjny oraz wyemitowany alarm dźwiękowy. Naciśnięcie przycisku MUTE (Wyciszenie) powoduje wyciszenie alarmu na 30 minut. Komunikat na ekranie znika, tylko jeśli ∆≤ 0,6°C.

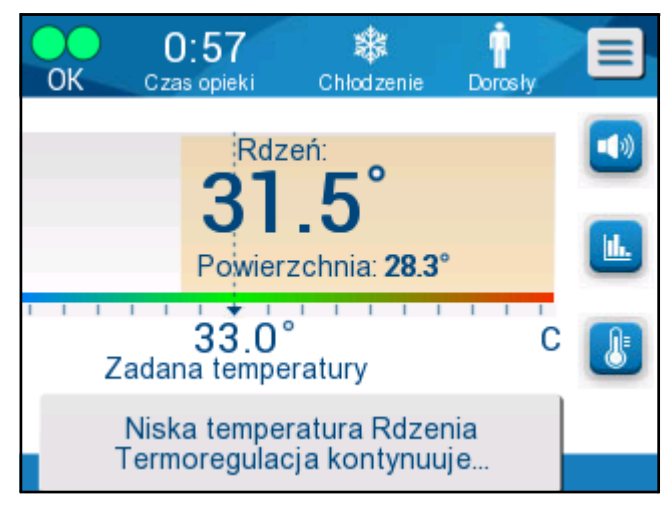

**Ilustracja 32: Komunikat o niskiej temperaturze wn***ę***trza.** 

#### **C. Temperatura wnętrza poniżej nastawy o więcej niż 2°C (Δ (Tsp**- **Tcore) > 2°C) lub jeśli Tc < 31°C**

Komunikat może oznaczać, że sonda temperatury wnętrza może być w niewłaściwym miejscu.

Pojawi się komunikat: "Temperature Regulation Paused. Core Readout Too Low. Confirm Sensor Position. Press OK to continue." (Komunikat o wstrzymaniu regulacji temperatury Odczyt Rdzeń zbyt niski. Potwierdź położenie czujnika. Naciśnij OK, aby kontynuować).

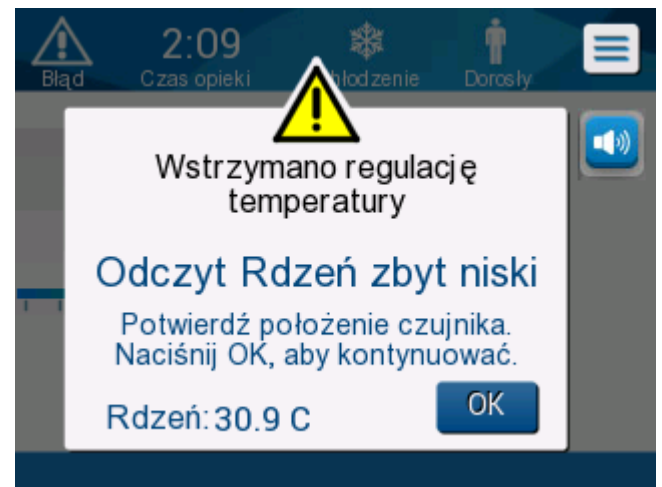

**Ilustracja 33: Komunikat o wstrzymaniu regulacji temperatury.**

Zostanie wygenerowany alarm dźwiękowy.

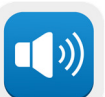

Dotknięcie przycisku sprzętowego obok ikony alarmu wyciszy alarm na **pięć** minut, ale komunikat nadal będzie wyświetlał się na ekranie.

**UWAGA:** Je*ś*li temperatura wn*ę*trza wynosi mniej ni*ż* 30,5°C, wówczas alarmu nie mo*ż*na wyciszy*ć*.

**UWAGA:** W przypadku zignorowania komunikatu i niedotknięcia przycisku OK przez ponad 30 minut alarmu nie będzie można wyciszyć.

Podczas wyświetlania się komunikatu, termoregulacja zostaje wstrzymana a urządzenie przechodzi w tryb oczekiwania (woda przestaje płynąć do koca).

Należy się upewnić, że sonda temperatury wnętrza jest odpowiednio umieszczona oraz że niska temperatura odpowiada rzeczywistemu stanowi pacjenta, a następnie dotknąć OK w celu ponownego włączenia kontroli temperatury.

Po dotknięciu **OK** ekran powróci do ekranu głównego i na 5 sekund zostanie wyświetlony poniższy komunikat:

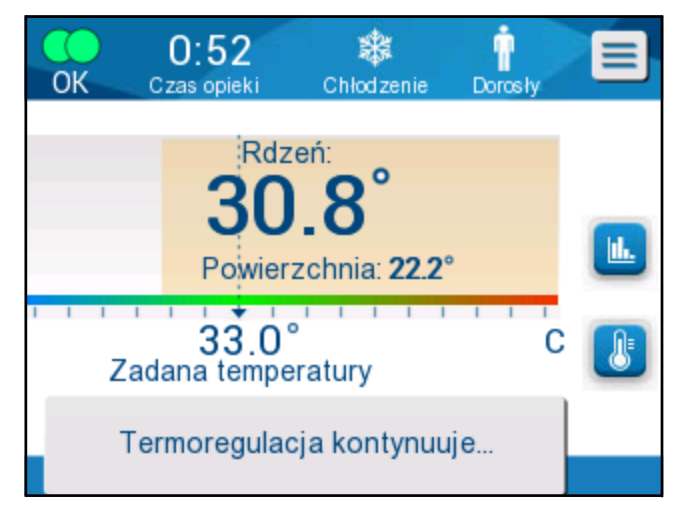

**Ilustracja 34: Komunikat o kontynuowaniu termoregulacji.**

Komunikat oznacza, ze woda płynie do koca i że termoregulacja jest kontynuowana.

Po dotknięciu **OK**, komunikat o wstrzymaniu regulacji temperatury będzie pojawiać się co 30 minut, informując, że zostały spełnione warunki alarmu.

Kiedy komunikat jest wyświetlany, stan systemu to:

#### **a. W trybie Adult (Dorosły)**:

- **Jeśli temperatura wnętrza > 31,0°C**: termoregulacja jest wstrzymywana, ale zimna woda nadal przepływa do koca, tak aby nie nastąpiło ponowne ogrzanie pacjenta.
- **Jeśli temperatura wnętrza < 31,0°C**: termoregulacja jest wstrzymywana, a woda przestaje przepływać do koca.

#### **b. W trybie Neonatal (Noworodek)**:

• Termoregulacja jest wstrzymywana, a woda przestaje przepływać do koca.

Należy się upewnić, że sonda temperatury wnętrza jest odpowiednio umieszczona oraz że niska temperatura odpowiada rzeczywistemu stanowi pacjenta, a następnie dotknąć **OK** w celu ponownego włączenia kontroli temperatury.

**UWAGA:** W przypadku zignorowania komunikatu i niedotkni*ę*cia przycisku OK przez ponad 30 minut alarmu nie b*ę*dzie mo*ż*na wyciszy*ć*.

#### **Komunikaty trybu kontrolowanego ponownego ogrzewania**

Podczas ponownego ogrzewania mogą wystąpić dwa stany:

#### **a. Wirtualna nastawa temperatury (VSP) - Temperatura wnętrza pacjenta >0,8°C i <2°C**:

W takim przypadku pojawia się komunikat alarmu, ale termoregulacja jest kontynuowana.

#### **b. Temperatura wnętrza pacjenta < temperatura docelowa i (∆Wirtualna nastawa temperatury wnętrza) >2°C**

Oznacza, że sonda temperatury wnętrza prawdopodobnie nie jest w ciele pacjenta.

Zostaje wyświetlony poniższy komunikat oraz wyemitowany alarm dźwiękowy:

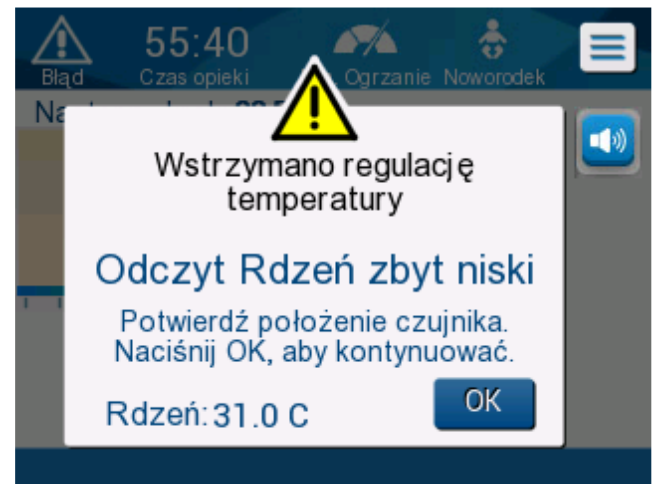

**Ilustracja 35: Komunikat o zbyt niskim odczycie temperatury wn***ę***trza.**

Naciśnięcie MUTE (Wycisz) wyłącza sygnał dźwiękowy. Alarm zostanie ponownie wyemitowany po **5** minutach.

Kiedy komunikat "Core Readout Too Low" (Odczyt Rdzeń zbyt niski) jest wyświetlany, urządzenie nie reguluje temperatury ciała pacjenta i woda nie dopływa do koca.

Należy się upewnić, że sonda temperatury wnętrza jest odpowiednio umieszczona oraz że niska temperatura odpowiada rzeczywistemu stanowi pacjenta, a następnie dotknąć **OK** w celu ponownego włączenia kontroli temperatury.

**UWAGA:** W przypadku zignorowania komunikatu i niedotkni*ę*cia przycisku **OK** przez ponad 30 minut alarmu nie b*ę*dzie mo*ż*na wyciszy*ć*.

Po dotknięciu **OK** ekran powróci do ekranu głównego i na 5 sekund zostanie wyświetlony poniższy komunikat:

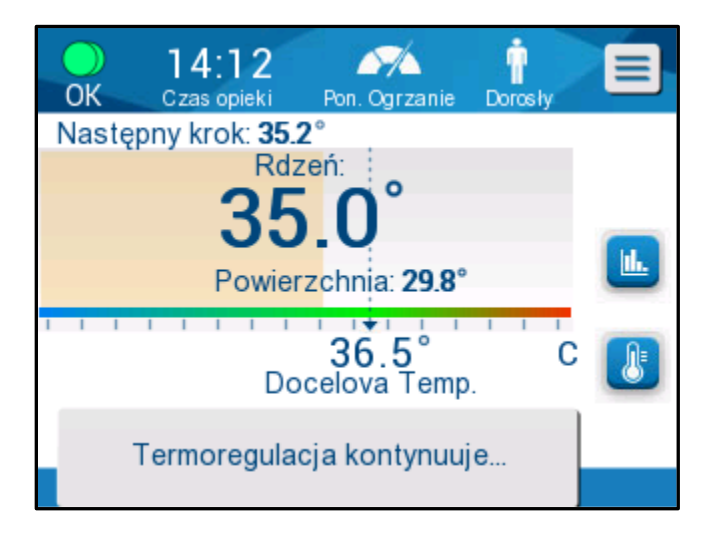

**Ilustracja 36: Komunikat o kontynuowaniu termoregulacji.**

## **ROZDZIAŁ 5: INFORMACJE DOTYCZĄCE ZAMAWIANIA**

## **Wyposa***ż***enie i akcesoria**

Całe wyposażenie i wszystkie akcesoria można zamówić bezpośrednio u lokalnego przedstawiciela firmy Belmont Medical Technologies lub lokalnego autoryzowanego dystrybutora. Przy zamawianiu części należy podać numer modelu wymieniony w tym rozdziale, a także numer seryjny systemu CritiCool® .

### **Dostępne koce**

Koce są dostępne w różnych wersjach. Patrz Tabela 10.

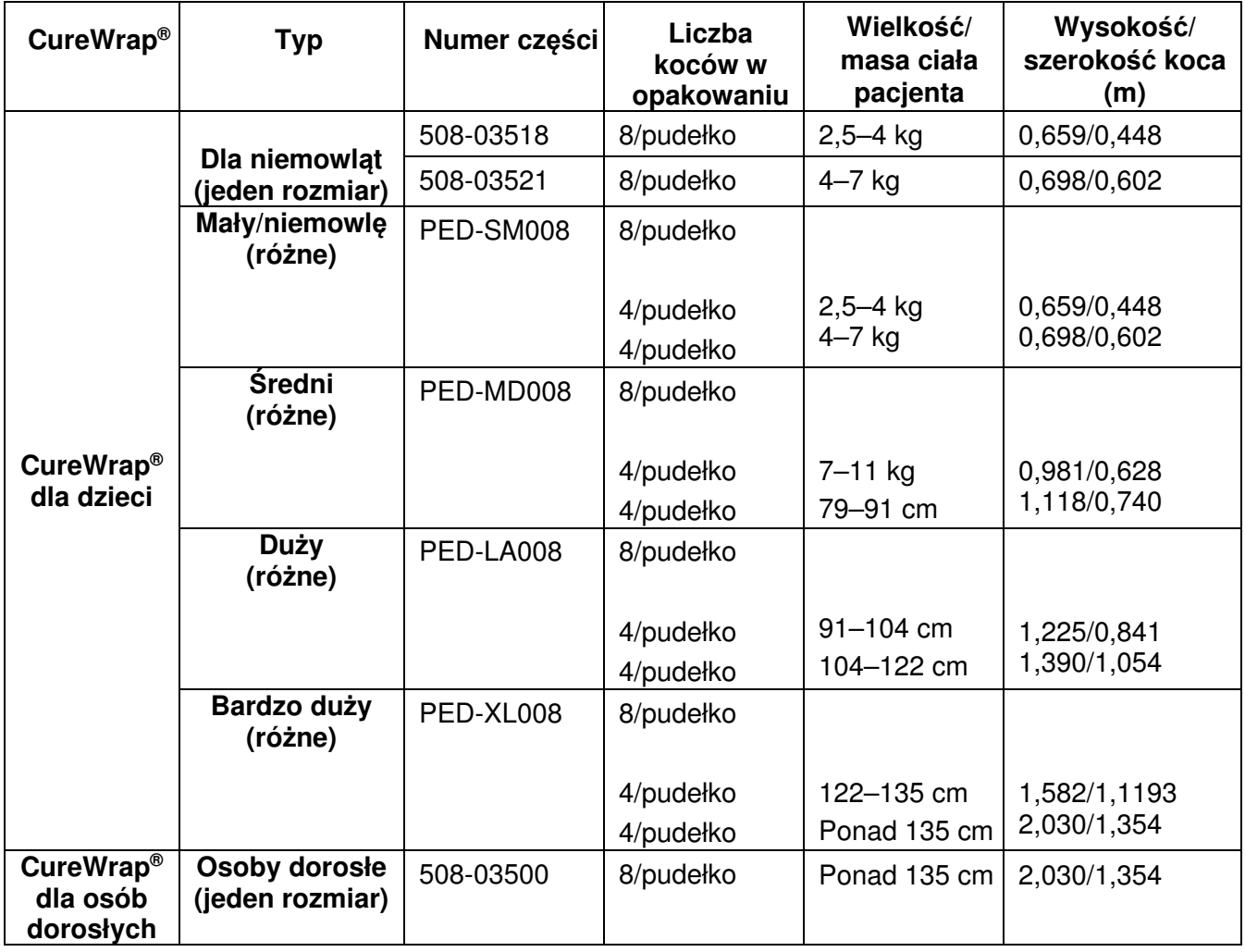

#### **Tabela 10: Informacje o kocach**

### **Dostępne akcesoria**

Do każdego systemu dołączany jest jeden zestaw akcesoriów. Zestaw akcesoriów CritiCool jest dostępny w czterech konfiguracjach: dwie z wielorazowymi sondami temperatury (nr kat. 200-00300 i 200-00320), jak pokazano w Tabela 11 i Tabela 12 oraz dwie z przejściówkami do użycia z jednorazowymi sondami temperatury (nr kat. 200-00310 i 200-00330), jak pokazano w Tabela 13 i Tabela 14.

Wielorazowe sondy temperatury należy zamawiać osobno. W Tabela 15 przedstawiono standardowe akcesoria, które można zamawiać indywidualnie.

| <b>Numer podrzędny</b><br>części | <b>Opis</b>                                                           | Liczba w<br>opakowaniu |
|----------------------------------|-----------------------------------------------------------------------|------------------------|
| 014-00005                        | Wielorazowa sonda temperatury wnętrza dla niemowląt,<br>szara (10 FR) |                        |
| 014-00021                        | Wielorazowa sonda temperatury powierzchni, zielona                    |                        |
| 200-00109                        | Rurki wodne łączące 2 na 2                                            |                        |
| 200-R0130                        | Jednostka filtra (wewnętrznego)                                       |                        |
| DDT136009                        | CritiCool <sup>®</sup> dla niemowląt – instrukcja krok po kroku       |                        |

**Tabela 11: Zestaw akcesoriów CritiCool dla niemowl***ą***t, wielorazowy (nr kat. 200-00320)**

#### **Tabela 12: Zestaw akcesoriów CritiCool dla osób dorosłych, wielorazowy (nr kat. 200-00300)**

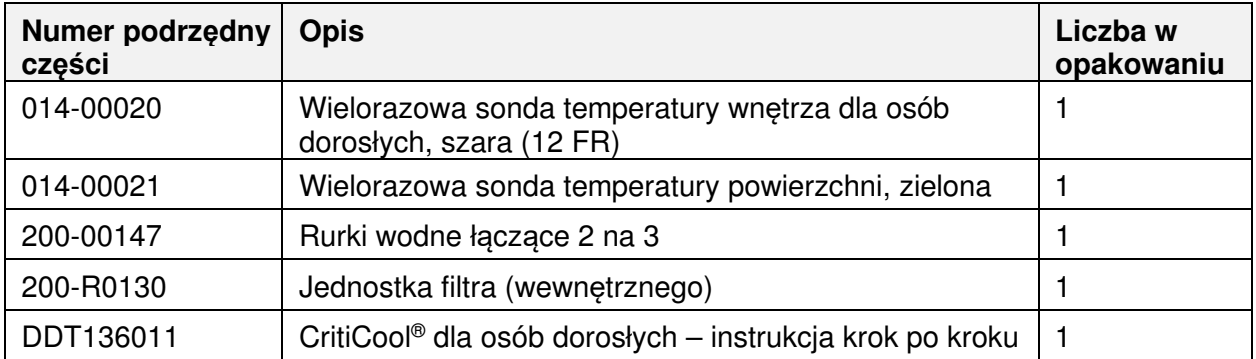

| <b>Numer podrzędny</b><br>części | <b>Opis</b>                                                                | Liczba w<br>opakowaniu |
|----------------------------------|----------------------------------------------------------------------------|------------------------|
| 014-00028                        | Przejściówka do jednorazowej sondy temperatury<br>wnętrza, szara           |                        |
| 014-00129                        | Przejściówka do jednorazowej sondy temperatury<br>powierzchni, RJ, zielona |                        |
| 200-00109                        | Rurki wodne łączące 2 na 2                                                 |                        |
| 200-R0130                        | Jednostka filtra (wewnętrznego)                                            |                        |
| DDT136009                        | CritiCool <sup>®</sup> dla niemowlat – instrukcja krok po kroku            |                        |

**Tabela 13: Zestaw akcesoriów CritiCool dla niemowl***ą***t, jednorazowy (nr kat. 200-00330)** 

#### **Tabela 14: Zestaw akcesoriów CritiCool dla osób dorosłych z jednorazowymi sondami temperatury (nr kat. 200-00310)**

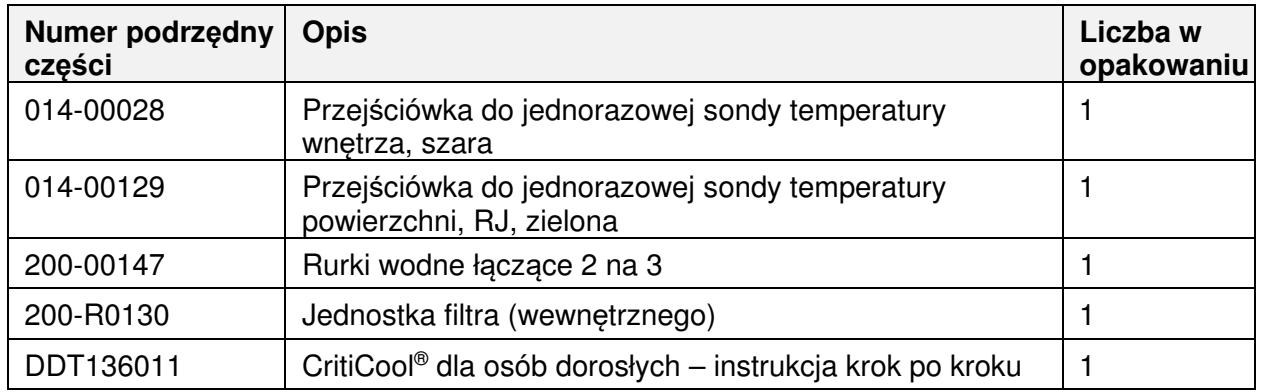

#### **Tabela 15: Akcesoria**

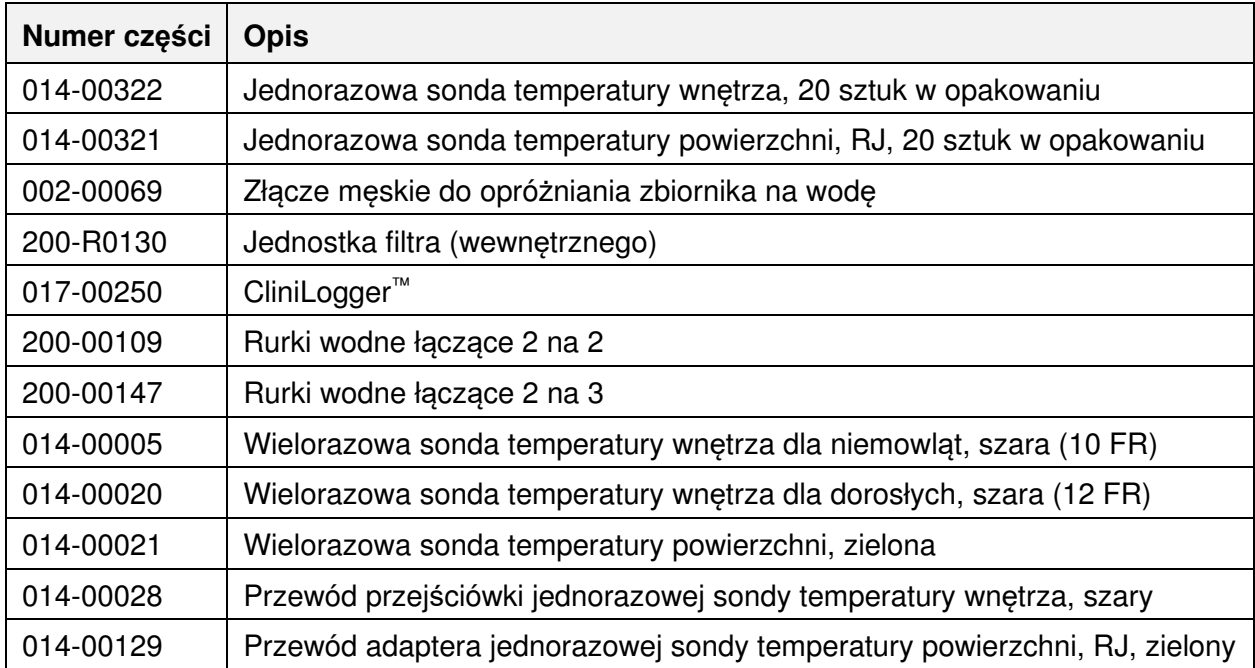

## **ROZDZIAŁ 6: KONSERWACJA**

## **Wprowadzenie**

Niniejszy rozdział zawiera instrukcje konserwacji systemu CritiCool® . Jeśli nie określono inaczej, konserwację okresową może wykonywać wykwalifikowany personel szpitala.

**OSTRZE***Ż***ENIE!!!** Naprawia*ć* i serwisowa*ć* system CritiCool® powinni wył*ą*cznie pracownicy firmy Belmont Medical Technologies lub upowa*ż*nieni przedstawiciele firmy Belmont Medical Technologies.

### **Informacje serwisowe**

W przypadku kontaktowania się z upoważnionym przedstawicielem firmy Belmont Medical Technologies w sprawie systemu CritiCool® należy zawsze podawać numer modelu i numer seryjny podane na etykiecie identyfikacyjnej umieszczonej na tylnym panelu urządzenia CritiCool® (patrz Ilustracja 4).

W przypadku kontaktowania się w sprawie koców numer partii można znaleźć na etykiecie umieszczonej na opakowaniu koca.

## **Konserwacja okresowa**

Należy wykonywać okresową kontrolę i konserwację systemu CritiCool®, aby zapewnić jego optymalne działanie, przed użyciem zgodnie z Tabela 16.

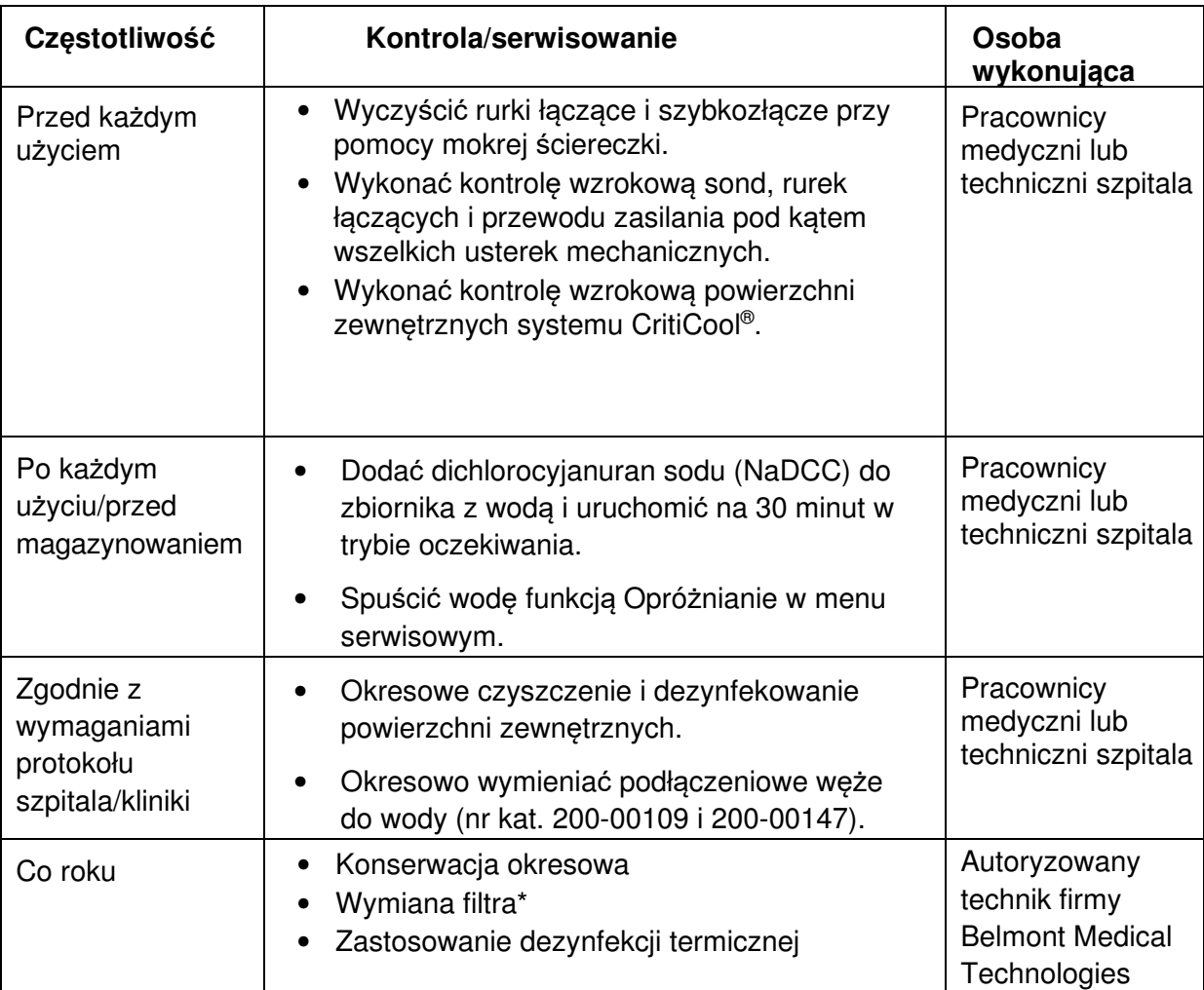

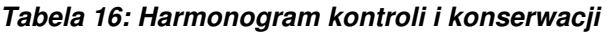

\* Filtr można wymieniać częściej niż raz w roku, jeśli to konieczne (zależnie od jakości wody).

### **Przegląd konserwacji okresowej**

Czyszczenie i dezynfekcję powierzchni zewnętrznych i zbiornika na wodę systemu należy wykonywać przed każdym użyciem systemu. Elementy systemu mogą ulec zanieczyszczeniu podczas eksploatacji i magazynowania systemu przez wiele czynników.

### **PRZESTROGA!**

- Nie używać żadnych szczotek do czyszczenia ekranu urządzenia i jego akcesoriów.
- Nie zanurzać urządzenia w płynach.
- Nie myć gniazda przewodu zasilania.
- Nie używać soli fizjologicznej ani płynów irygacyjnych.
- Nie używać estrów.
- Przed czyszczeniem i po czyszczeniu zawsze sprawdzać sondy temperatury pod kątem zadrapań i rozdarć. Jeśli sonda jest uszkodzona, NIE wolno jej używać.

W przypadku sond temperatury wielorazowego użytku, należy postępować zgodnie z zaleceniami producenta i zawsze sprawdzać po oczyszczeniu, czy na powierzchni sond nie ma zarysowań lub pęknięć. Jeśli sonda jest uszkodzona, NIE wolno jej używać.

**UWAGA:** Produkt nale*ż*y dezynfekowa*ć* zgodnie z protokołem szpitala.

### **Wymagane narz***ę***dzia do czyszczenia i dezynfekcji**

- Środki ochrony indywidualnej (ŚOI) zgodnie z instrukcjami producenta środka dezynfekującego.
- Szmatki niepylące
- Dichlorocyjanuran sodu (NaDCC) w tabletkach lub proszku
- Woda sterylna/woda wodociągowa filtrowana filtrem 0,22 mikrona (około 6 litrów)

### **Zalecane** *ś***rodki dezynfekuj***ą***ce do powierzchni zewn***ę***trznych**

- Chlorowany roztwór wybielacza (5,25% stężenie podchlorynu sodu)
- Czwartorzędowe związki amoniowe (chlorek amonu jako składnik aktywny)

### **Przed każdym użyciem**

**PRZESTROGA!** Naciskać tylko palcem. Inne urządzenia mogą wywołać zbyt duży nacisk na ekran i nie należy ich stosować.

- 1. Użyć środków ochrony indywidualnej (ŚOI) zgodnie z instrukcjami producenta środka dezynfekującego.
- 2. Upewnić się, że system jest wyłączony i odłączony od źródła zasilania.
- 3. Przy pomocy ściereczki niepylącej nasączonej wodą sterylną wyczyścić wszelkie zabrudzenia powierzchni zewnętrznych urządzenia i ekranu LCD z zanieczyszczeń.
- 4. Przygotować roztwór dezynfekujący zgodnie z instrukcją producenta i postępować zgodnie z jego wskazówkami w zakresie czasu i stężenia.
- 5. Przy pomocy ściereczki niepylącej nasączonej środkiem dezynfekującym zdezynfekować powierzchnie zewnętrzne urządzenia, ekranu LCD i rurek.
- 6. Aby usunąć pozostałości środka dezynfekującego, należy użyć nowej ściereczki niepylącej nasączonej wodą sterylną. Do czyszczenia zewnętrznych powierzchni systemu, ekranu i wężyków używać ściereczki.

### **Przed przechowywaniem**

- 1. Użyć środków ochrony indywidualnej (ŚOI) zgodnie z instrukcjami producenta środka dezynfekującego.
- 2. Gdy system znajduje się w trybie oczekiwania, należy odłączyć sondy temperatury od pacjenta.
- 3. Jednorazowe sondy temperatury należy utylizować zgodnie z procedurami szpitalnymi dotyczącymi odpadów medycznych. Wielorazowe sondy temperatury lub przejściówki należy dezynfekować zgodnie z instrukcjami producenta.
- 4. Zamknąć zaciski koca.
- 5. Zdjąć koc z pacjenta; odłączyć go od rurek i wyrzucić.
- 6. Odłączyć rurki od maszyny, a następnie przetrzeć je alkoholem.
- 7. Dodać dichlorocyjanuran sodu (NaDCC) w tabletkach lub proszku do zbiornika z wodą o pojemności 6 litrów zgodnie z zaleceniami producenta NaDCC.
- 8. Uruchomić system w trybie oczekiwania na 30 minut.
- 9. Opróżnić urządzenie. (Patrz Ilustracja 20).
- 10. Wyłączyć urządzenie. Odłączyć przewód zasilający.

### **Czyszczenie, dezynfekcja i sterylizacja wielorazowych sond temperatury**

Czyszczenie, dezynfekcję i sterylizację wielorazowych sond temperatury należy wykonywać zgodnie z instrukcjami producenta.

Jednorazowych sond nie należy ponownie używać. Niewłaściwe użytkowanie może prowadzić do zanieczyszczenia krzyżowego i pogorszenia bezpieczeństwa.

### **Dezynfekcja termiczna (autoczyszczenie)**

Ta funkcja umożliwia wykonanie dezynfekcji termicznej zbiornika na wodę i wewnętrznych przewodów.

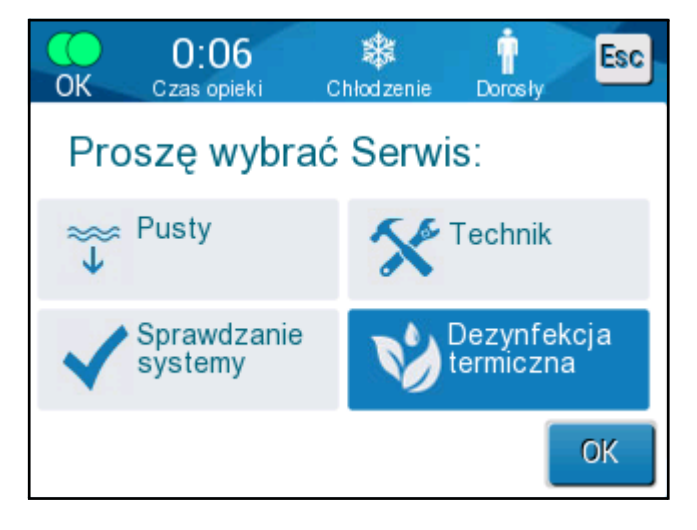

Dezynfekcja termiczna systemu CritiCool® to funkcja zintegrowana, która podnosi temperaturę wody obiegowej systemu, co umożliwia wykonanie dezynfekcji termicznej rurek i zbiornika na wodę.

Dezynfekcja termiczna wykonywana jest podczas przeglądu okresowego i może być wykonana wyłącznie przez certyfikowanego technika firmy Belmont. Więcej informacji podano w "Podręczniku serwisowym".

### **Usługa kontroli systemu**

Usługę kontroli systemu można rozpocząć w menu Usługi.

Usługa kontroli systemu wykonuje pełną kontrolę systemu, sprawdzając działanie następujących elementów:

- Ekran i brzęczyk
- Pompa
- Połączenia z kocem
- Czujnik ciśnienia
- Jednostka ogrzewająca/chłodząca
- Temperatura dopływu wody i odpływu wody

Pomyślne zakończenie kontroli systemu oznacza, że system CritiCool® jest gotowe do pracy.

**UWAGA:** Je*ś*li system CritiCool® nie był u*ż*ywany przez długi czas, zaleca si*ę* wykonanie pełnej kontroli systemu.

#### **Aby wykona***ć* **kontrol***ę* **systemu:**

**UWAGA:** Przed rozpocz*ę*ciem kontroli systemu nale*ż*y si*ę* upewni*ć*, *ż*e zbiornik na wod*ę* jest pełny.

1. W menu głównym wybrać **Services** (Serwis). Zostanie wyświetlone poniższe okno:

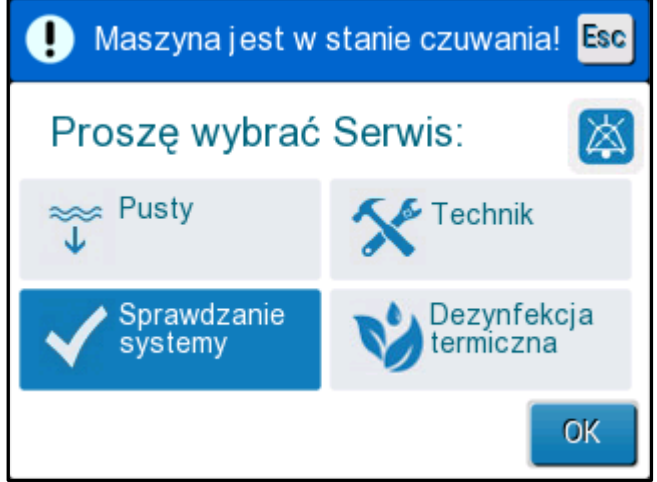

**Ilustracja 37: Wybór kontroli systemu**.

2. Na ekranie **Services** (Serwis) wybrać **System Check** (Sprawdzanie systemu), a następnie dotknąć **OK**, aby potwierdzić. Zostanie wyświetlony komunikat z prośbą o potwierdzenie rozpoczęcia kontroli systemu.

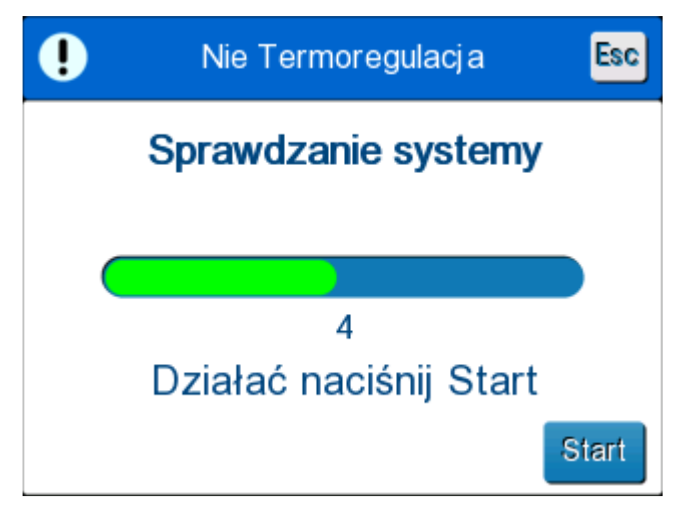

**Ilustracja 38: Kontrola systemu w toku.**

3. Dotknąć **Start** (Start).

Zostanie rozpoczęta kontrola systemu. Na ekranie zostanie wyświetlony pasek postępu.

Kontrola systemu trwa około 10 minut.

Po zakończeniu procesu zostanie wyświetlony komunikat "SYSTEM CHECK COMPLETED" (Zakończono kontrolę systemu).

- 4. Przejść do ekranu obsługi.
- 5. Wyłączyć system CritiCool®.

### **Wymiana filtra**

Filtr służy do filtrowania twardych zanieczyszczeń lub dużych cząstek. Nie jest on przeznaczony do filtrowania wody przed zanieczyszczeniami bakteryjnymi.

Filtr należy wymieniać co najmniej raz na dwanaście miesięcy.

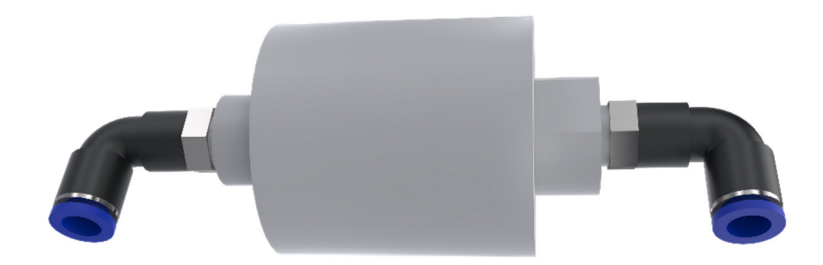

**UWAGA:** Filtr powinien by*ć* wymieniany wył*ą*cznie przez upowa*ż*niony personel firmy Belmont Medical Technologies. Instrukcje dotycz*ą*ce wymiany mo*ż*na znale*źć* w "Podr*ę*czniku serwisowym".

## **ROZDZIAŁ 7: ROZWIĄZYWANIE PROBLEMÓW**

## **Informacje ogólne**

System CritiCool® ma wbudowane procedury autotestu zapewniające ciągłe monitorowanie pracy systemu. W przypadku usterki lub nieprawidłowego działania systemu na ekranie zostanie wyświetlony komunikat o błędzie. W przypadku nieprawidłowego działania należy się zapoznać z przewodnikiem rozwiązywania problemów.

## **Przewodnik rozwi***ą***zywania problemów**

W Tabela 17 przedstawione są niektóre możliwe scenariusze, które mogą wskazywać na nieprawidłowe działanie, ich przyczyny oraz zalecane działania.

W Tabela 18 przedstawione są informacje dotyczące rozwiązywania problemów związanych z przepełnionym zbiornikiem na wodę.

W Tabela 19 przedstawiona Tabela 23 jest lista komunikatów o błędach, które są wyświetlane na ekranie systemu CritiCool® .

#### **OSTRZE***Ż***ENIE!!!** Naprawia*ć* i serwisowa*ć* system CritiCool® powinni wył*ą*cznie pracownicy firmy Belmont Medical Technologies lub upowa*ż*nieni przedstawiciele firmy Belmont Medical Technologies.

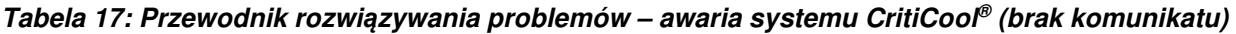

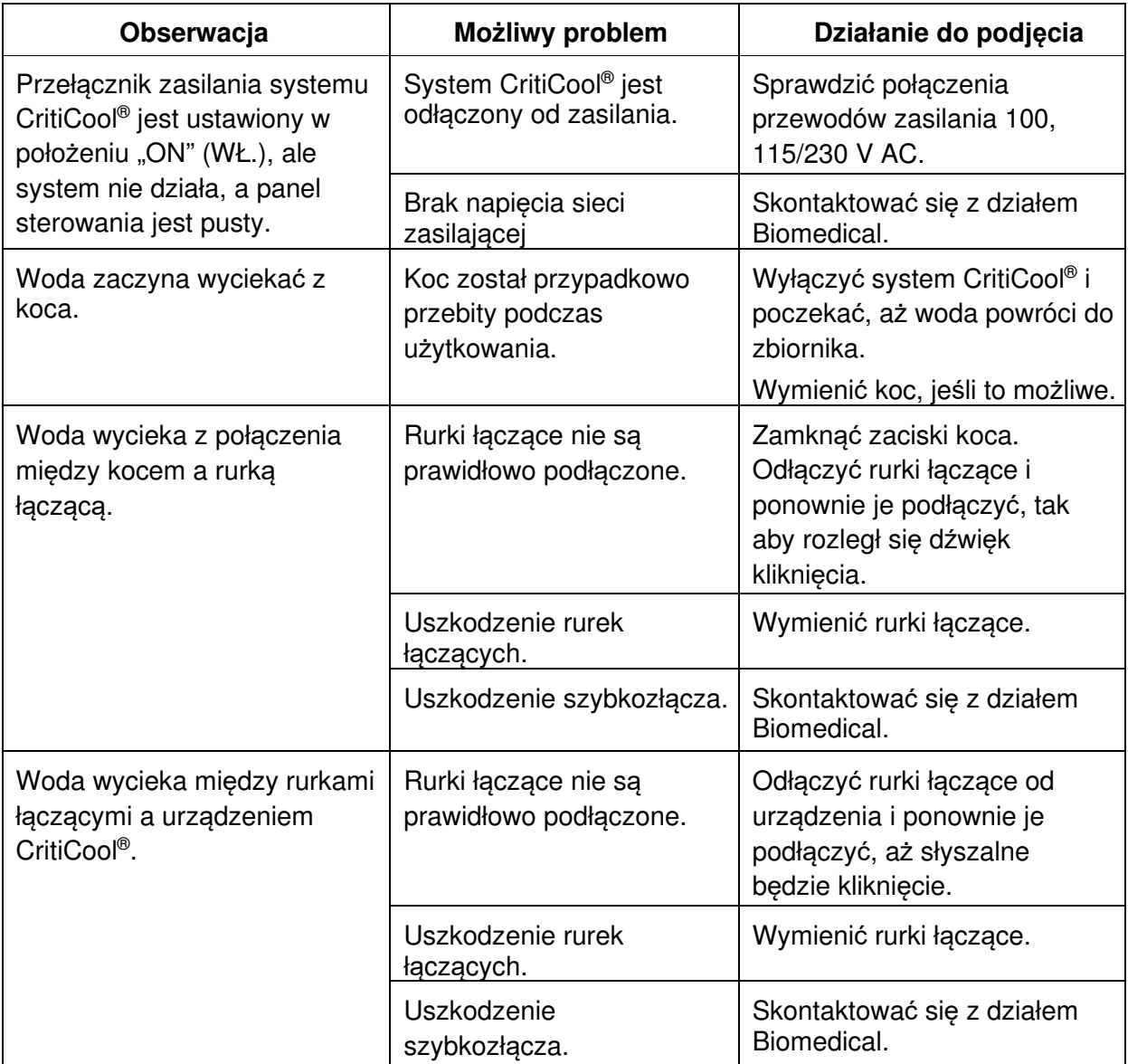

**UWAGA:** Wyciszony alarm jest aktywowany po wy*ś*wietleniu nast*ę*puj*ą*cego komunikatu.

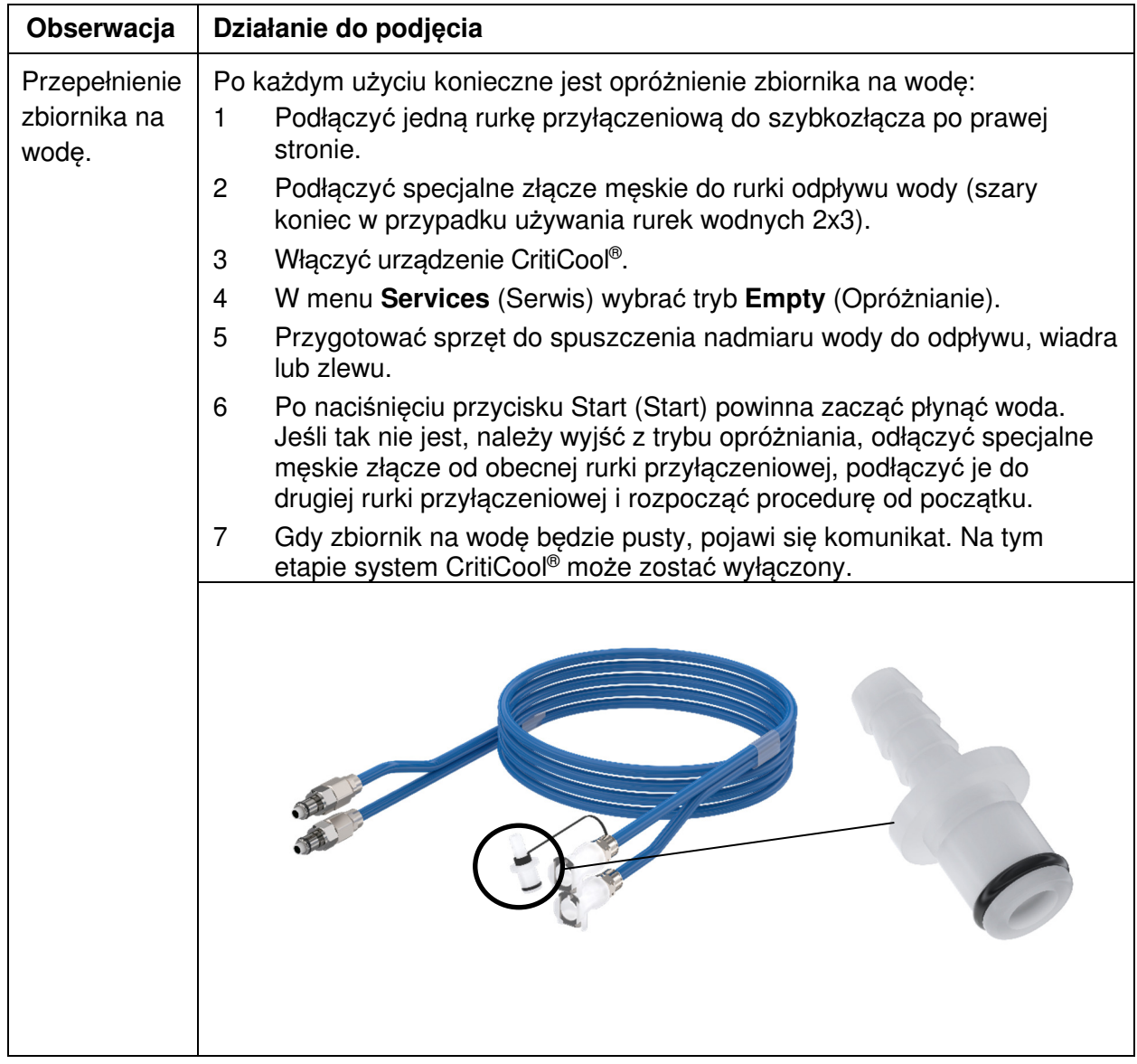

**Tabela 18: Przepełnienie zbiornika na wod***ę*

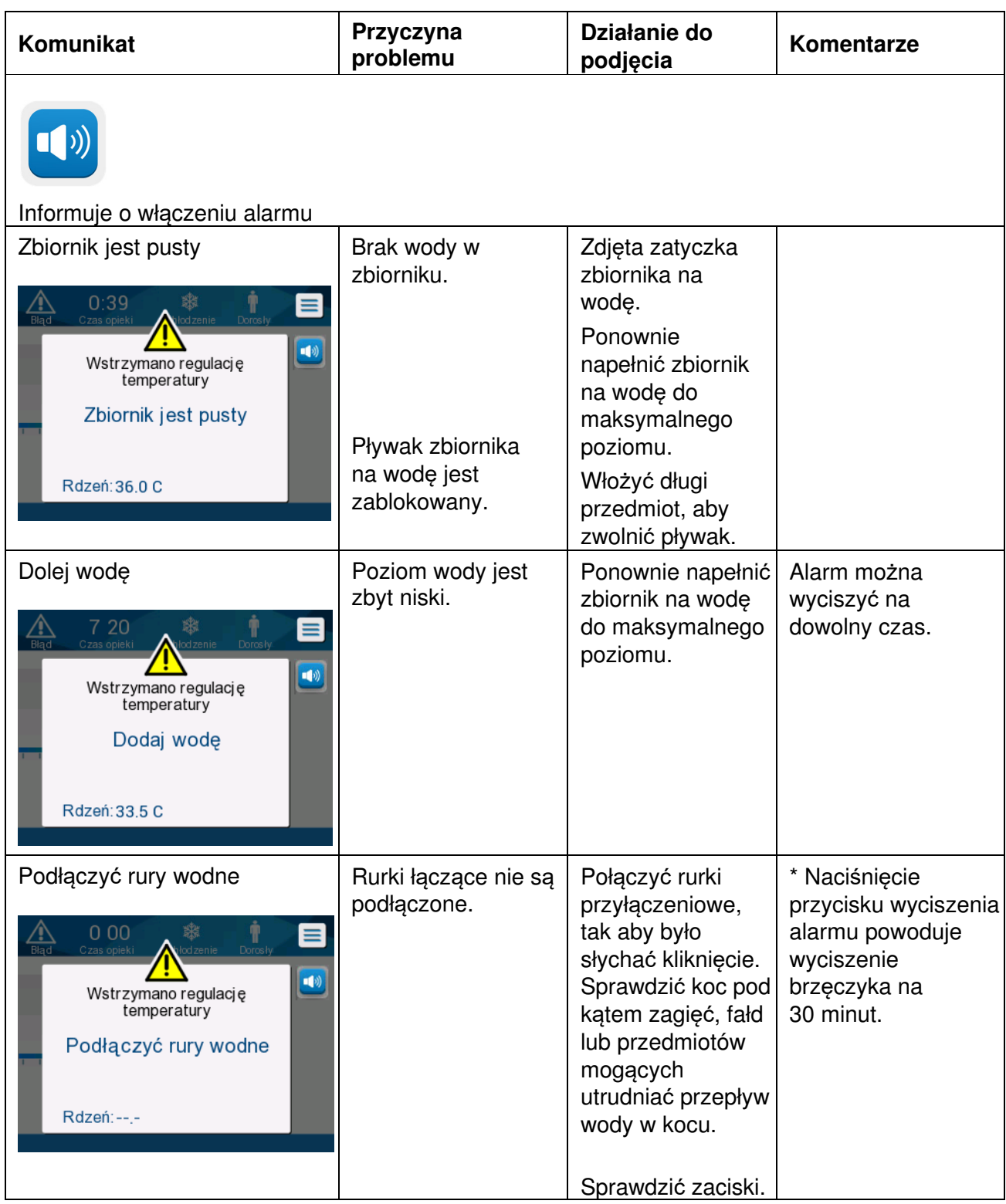

**Tabela 19: Przewodnik rozwi***ą***zywania problemów – komunikaty systemowe CritiCool®**

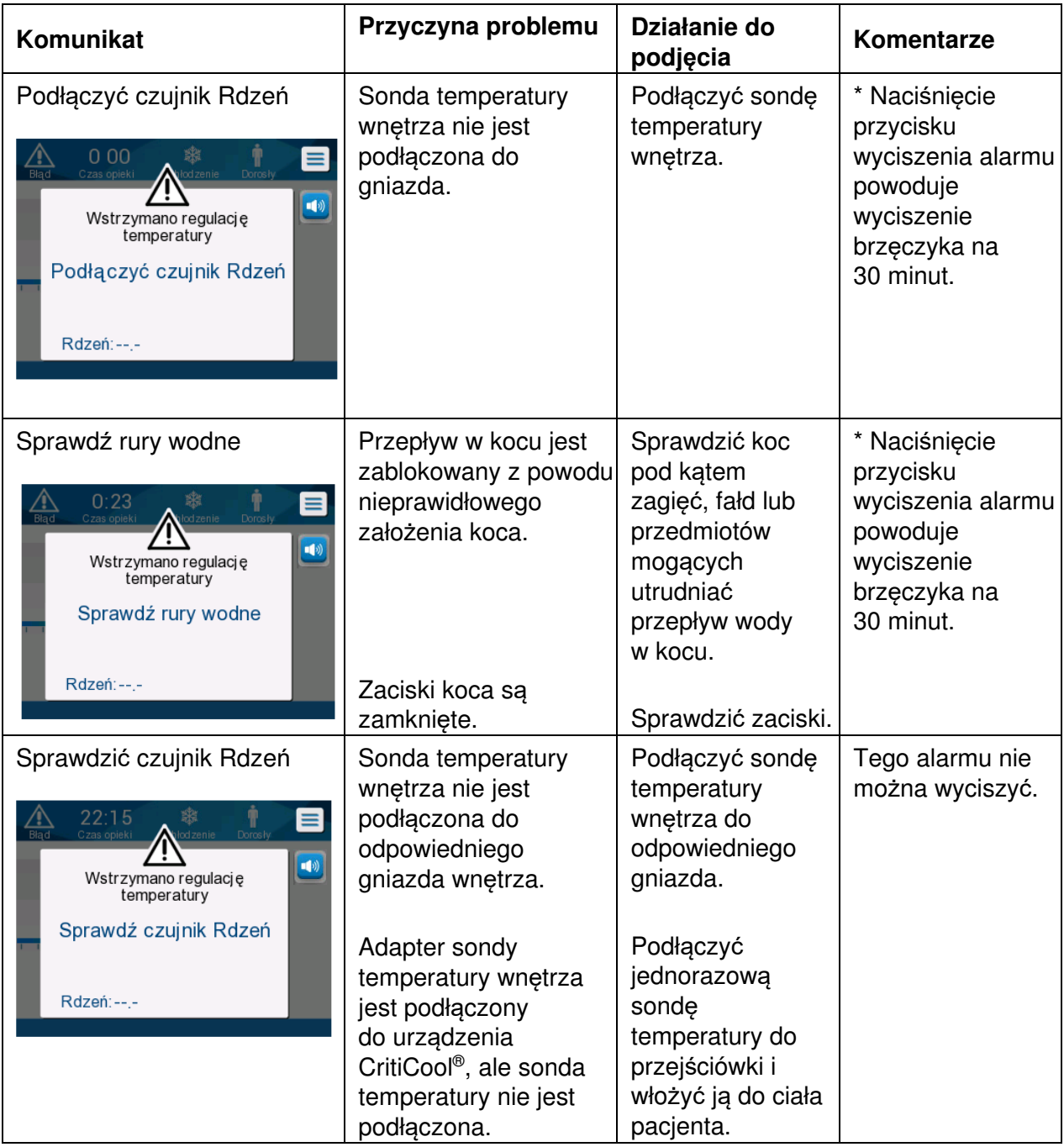

**Tabela 20: Przewodnik rozwi***ą***zywania problemów – komunikaty systemowe CritiCool®**

**Działanie do Komunikat Przyczyna podjecia b**<br>**podjecia b**<br>**podjecia b problemu**  Odczyt Rdzeń zbyt niski | Temperatura Potwierdzić położenie Emitowany jest alarm wnętrza wynosi sond temperatury dźwiękowy, a co najmniej 2°C  $2:09$ wnętrza. Nacisnąć OK, termoregulacja jest  $\equiv$ poniżej nastawy aby kontynuować. wstrzymywana. Alarm -10) lub temperatura Wstrzymano regulacje można wyciszyć na temperatury wnętrza wynosi 5 minut. Odczyt Rdzeń zbyt niski mniej niż 31°C. UWAGA: W przypadku Potwierdź położenie czujnika.<br>Naciśnij OK, aby kontynuować. zignorowania komunikatu  $\overline{OK}$ i niedotknięcia przycisku Rdzeń: 30.9 C OK przez ponad 30 minut alarmu nie będzie można wyciszyć do momentu dotknięcia przycisku OK. Po dotknięciu OK ekran powróci do ekranu głównego i na 5 sekund zostanie wyświetlony komunikat informujący, że termoregulacja została wznowiona. Przełączanie na tryb Potwierdzenie Potwierdzić Tego alarmu nie można Automatyczne ogrzewanie temperatury temperaturę pacjenta. wyciszyć. wnętrza ciała Po potwierdzeniu 1241  $=$ pacjenta przed dotknąć OK, aby włączeniem kontynuować.  $\rightarrow$ Wstrzymano regulacje trybu temperatury kontrolowaneg Przełączanie na tryb Automatyczne ogrzewanie o ponownego Potwierdź Rdzenia w miejscu, a<br>następnie naciśnij przycisk OK ogrzewania. **OK** Rdzeń: 33.0 C Alarm można wyciszyć Temp. wody zbyt niska | Temperatur **Termoregulacia** a wody w zostaje wstrzymana. na dowolny czas. systemie Wyłączyć system na  $2:20$ 3 sekundy, a następnie wynosi  $=$ mniej niż ponownie go włączyć.  $\overline{\ket{\psi}}$ Wstrzymano regulację 10°C Jeśli problem się temperatury (50°F) utrzyma, Temp. wody zbyt niska. wyłączyć system Poczekaj, aż temp, bedzie sie CritiCool® i zawierać w przedziale skontaktować się z Rdzeń: 35.0 C przedstawicielem Belmont Medical Technologies.

**Tabela 21: Przewodnik rozwi***ą***zywania problemów – komunikaty systemowe CritiCool®**

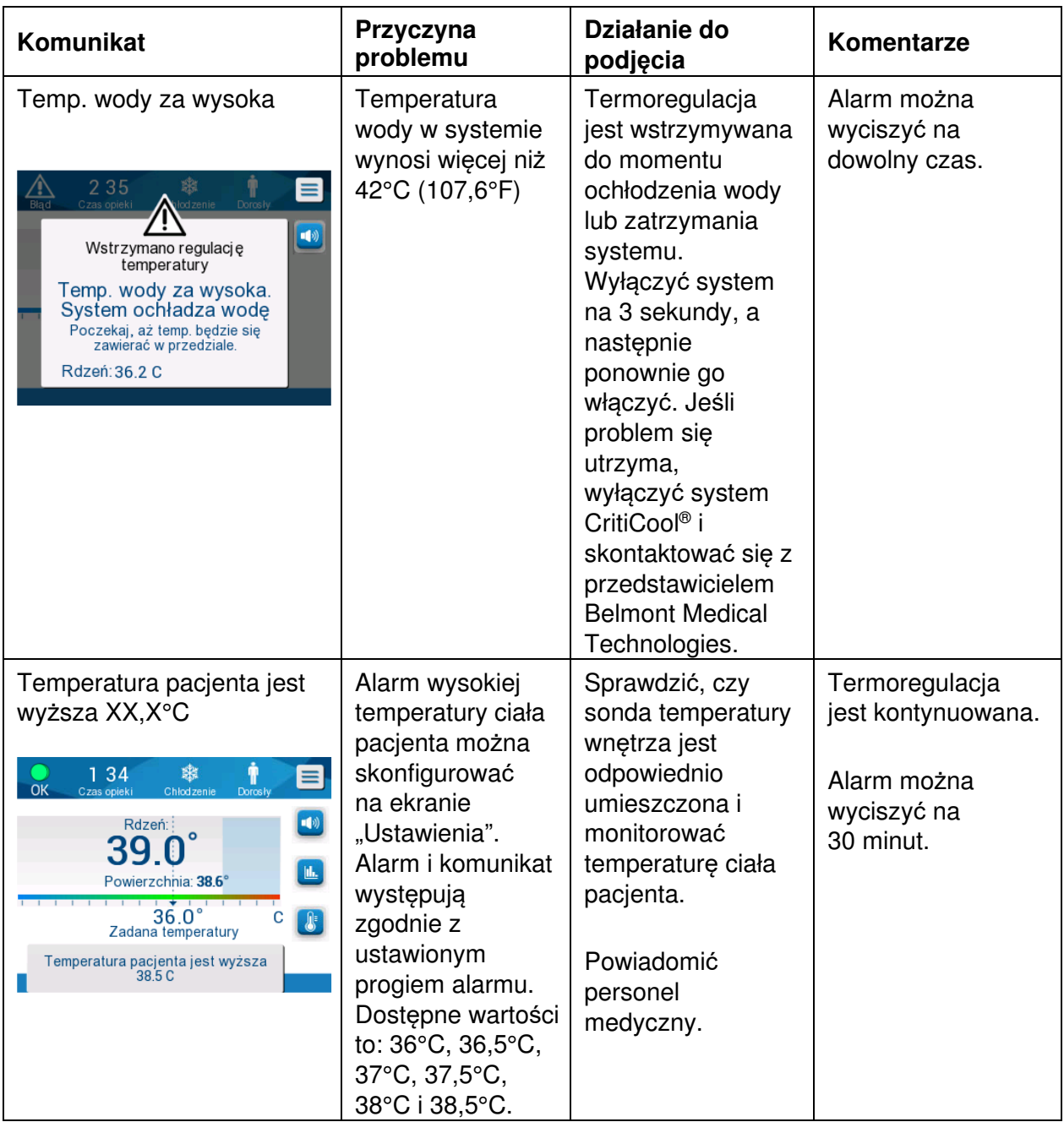

**Tabela 22: Przewodnik rozwi***ą***zywania problemów – komunikaty systemowe CritiCool®**

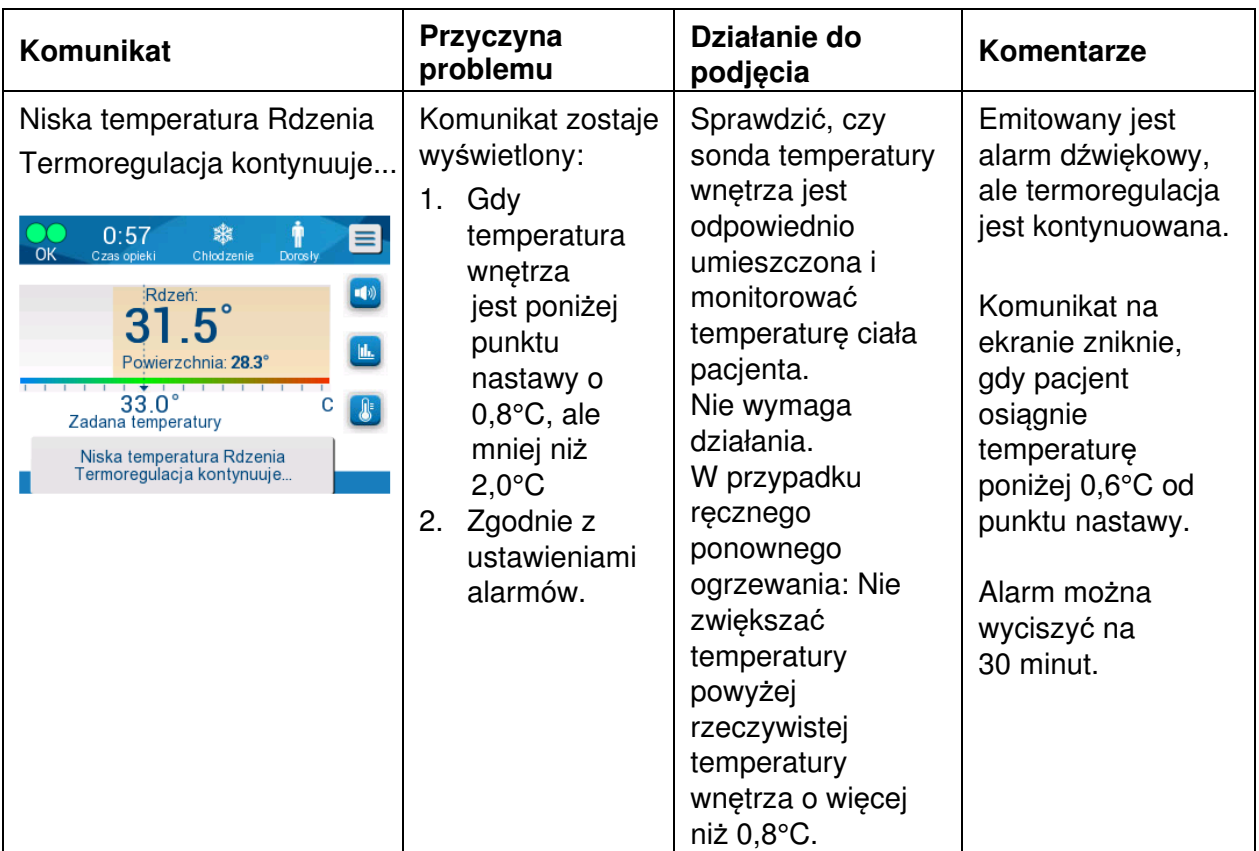

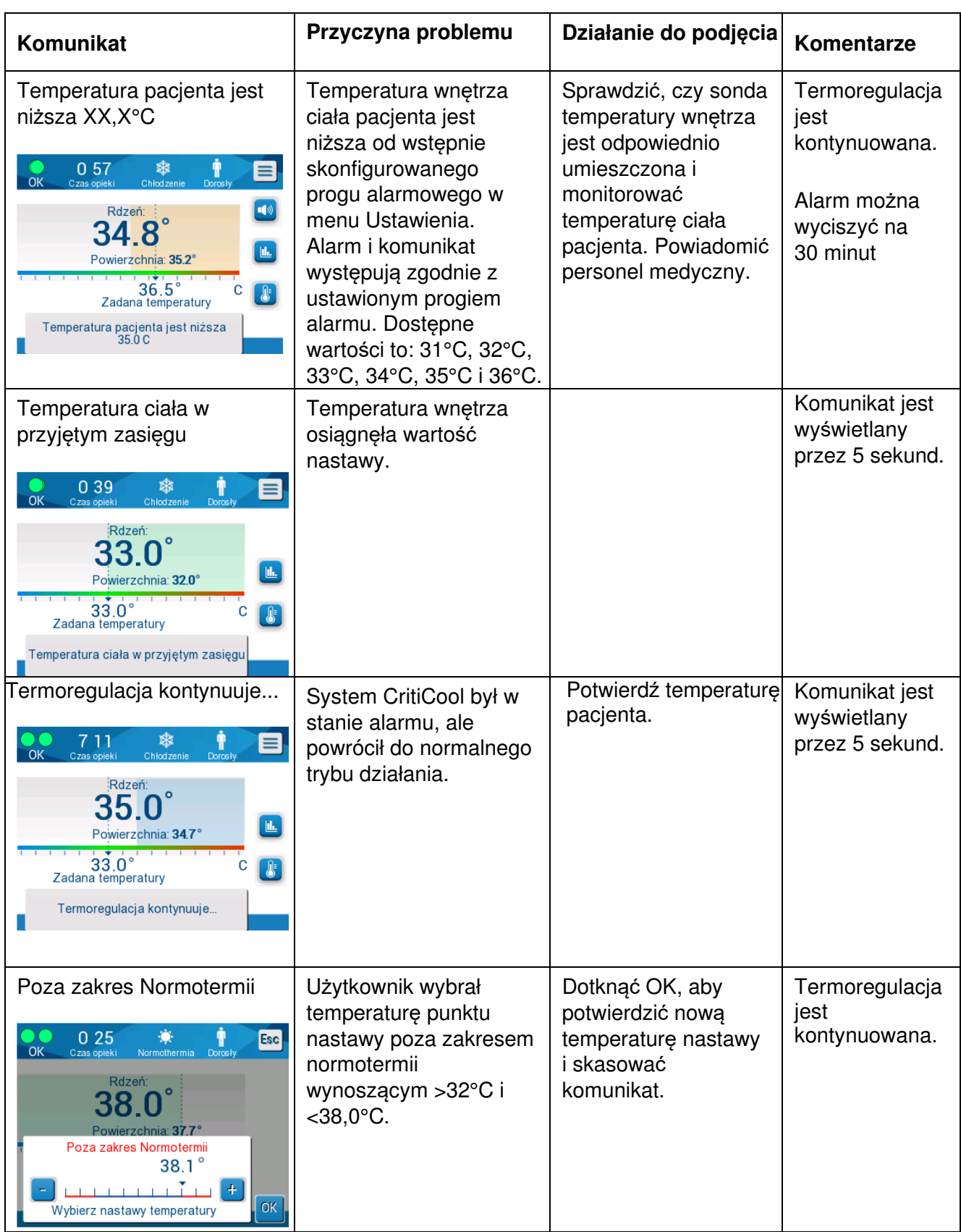

**Tabela 23: Przewodnik rozwi***ą***zywania problemów – komunikaty systemowe CritiCool®**

## **ROZDZIAŁ 8: INSTRUKCJA INSTALACJI I OBSŁUGI URZĄDZENIA CLINILOGGER™**

# **Przegl***ą***d i instalacja**

### **Wprowadzenie**

Urządzenie CliniLogger™ umożliwia zapisywanie najważniejszych danych systemu CritiCool®/CritiCool® MINI/CritiCool Allon® w celu ich późniejszego wykorzystania. Więcej informacji na temat podłączania urządzenia CliniLogger do systemu CritiCool w celu zbierania danych można znaleźć w Dane techniczne CliniLogger™ na stronie 31.

Przy pomocy przeglądarki CliniLogger™ i zewnętrznego komputera PC użytkownik może przeglądać te zapisane dane.

### **Obsługa aplikacji CliniLogger™**

Urządzenie CliniLogger™ podłącza się do złącza szeregowego RS-232 znajdującego się z tyłu urządzenia CritiCool® w celu umożliwienia przesyłania danych. Po podłączeniu urządzenia **dane są zapisywane co jedną minutę.**

Urządzenie CliniLogger™ należy podłączyć do urządzenia CritiCool® przed rozpoczęciem zabiegu medycznego.

Firma Belmont Medical Technologies zaleca rejestrowanie danych urządzenia CritiCool® dla jednego pacjenta jednocześnie. Po zakończeniu zabiegu należy odłączyć urządzenie CliniLogger™ od urządzenia do termoregulacji, a następnie podłączyć do komputera. Należy pobrać dane z urządzenia, a następnie ponownie podłączyć urządzenie CliniLogger™ do urządzenia do termoregulacji, tak aby było gotowe do wykonania kolejnego zabiegu.

### **Oprogramowanie CliniLogger™**

Urządzenie CliniLogger™ jest dostarczane z przeglądarką CliniLogger™ na płycie CD, która po zainstalowaniu na komputerze PC umożliwia pobieranie i przeglądanie zapisanych danych systemu CritiCool® . Aby pobrać oprogramowanie online, można również zwrócić się do zespołu obsługi technicznej firmy Belmont o podanie linku pod adresem techservice@belmontmedtech.com.

### **Instalowanie oprogramowania**

#### **Aby zainstalowa***ć* **oprogramowanie CliniLogger™:**

- 1. Na komputerze PC dwukrotnie kliknąć **My Computer** (Mój komputer) i otworzyć napęd CD.
- 2. Dwukrotnie kliknąć folder **Installer** (Instalator).
- 3. Dwukrotnie kliknąć folder **Volume** (Objętość).
- 4. Dwukrotnie kliknąć plik **setup** (setup); zostanie wyświetlone okno instalatora CliniLogger™.

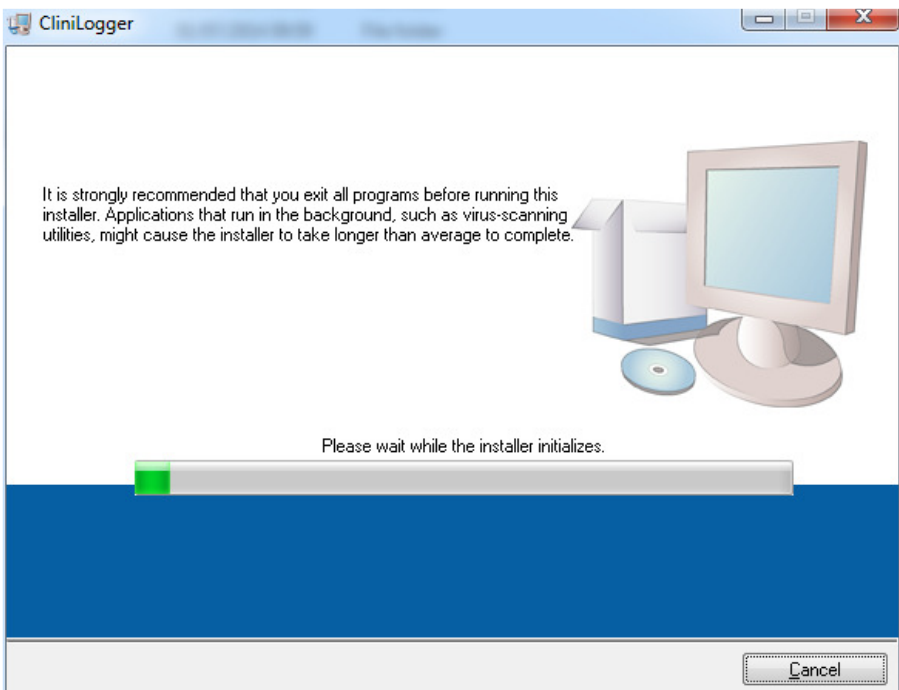

**Ilustracja 39: Inicjowanie urz***ą***dzenia CliniLogger™.**

Po zakończeniu inicjowania zostanie wyświetlony poniższy ekran.

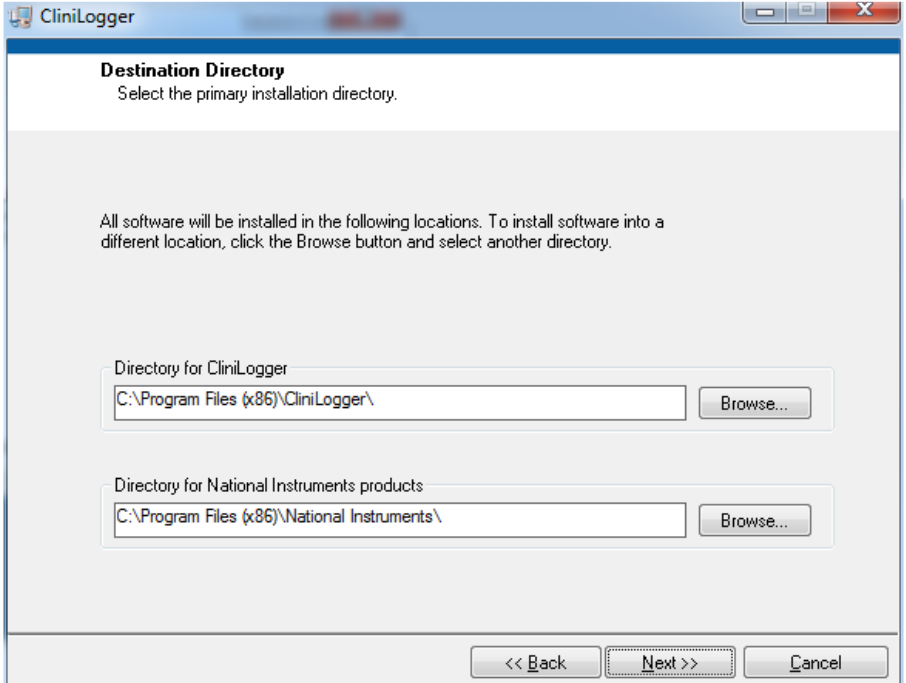

**Ilustracja 40: Instalowanie urz***ą***dzenia CliniLogger™.**

5. Można zmienić lokalizację instalacji, klikając przycisk **Browse** (Przeglądaj) i wybierając nową lokalizację. Kliknąć przycisk Next (Dalej). **Zostanie wyświetlone okno z umową licencyjną.** 

6. Wybrać opcję **I accept the above License Agreement(s)** (Akceptuję powyższe umowy licencyjne), aby zaakceptować umowy licencyjne, a następnie kliknąć przycisk **Next** (Dalej). Zostanie wyświetlone okno Rozpoczęcie instalacji.

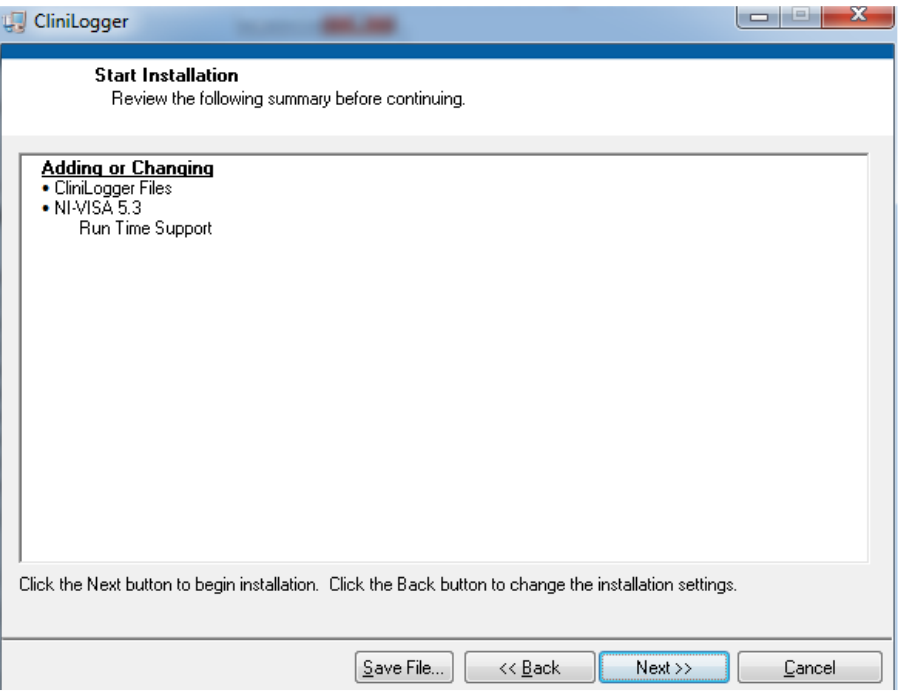

**Ilustracja 41: Rozpocz***ę***cie instalacji.**

7. Kliknąć przycisk **Next** (Dalej); paski postępu informują o postępie instalacji aż do momentu jej zakończenia.

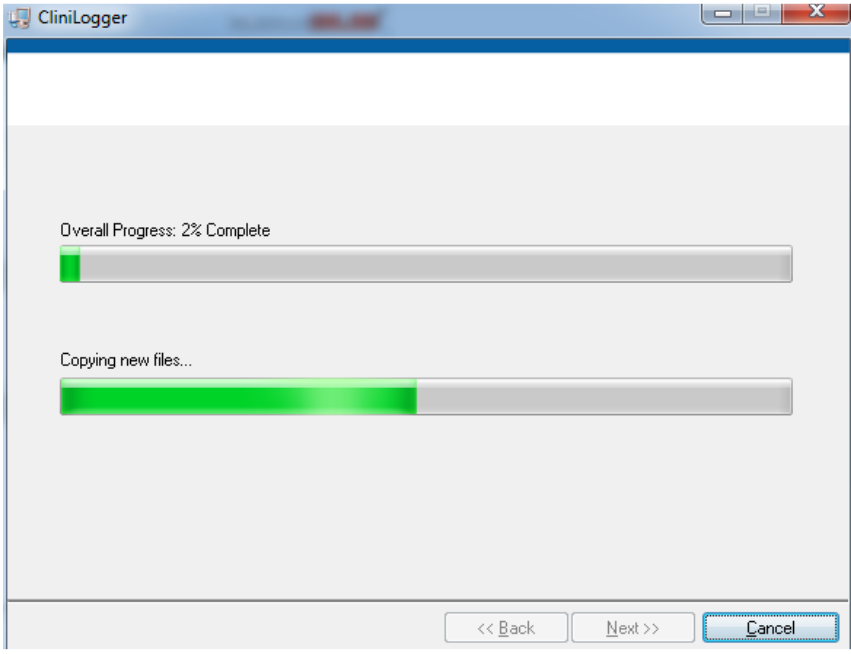

**Ilustracja 42: Instalacja w toku**.

Po zakończeniu instalacji zostanie wyświetlone okno **Installation Complete** (Instalacja zakończona):

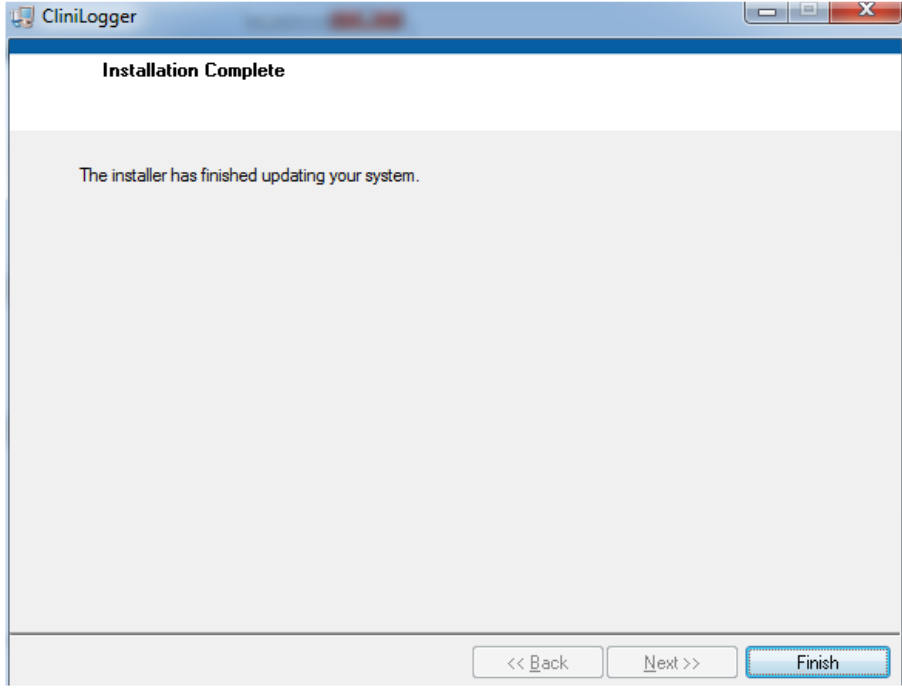

**Ilustracja 43: Instalacja zako***ń***czona.**

- 8. Kliknąć przycisk **Finish** (Zakończ), aby zakończyć instalację oprogramowania i zamknąć okno.
- 9. Skopiować folder "User Ver 1.6" z płyty CD na pulpit.
- 10. Otworzyć folder "User Ver XX." i kliknąć plik CliniLogger.exe, aby włączyć aplikację.

## **Obsługa przegl***ą***darki CliniLogger™ Pobieranie danych**

Użytkownik może pobierać dane z urządzenia CliniLogger™ do przeglądarki CliniLogger™ na komputerze stacjonarnym.

#### **Aby wł***ą***czy***ć* **aplikacj***ę* **CliniLogger™:**

- 1. W menu **Start** (Start) systemu Windows kliknąć **Programs** (Programy) > **CliniLogger**.
- 2. Kliknąć ikonę **CliniLogger™**; zostanie wyświetlone okno CliniLogger™.

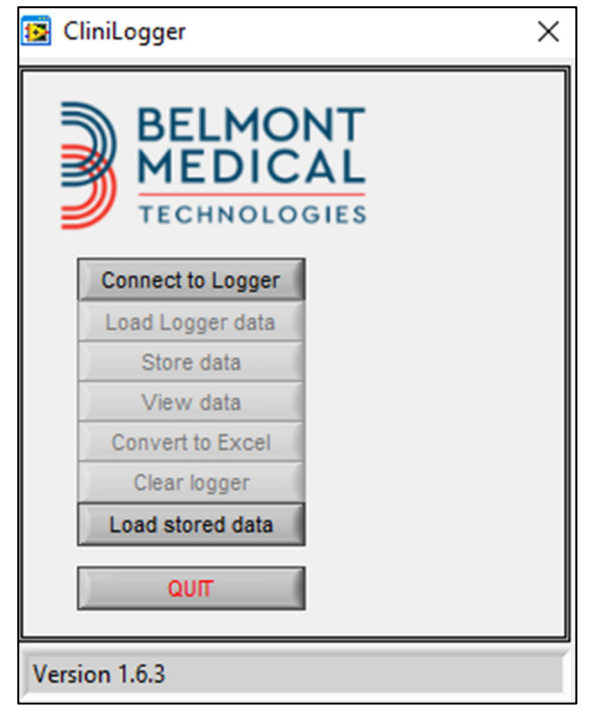

**Ilustracja 44: Okno aplikacji CliniLogger™**.

- 3. Podłączyć urządzenie CliniLogger™ do portu szeregowego COM1 komputera PC.
- **UWAGA:** Upewni*ć* si*ę*, *ż*e urz*ą*dzenie CliniLogger™ jest podł*ą*czone do portu COM1 - 10; ewentualnie mo*ż*na u*ż*y*ć* przej*ś*ciówki USB na RS-232.
- 4. Kliknąć przycisk **Connect to Logger** (Nawiąż połączenie z rejestratorem); oprogramowanie zacznie wyszukiwać port COM, do którego podłączono urządzenie CliniLogger™ – należy poczekać na wyświetlenie komunikatu **Connected**
- 5. Kliknąć przycisk **Load Logger data** (Załaduj dane rejestratora) należy poczekać na wyświetlenie komunikatu . Complete
- 6. Kliknąć przycisk **Store data** (Zapisz dane) i wybrać plik oraz lokalizację.
- 7. Kliknąć przycisk **View data** (Wyświetl dane); zostanie otwarty wykres.
- 8. Można również kliknąć przycisk **Convert to Excel** (Konwertuj do pliku Excel), aby wyświetlić dane w formacie programu Excel.
- 9. Kliknąć przycisk **Clear logger** (Wyczyść rejestrator) po zapisaniu danych, aby przygotować urządzenie do następnego użycia.

### **Przeglądanie pobranych danych**

#### **Aby przegl***ą***da***ć* **pobrane dane:**

1. Dwukrotnie kliknąć ikonę przeglądarki CliniLogger™. Zostanie wyświetlone okno aplikacji CliniLogger™.

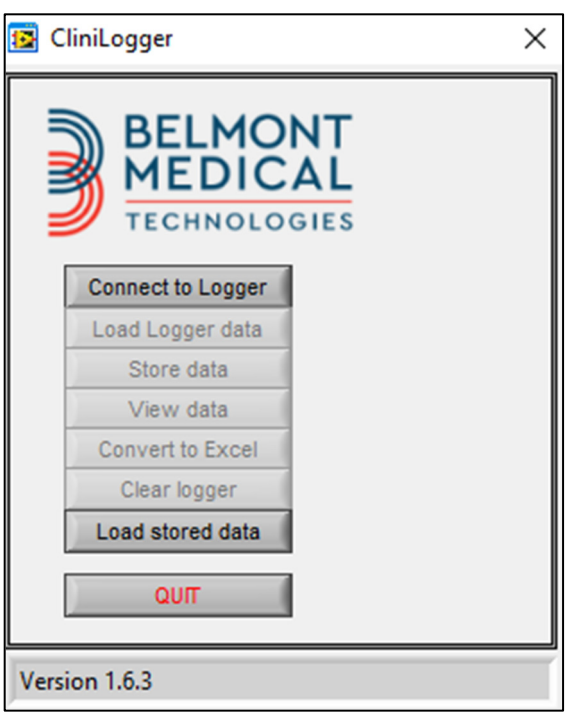

**Ilustracja 45: Okno CliniLogger™**.

2. Kliknąć przycisk Load stored data (Załaduj zapisane dane) i wybrać plik do przeglądania.

**WA***Ż***NE!** Po ka*ż*dym pacjencie nale*ż*y r*ę*cznie usun*ąć* dane w CliniLogger™. W przeciwnym razie urz*ą*dzenie CliniLogger™ b*ę*dzie kontynuowa*ć* zapisywanie danych od najwcze*ś*niejszego pacjenta.
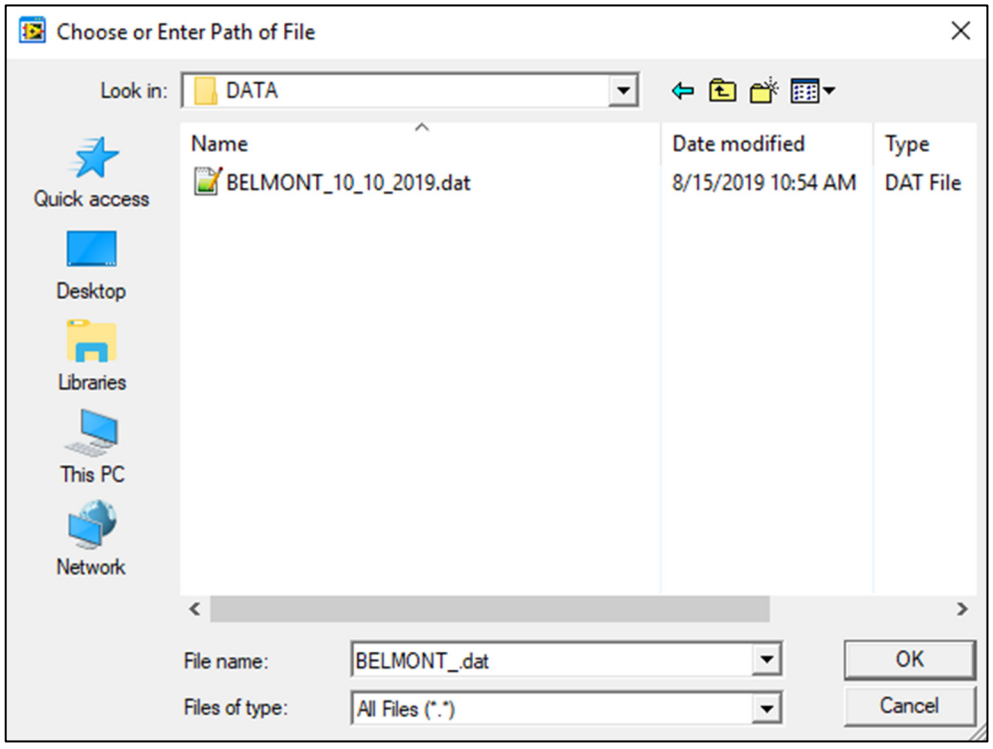

**Ilustracja 46: Okno wyboru pliku aplikacji CliniLogger™.** 

Po załadowaniu danych zostanie wyświetlony komunikat "Complete" (Zakończono).

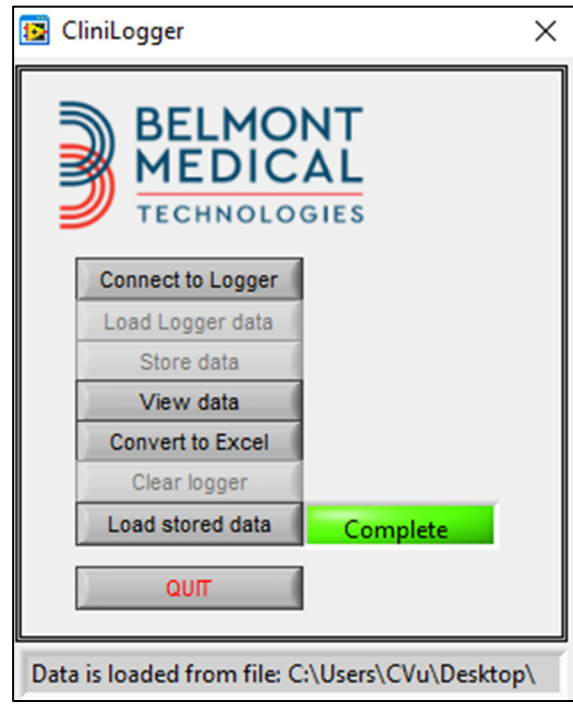

**Ilustracja 47: Komunikat o zako***ń***czeniu.**

- 3. Kliknąć przycisk **View data** (Wyświetl dane) zostanie otwarty wykres.
- 4. Aby wykonać konwersję do pliku Excel, kliknąć przycisk **Convert to Excel** (Konwertuj do pliku Excel) – dane zostaną wyświetlone w formacie programu Excel.

## **Panel przeglądania aplikacji CliniLogger™**

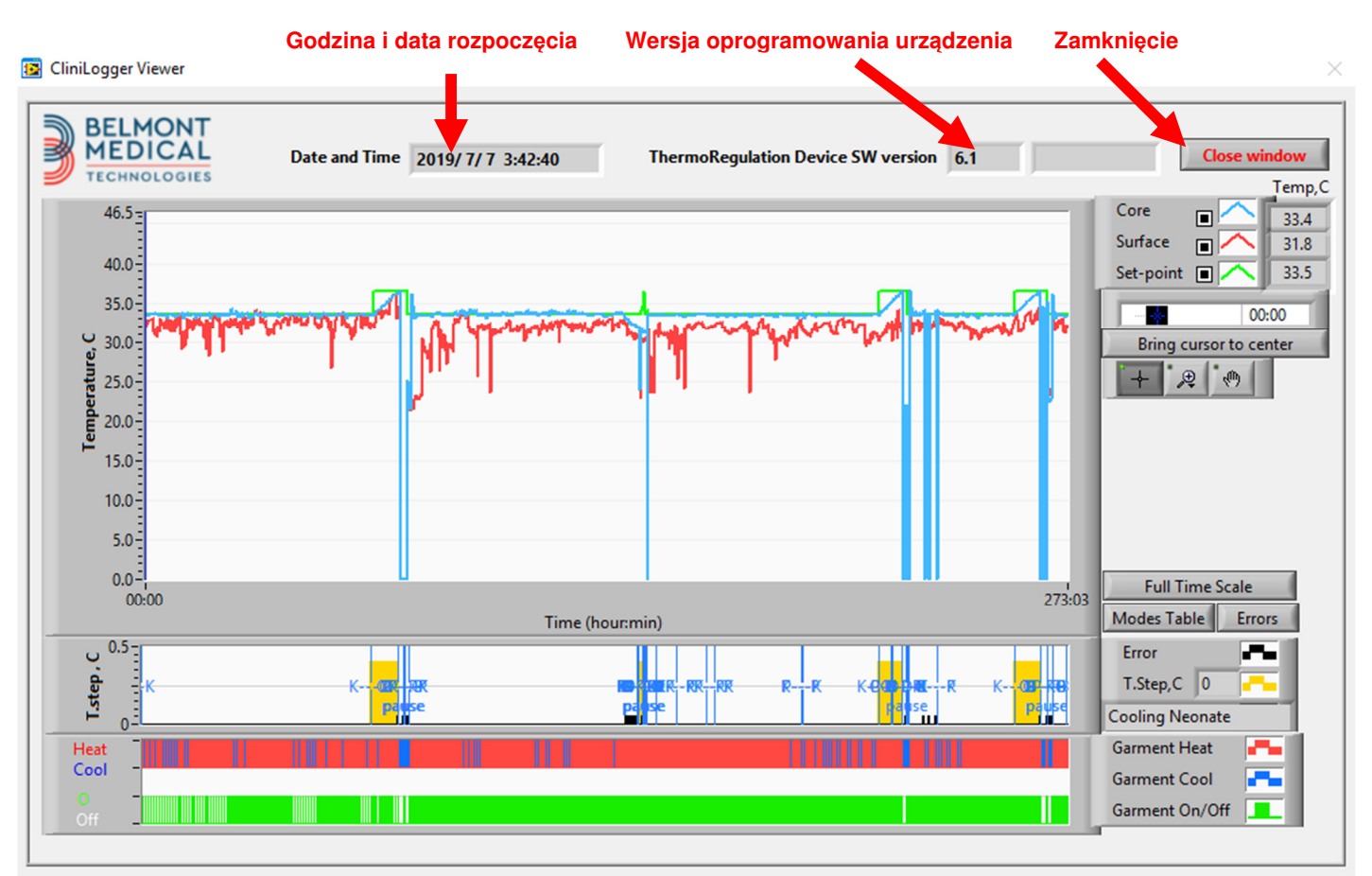

**Ilustracja 48: Panel przegl***ą***dania aplikacji CliniLogger™**.

Panel przeglądania aplikacji CliniLogger™ zawiera następujące dane:

- **Start date** and **time** (Godzina i data rozpoczęcia) otrzymane z urządzenia do termoregulacji (CritiCool®)
- **Software version** (Wersja oprogramowania) urządzenia do termoregulacji
- Przycisk **Close Window** (Zamknij okno)
- Obszar wyboru funkcji: klawisze sterujące
- Obszar wyświetlania grafiki z graficzną reprezentacją zmiennych systemowych urządzenia do termoregulacji.

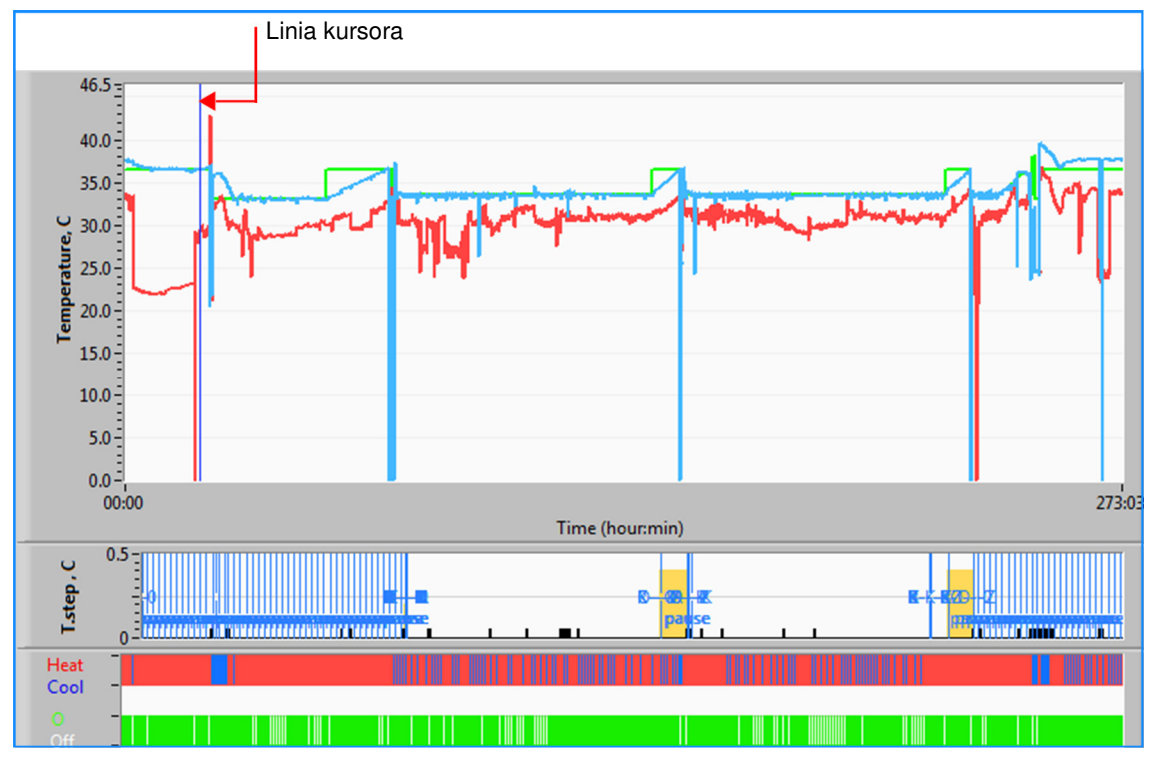

## **Obszar wy***ś***wietlania grafiki**

**Ilustracja 49: Obszar wy***ś***wietlania grafiki**.

Obszar wyświetlania grafiki składa się z trzech części:

- **Wykresy temperatury**: nastawa, wnętrze i powierzchnia jako funkcje czasu
- **Obszar trybów i błędów**: tryby termoregulacji, wartość krokowa ponownego ogrzewania i błędy jako funkcje czasu
- **Obszar stanu działania urządzenia**: ogrzewanie/chłodzenie i włączenie/wyłączenie pompy

## **Obszar wyboru funkcji**

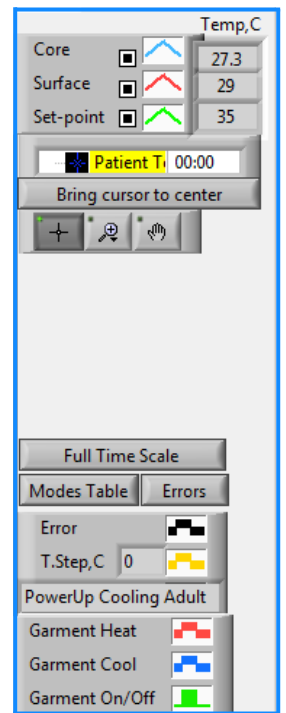

**Ilustracja 50: Przykład: Obszar stanu działania.**

Obszar wyboru funkcji zawiera przyciski umożliwiające modyfikowanie obszaru wyświetlania grafiki, np. powiększanie i pomniejszanie, przełączanie stref czasowych i wyświetlanie szczegółów przeglądanych danych.

## **Przyciski sterowania wykresem temperatury**

Te przyciski umożliwiają określenie kształtu krzywych w obszarze wykresów temperatury, wykresu ogrzewania/chłodzenia wody i wykresu przepływu wody.

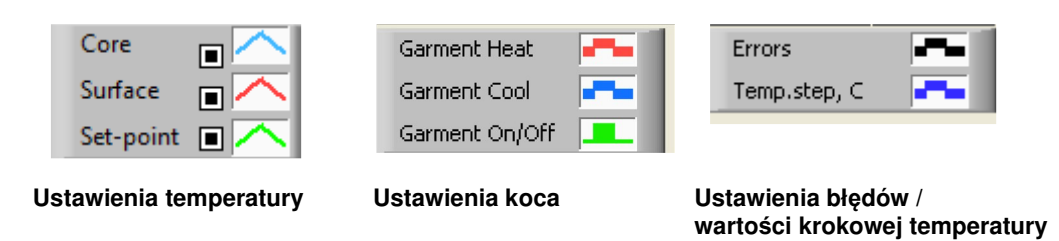

**Ilustracja 51: Przykład: Obszar trybów i bł***ę***dów.** 

Przyciski sterowania wykresami temperatury umożliwiają modyfikowanie wyświetlania każdego z wykresów temperatury.

#### **Przyciski wyświetlania/ukrywania**

O

Przyciski przełączania w ustawieniach temperatury umożliwiają wyświetlenie/ukrycie każdego z wykresów temperatury.

### **Przyciski kolorów**

Te przyciski umożliwiają zmianę opcji i kolorów wykresu.

**UWAGA:** Zaleca si*ę* pozostawienie ustawie*ń* domy*ś*lnych.

#### **Przyciski manipulowania widokiem**

Pod przyciskami temperatury jest dostępny zestaw trzech przycisków

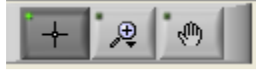

**Ręka** – po kliknięciu przycisku ręki **kursom** przy pomocy myszy ustawić kursor ręki w obszarze wykresu temperatury, następnie "chwycić" krzywa, naciskając lewy przycisk myszy i przesuwając mysz.

Przesunięcie myszy w poziomie spowoduje przesunięcie wykresów w poziomie (w osi czasu), a przesunięcie myszy w pionie – przesunięcie wykresów w pionie (w osi temperatury).

**Powiększenie** - po kliknięciu przycisku powiększenia zostanie wyświetlonych 6 trybów powiększania:

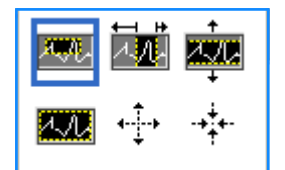

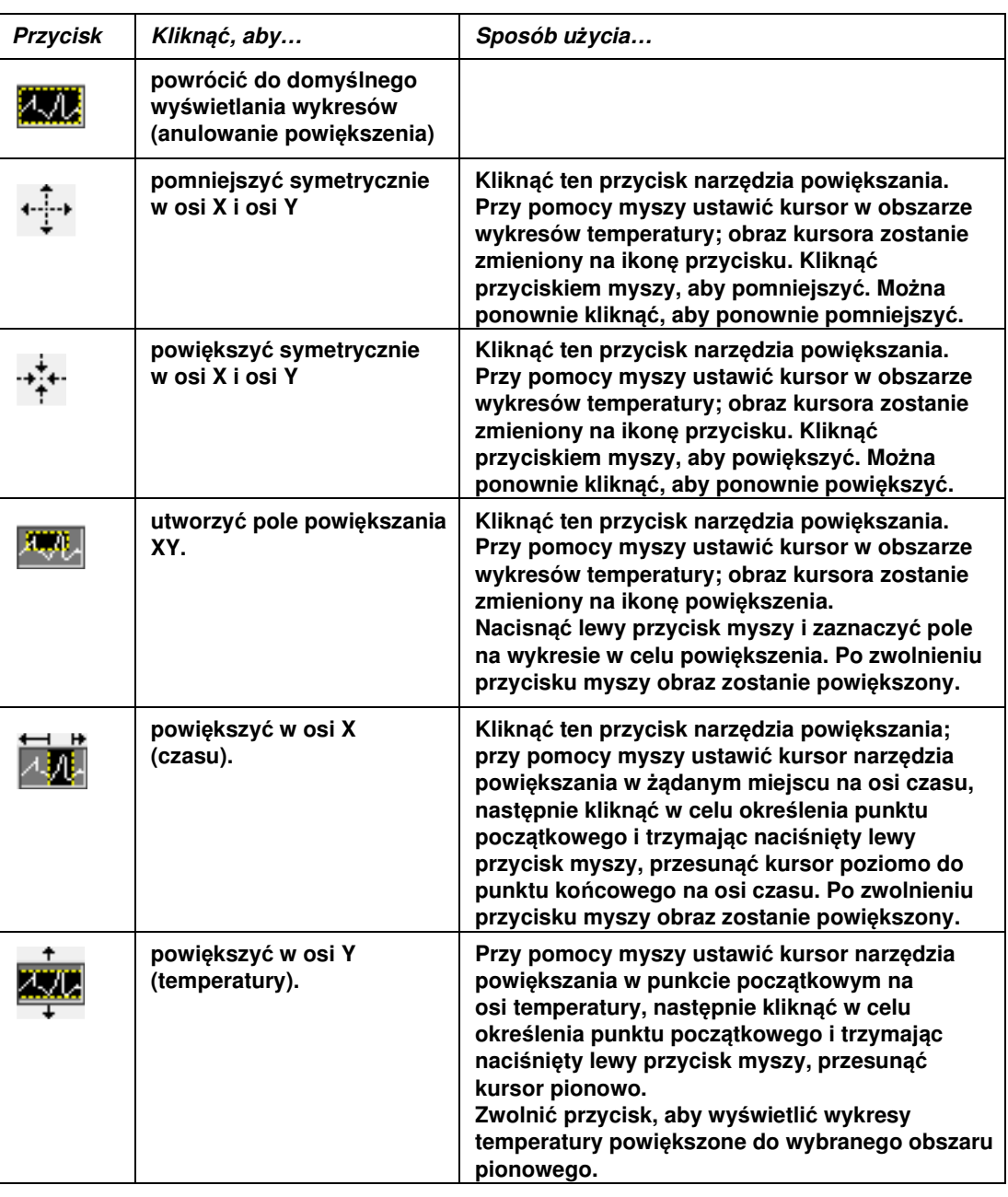

#### **Tabela 24: Przyciski narz***ę***dzia powi***ę***kszania**

**Aby powróci***ć* **do pełnego zakresu czasu po powi***ę***kszeniu:** 

1. Kliknąć **I** Full Time Scale

Wykres powróci do pełnego zakresu czasu bez wpływu na zakres temperatury.

**UWAGA:** Aby powróci*ć* do pierwotnego wy*ś*wietlania, nale*ż*y klikn*ąć* przycisk anulowania powiększenia **zwięk** 

#### **Linia kursora**

Wartości temperatur w miejscu linii kursora są wyświetlane w oknie obok okna kolorów krzywych (patrz Ilustracja 48).

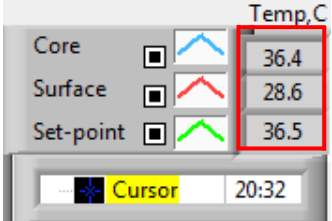

Można zmienić czas linii kursora na wykresie (patrz Ilustracja 48).

#### **Aby ustawi***ć* **czas kursora:**

- 1. Przy pomocy klawiatury ustawić żądany czas w polu tekstowym **Cursor**  (Kursor). Wybrać czas zgodnie z czasem wyświetlanym na ekranie (w formacie HH:MM).
- 2. Nacisnąć klawisz ENTER (ENTER).

Kursor zostanie ustawiony w wybranym punkcie czasu, a wyświetlane temperatury będą odpowiadać nowemu punktowi.

#### **Aby przesun***ąć* **lini***ę* **kursora na osi czasu (X)**

- 1. Kliknąć ikonę kursora  $+$
- 2. Przesunąć symbol + do miejsca kursora; symbol + zostanie zastąpiony podwójną linią <
- 3. Przy pomocy myszy przesunąć podwójną linię do nowego miejsca kursora.
- **UWAGA:** Warto*ś*ci temperatur w miejscu kursora s*ą* wy*ś*wietlane w oknie obok okna kolorów krzywych

## **Obszar trybów i bł***ę***dów**

Ten obszar wyświetla następujące informacje:

**Tryb systemu** oznaczony literami (patrz Ilustracja 52) i pionową linią.

Wartości krokowe **ponownego ogrzewania** między 0°C a 0,5°C oznaczone w przykładzie ró*ż*owym kolorem (warto*ść* krokowa wynosiła na pocz*ą*tku 0,4°C, a nast*ę*pnie została zmieniona na 0,2°C).

**Błąd**: okres bez kontroli, w przykładzie spowodowany wstrzymaniem systemu (*ż*ółte oznaczenia).

**Ilustracja 52: Przykład obszaru trybów i bł***ę***dów.** 

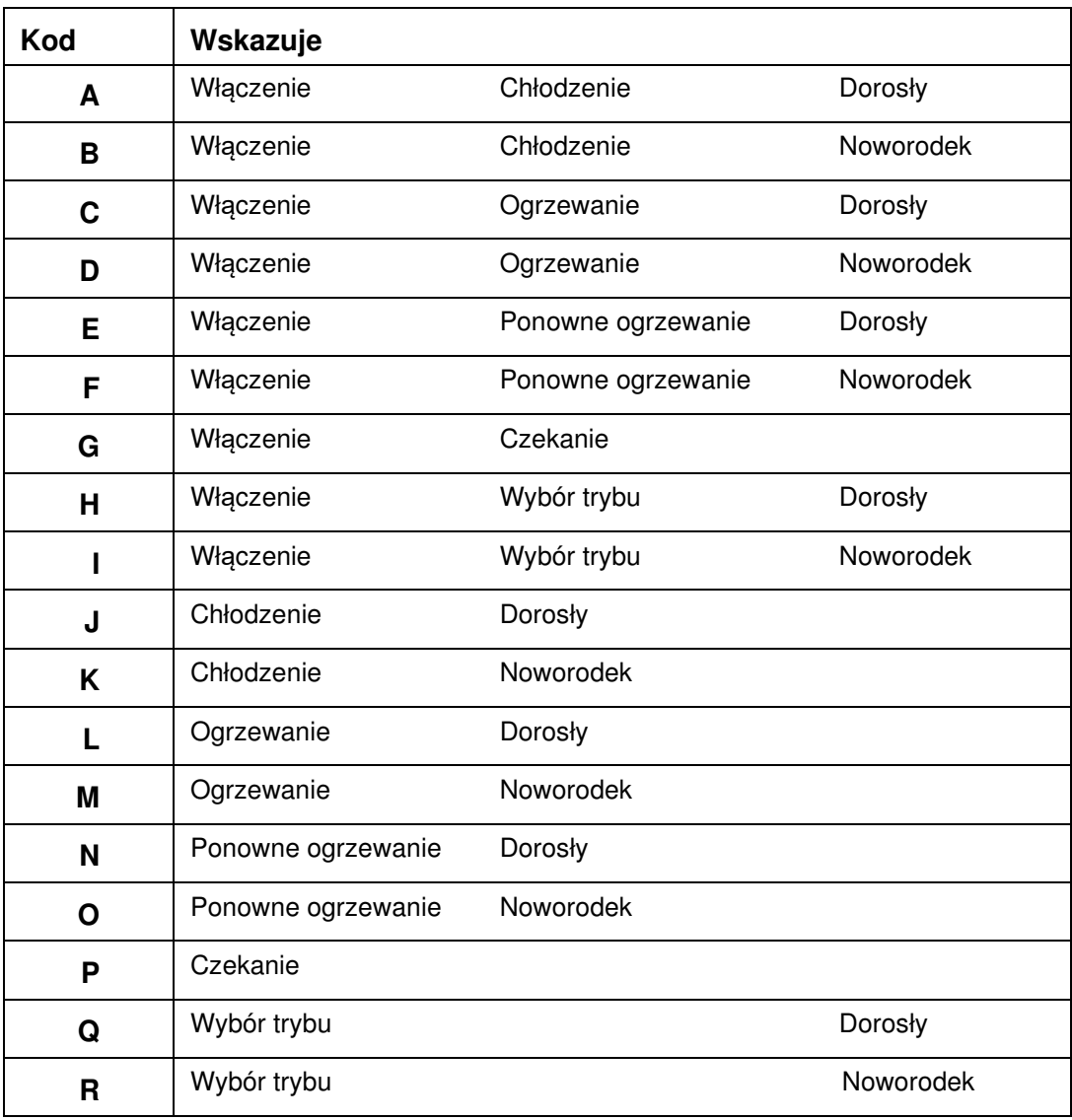

#### **Tabela 25: Kody trybów**

## **Obszar stanu działania – ogrzewanie/chłodzenie i wł***ą***czanie/wył***ą***czanie pompy**

Wykresy wskazują stan koca: **Tryby ogrzewania/chłodzenia** oraz **włączenia/wyłączenia obiegu wody** w kocu.

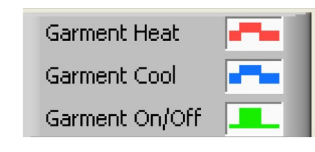

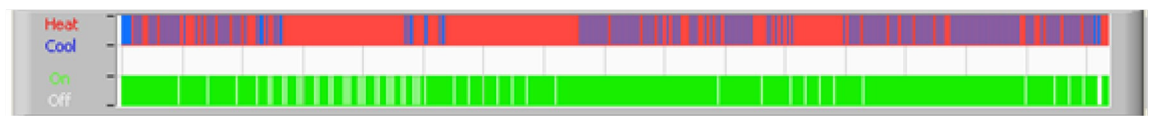

**Ogrzewanie/chłodzenie** – Kiedy system CritiCool® chłodzi wodę w zbiorniku, linia ma kolor niebieski. Kiedy urządzenie ogrzewa wodę w zbiorniku, linia ma kolor czerwony.

**Wł./wył. pompy** – kiedy pompa pompuje wodę do koca, linia ma kolor zielony. Kiedy obieg wody w urządzeniu CritiCool® odbywa się wewnętrznie, tj. w trybie Standby (Tryb oczekiwania), linia ma kolor biały.

## **Konwertowanie do pliku Excel**

#### **Aby wykona***ć* **konwersj***ę* **do pliku Excel:**

1. Na panelu menu aplikacji CliniLogger™ (patrz ilustracja 8-6) wybrać **Convert to Excel** (Konwertuj na plik Excel); pojawi się plik Excel z dwiema opcjami:

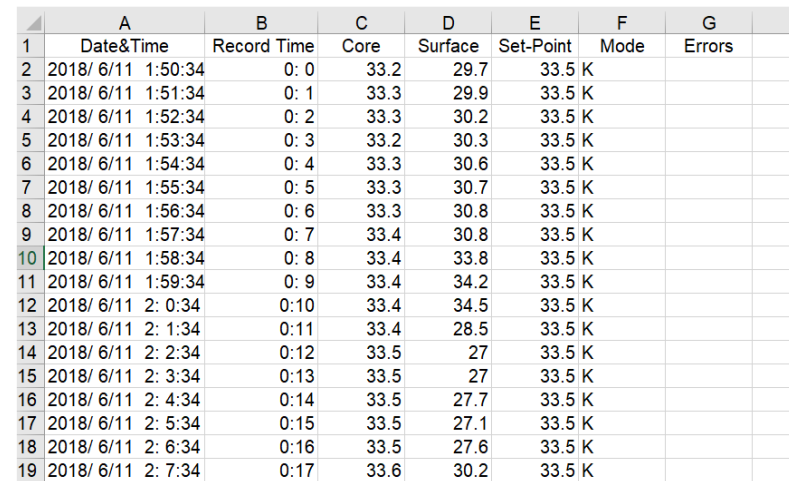

## **Tabela pomiarów (Arkusz 1)**

**Ilustracja 53: Cz***ęść* **tabeli programu Excel.**

### **Wykres**

Druga strona w pliku Excel zawiera graficzny opis tabeli programu Excel, przy czym oś Y przedstawia temperatury, a oś X – wiersze tabeli programu Excel.

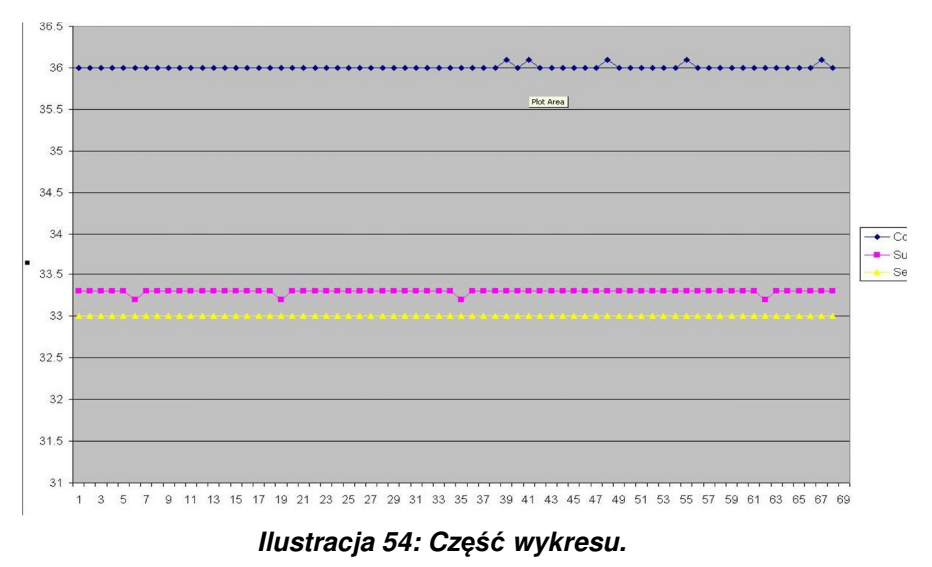

## **Kończenie sesji przeglądania**

#### **Aby zako***ń***czy***ć* **sesj***ę***:**

Kliknąć przycisk **Quit** (Zakończ) w menu głównym, aby zakończyć sesję przeglądania.

## **ZAŁĄCZNIK A: PRZEDSTAWICIEL DZIAŁU OBSŁUGI KLIENTA FIRMY Belmont Medical Technologies**

**OSTRZE***Ż***ENIE!!!** Poni*ż*sze informacje s*ą* niezb*ę*dne w celu skontaktowania si*ę* z lokalnym przedstawicielem firmy Belmont Medical Technologies. Formularz ten nale*ż*y przechowywa*ć* w podr*ę*czniku u*ż*ytkownika, aby mie*ć* łatwy dost*ę*p do niego w celu zaplanowania corocznej konserwacji okresowej i (lub) w przypadku potrzeb serwisowych.

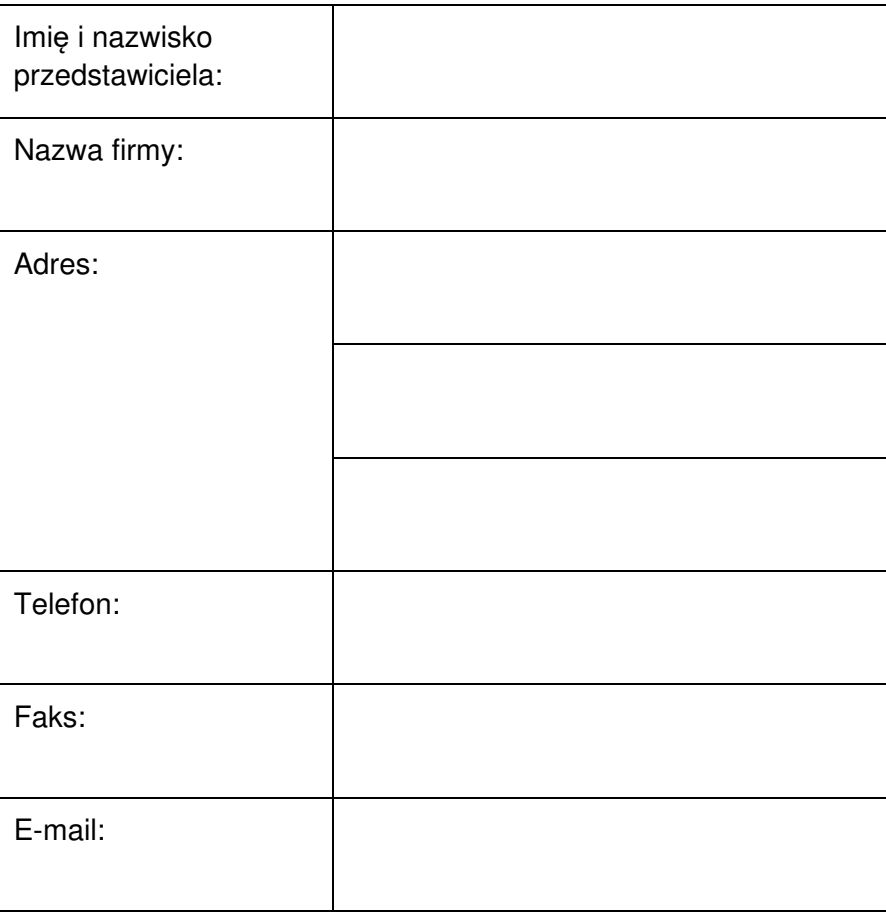

Hasło do ekranu Settings (Ustawienia) systemu CritiCool® :

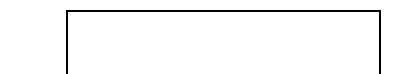

## **ZAŁĄCZNIK B: ODLEGŁOŚĆ OD URZĄDZEŃ RADIOWYCH**

Urządzenie CritiCool® i urządzenie CliniLogger™ są przeznaczone do użytku w środowisku elektromagnetycznym, w którym promieniowane zakłócenia o częstotliwości radiowej są kontrolowane. Nabywca lub użytkownik urządzenia CritiCool® i urządzenia CliniLogger™ może pomóc w zapobieganiu zakłóceniom elektromagnetycznym, zachowując minimalną odległość między przenośnymi i mobilnymi urządzeniami do komunikacji radiowej (nadajnikami) a urządzeniem CritiCool® i urządzeniem CliniLogger™ zgodnie z poniższymi zaleceniami według maksymalnej mocy wyjściowej urządzenia do komunikacji.

Zalecane odległości oddzielenia między przenośnymi i mobilnymi urządzeniami do komunikacji radiowej a systemem CritiCool® i urządzeniem CliniLogger™ podano w tabeli Odległości oddzielenia w metrach

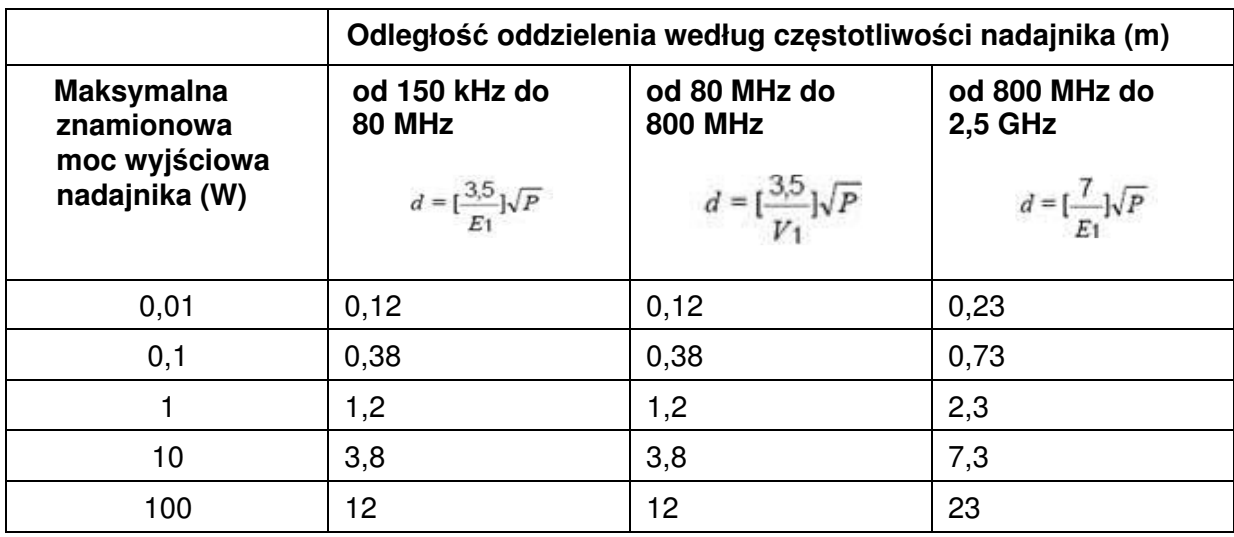

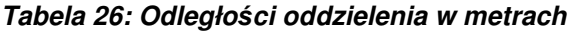

W przypadku nadajników o maksymalnej znamionowej mocy wyjściowej niewymienionej w tabeli zalecaną odległość oddzielenia **d** w metrach (m) można oszacować na podstawie równania odpowiedniego do częstotliwości nadajnika, gdzie P oznacza maksymalną znamionową moc wyjściową nadajnika w watach (W) zgodnie z deklaracją producenta nadajnika.

- **UWAGA:** Przy cz*ę*stotliwo*ś*ciach 80 MHz i 800 MHz zastosowanie ma odległo*ść* oddzielenia dla wi*ę*kszego zakresu cz*ę*stotliwo*ś*ci.
- **UWAGA:** Te wytyczne mog*ą* nie mie*ć* zastosowania we wszystkich sytuacjach. Rozchodz*ą*ce si*ę* fale elektromagnetyczne mog*ą* by*ć* pochłaniane i odbijane przez konstrukcje, przedmioty i ludzi.

# **ZAŁĄCZNIK C: ZUŻYTY SPRZĘT ELEKTRYCZNY I ELEKTRONICZNY (WEEE)**

Przekreślony symbol pojemnika na śmieci na produkcie, opisie lub na opakowaniu przypomina, że wszystkie produkty elektryczne i elektroniczne, baterie i akumulatory należy po zakończeniu okresu użytkowania oddać do selektywnej zbiórki. Wymóg ten dotyczy Unii Europejskiej i innych miejsc, w których dostępne są systemy selektywnej zbiórki odpadów. Aby zapobiec ewentualnym szkodom dla środowiska lub zdrowia ludzkiego wynikającym z niekontrolowanej utylizacji odpadów, prosimy nie wyrzucać tych produktów jako nieposortowanych odpadów komunalnych, lecz oddać je w oficjalnym punkcie zbiórki do recyklingu.